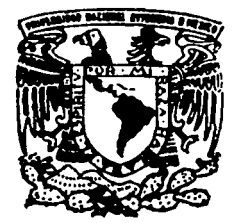

# UNIVERSIDAD NACIONAL AUTONOMA DE MEXICO

FACULTAD DE ESTUDIOS SUPERIORES **CUAUTITLAN** 

MAQUINA DE CONTROL NUMERICO PARA CORTE DE METALES POR RAYO LASER.

# T E S I S QUE PARA OBTENER EL TITULO DE: INGENIERO MECANICO ELECTRICISTA <sup>p</sup>R E s E N T <sup>A</sup>  $\sim$  1 EDUARDO MARTINEZ RODRIGUEZ

ASESOR: M. l. FELIPE DIAZ DEL CASTILLO RODRIGUEZ

CUAUTITLAN IZCALLI, EDO. DE MEX.

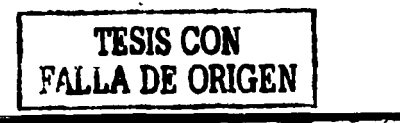

 $200$ 

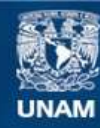

Universidad Nacional Autónoma de México

**UNAM – Dirección General de Bibliotecas Tesis Digitales Restricciones de uso**

# **DERECHOS RESERVADOS © PROHIBIDA SU REPRODUCCIÓN TOTAL O PARCIAL**

Todo el material contenido en esta tesis esta protegido por la Ley Federal del Derecho de Autor (LFDA) de los Estados Unidos Mexicanos (México).

**Biblioteca Central** 

Dirección General de Bibliotecas de la UNAM

El uso de imágenes, fragmentos de videos, y demás material que sea objeto de protección de los derechos de autor, será exclusivamente para fines educativos e informativos y deberá citar la fuente donde la obtuvo mencionando el autor o autores. Cualquier uso distinto como el lucro, reproducción, edición o modificación, será perseguido y sancionado por el respectivo titular de los Derechos de Autor.

/'l:·1:ri:-·AI. ·. *¡\_.\ ·:* . ," .... :////////////<br>|-<br>|- M. 201

#### FACULTAD DE ESTUDIOS SUPERIORES CUAUTITLAN UNIDAD DE LA ADMINISTRACION ESCOLAR DEPARTAMENTO DE EXAMENES PROFESIONALES

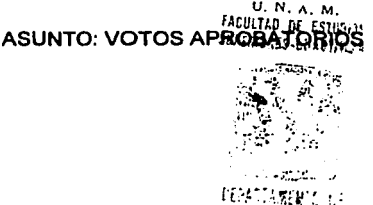

~XAñ:~;;~: ir.t.f~ ~A,l . ·i

#### DR. JUAN ANTONIO MONTARAZ CRESPO DIRECTOR DE LA FES CUAUTITLAN PRESENTE

ATN: Q. Ma. del Carmen García Mijares Jefe del Departamento de Exámenes Profesionales de la FES Cuautitlán

Con base en el art. 28 del Reglamento General de Exámenes, nos permitimos comunicar a usted que revisamos la TESIS:

"Máquina de control numérico para corte de metales por rayo laser".

que presenta el pasante: Eduardo Martinez Rodriguez con número de cuenta: 9102074-1 para obtener el titulo de : Ingeniero Mecânico Electricista

Considerando que dicho trabajo reúne los requisitos necesarios para ser discutido en el EXAMEN PROFESIONAL correspondiente, otorgamos nuestro VOTO APROBATORIO.

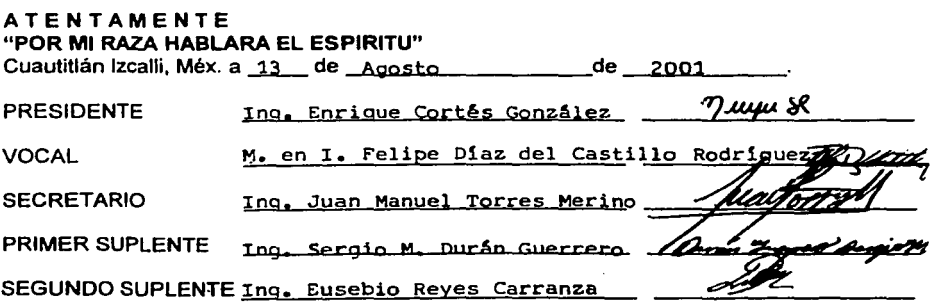

### *DEDICATORIA.*

*A DIOS. POR DEJARME EXISTIR.* 

*A MIS PADRES. NICOLAS Y BERTA.* 

*POR ESTAR EN LOS MOMENTOS MAS DIFÍCILES A MI LADO Y POR ENSEÑARME QUE SOLO TRABAJANDO SE CONSIGUE TODO.* 

*A MIS HERMANOS. BERTA, C/RO, DOLORES, CANDIDO, MARTÍN.* 

*POR SOPORTARME Y COMPRENDERME.* 

*A MI FAMILIA. ABUELOS, TIOS, PRIMOS.* 

*POR SU AYUDA.* 

*A MIS AMIGOS. JESÚS, LUIS ALBERTO, MAURICIO, JOSE LUIS. MARIO. HUGO, Y A LOS QUE NO LO FUERON.* 

*POR COMPARTIR UN INSTANTE DE SU VIDA CONMIGO.* 

*GRACIAS.* 

## **INDICE**

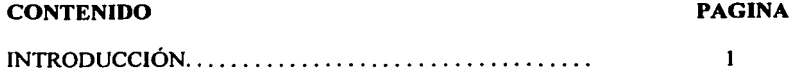

#### **CAPITULO l. FUNDAMENTOS DE CORTE DE MATERIALES POR RAYO LASER.**

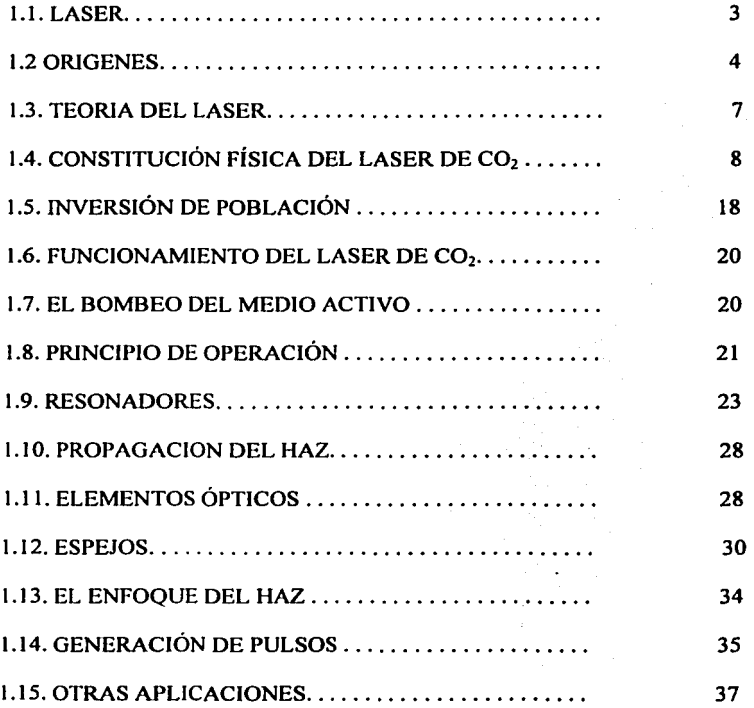

#### CAPITULO 2. MAQUINA DE CORTE POR LASER

lult<sub>in</sub> af

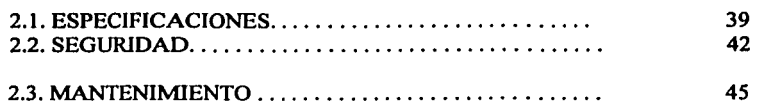

and the state

#### **CAPITULO 3.** OPERACIÓN DE LA MAQUINA.

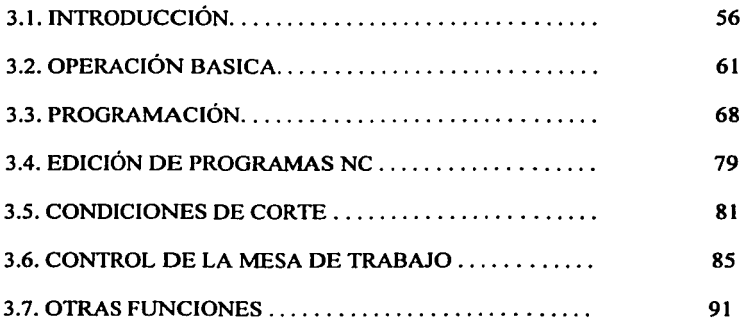

#### CAPITULO 4. CAD-PROGRAMA NC.

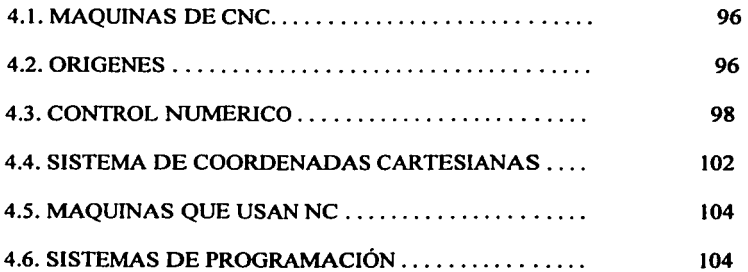

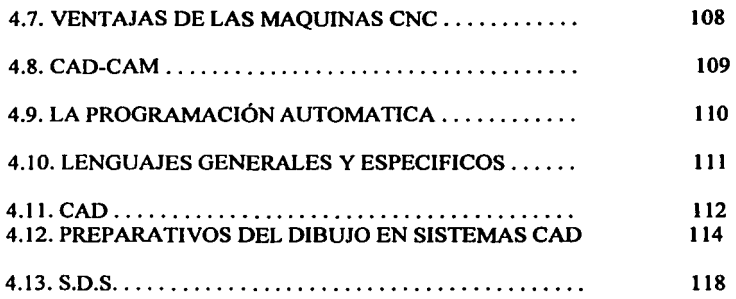

#### CAPITULO *S.*  EJEMPLOS.

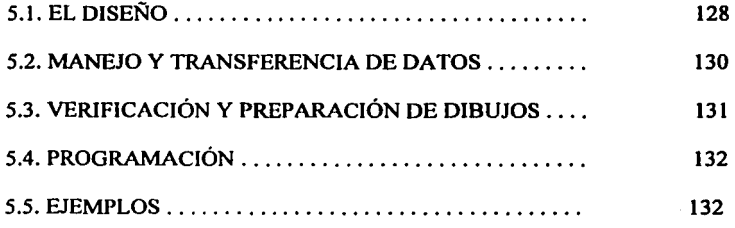

CONCLUSIONES 142

BIBLIOGRAFÍA 144

#### **INTRODUCCION**

En la actualidad existe una gran diversidad de procesos de corte de materiales ferrosos y no ferrosos, estos procesos son esenciales en la industria. El corte de materiales por rayo LASER, es un proceso que supera a los demás, debido a su gran densidad de potencia, precisión, velocidad de corte, calidad de corte, etc.

El LASER de  $CO<sub>2</sub>$  es uno de los más versátiles de este dispositivo en el mercado. Emite radiación dentro del espectro infrarrojo de I0.6µm, y el rango de potencias va desde l W hasta cientos de KW. Esta versatilidad proviene del hecho de que existen varias clases distintos de LASER's.

El LASER, tiene un medio activo no solo conteniendo  $CO<sub>2</sub>$ , sino también porciones de nitrógeno y helio, componentes importantes para llevar a cabo la excitación y desexcitación respectivamente de la molécula de bióxido de carbono.

El objetivo de este trabajo es mostrar la aplicación de este tipo de proceso de corte, además de mostrar información completa, procedimientos, técnicas que se usan en el trabajo y operación de una máquina de corte por rayo LASER. Las nuevas generaciones podrán tener en este trabajo una visión completa del uso y aplicaciones de las máquinas de control numérico de corte por rayo LASER.

Este trabajo nos introduce al capitulo l, en una explicación teórica de los fundamentos del rayo LASER. sus orígenes en la ciencia, clasificación de los  $LASER's$ , constitución física del LASER de  $CO<sub>2</sub>$ , principio de operación, y sus aplicaciones.

En el capitulo 2, se hará una descripción general de la máquina de corte por rayo LASER. Se dará una descripción física, sus medidas de seguridad y mantenimiento preventivo. En este capitulo podremos observar las partes de la máquina.

En el capitulo 3, se mostrará como operar la máquina, poner en marcha la máquina, realizar corte de materiales, introducir programas de control numérico, cerrar el sistema y apagar la máquina. Además del estudio de la programación de la máquina y manejo de la unidad de control de la misma.

La incorporación de las computadoras y la automatización en prácticamente todas las áreas de producción, ha significado una segunda revolución industrial mucho más profunda y amplia que la proporcionada por la máquina de vapor.

Nuestra época se caracteriza por una gran evolución tecnológica, con una rápida obsolescencia de los productos industriales. Por este motivo en el capitulo siguiente se hace mención a las herramientas necesarias para el manejo y operación de estas nuevas máquinas.

El capitulo 4 se enfoca al estudio de los programas de dibujo y de control numérico, en este capitulo se inicia con una introducción al estudio de las máquinas de control numérico. asi como del mismo control numérico. Procediendo al estudio del manejo de los programas de dibujo y en particular del AUTOCAD, en este paso es estudiarán distintas operaciones como limpiar, escalar, exportar, etc.

Se continuará con el estudio del programa de control numérico (SDS), en el cual se verá como importar dibujos, designar el origen relativo, dar los parámetros requeridos dependiendo del calibre o tipo de material, indicar el recorrido de corte, correr el post-procesador, guardar programas, introducir programas a la unidad de control de la máquina.

En el último capitulo se describirá el proceso que lleva consigo el corte de una pieza, desde el diseño, el manejo de información a través de medios de almacenamiento como son discos de 3 !/,'' ó últimamente a través de la transferencia de información por correo electrónico, verificación y preparación de un dibujo, programación. Además se muestran piezas que ejemplifican estos procedimientos.

#### **CAPITULO l.**

## **FUNDAMENTOS DE CORTE DE MATERIALES POR RAYO**  LASER.

#### **1. 1.** LASER

La palabra "LASER" es un acrónimo con las iniciales de la definición inglesa a que este concepto remite: ·'Amplificación de la Luz por Emisión Estimulada de Radiación". (Light Amplification by Stimulated Emision of Radiation). La amplificación lumínica genera una cascada de fotones (cuantos de radiación electromagnética en un haz estrecho).

Desde las primeras observaciones de la acción del LASER de CO<sub>2</sub>, realizados por Patel en 1964, se ha producido un gran avance en la investigación y desarrollo de dispositivos LASER basados en las transiciones de las moléculas de este gas. Las razones de esta evolución tan positiva son, por un lado, su alto rendimiento energético, que en muchas ocasiones supera el 20% de la energía de bombeo; y por otro lado su característica longitud de onda de emisión, entre 9.4 y 10.6µm, es decir, en el infrarrojo medio donde gran cantidad de materiales absorben fuertemente la radiación. Además se da el caso de que la atmósfera se comporta de forma transparente y apenas debilita la radiación. El haz emitido por un LASER de gas tiene una colimación casi total, lo que significa que presenta escasa divergencia, en contraste con la que caracteriza, por ejemplo, al haz luminoso de un flash. El haz puede concentrarse, pues. en un punto (cuyo tamaño varia entre unos cuantos micrómetros y una fracción de milímetro) y suministrarle una energía de gran intensidad.

A favor del LASER opera que la energía calorifica se mantiene y realiza su función en la zona donde hay que trabajar, por cuya razón se consigue un elevado rendimiento energético, cifrado en 10 a 1000 veces superior al de los sistemas convencionales que calientan volúmenes de pieza a trabajar mucho mayores en comparación. Los sistemas LASER, resumiendo, aceleran el ritmo del proceso en una proporción notable y aportan a la fabricación propiedades únicas. Aporta el calor en un tiempo más breve que cualquier fuente convencional, merced a la

elevada densidad de potencia del haz y, por tanto, el calor no tiene tiempo de transmitirse hacia el interior de la pieza en cuestión. Las fuentes de calor convencionales calientan ésta más allá de la zona necesaria, lo que redunda en una distorsión, agrietamiento y tensión inducidos que pueden alterar la pieza hasta el punto de hacer obligada su reparación o exponerse a su funcionamiento defectuoso.

Al carecer de masa, puede ser fácilmente desplazado y controlarlo con breves intervalos de respuesta. Se acopla sin dificultad a procesos automáticos. Actúa a distancia, salvando o reduciendo los problemas que plantea la interferencia mecánica. Por la misma razón, no genera respuestas mecánicas, razón por la cual la pieza ni vibra ni necesita ser sujeta.

En el corte (o maquinado, en un mayor sentido de la palabra) con una herramienta LASER requiere relativamente poca energia, ya que todo lo que se precisa es llevar al material al estado de fusión. Se elimina luego el líquido por un chorro de gas de cobertura. El gas puede ser oxigeno o nitrógeno, si el efecto oxidante o nitrurante (que pueden tornar la superficie del material frágil o más dura de lo deseado, disminuyendo su resistencia a la corrosión) no actúa de una forma condicionante. El oxigeno aumenta en varias veces la velocidad de corte por su reacción exotérmica con la mayoría de los metales a elevada temperatura. De este modo, pueden cortarse los aceros altos en carbono y las aleaciones de titanio, ya que los productos de la reacción son sólidos y lo elimina fácilmente el chorro de gas.

El haz LASER aplicado al proceso de corte o maquinado puede seguir pautas muy complejas. comenzando según se exija, por el borde o por el interior de la chapa del material.

#### **1.2. ORIGENES.**

LASER's y luz: Una perspectiva histórica

Cualquier discusión de LASER's y luz del LASER debe empezar con una introducción a luz ordinaria. En 1704, Newton caracterizó la luz como un arroyo de particulas debido a su tendencia a viajar en una línea recta. Sin embargo, él también reconoció que esa luz poseía ciertas propiedades de onda. No obstante, la

descripción de Newton de la luz como un arroyo de partículas se aceptó durante el siglo siguiente. En el siglo diecinueve, una nueva evidencia mostró de nuevo que esa luz tenía propiedades de onda. En 1803, un experimento por Young, médico de Londres, doto una evidencia conclusiva. La luz monocroma se pasó a través de dos imanes y produjo un patrón de interferencia parecida a olas de agua o pulsos de sonido. Concurrentemente, Fresnel y Arago interpretaron un experimento correctamente de Huygens que había mostrado en el siglo decimoséptimo que la luz transmitida a través del cristales de calcio se polarizaba, convenciéndolo de que la luz estaba compuesta de ondas. Fresnel y Aragón reexaminaron este experimento y explicaron que esas ondas de luz eran ondas transversas que oscilan perpendicularmente a la dirección de propagación y no eran ondas longitudinales, como Huygens había postulado.

El descubrimiento de polaridad complemento a la teoría electromagnética propuesta por Maxwell que describió la luz como variaciones rápidas en el campo electromagnético debido a la oscilación de partículas cargadas. Así, la luz fué clasificada como meramente una forma de la energía radiante cuyo rango esta entre las radioondas a los rayos X: todas estas formas de fenómenos se relacionan al electromagnetismo.

La interpretación de la luz como onda se desafió con los adelantos de la fisica en el s;glo XX. En 1900. Planck empezó una investigación de emisiones de los cuerpos calientes. Según la teoría electromagnética, la intensidad de emisiones a un frecuencia particular debe ser proporcional al cuadrado de la frecuencia emitida. Esto significaría que una cantidad casi infinita de energía se radiaría a frecuencias más altas: sin embargo, se obtuvieron resultados notablemente diferentes en la experimentación real. Planck derivó una fórmula empírica para explicar la relación entre la intensidad y la frecuencia de la radiación emitida; él razonó que la luz debía intercambiar energía por medio de materia en "paquetes". Su ecuación mostró la relación entre energía de cada paquete a la frecuencia de la luz por una constante (h  $= 6.63 \times 10^{-34}$  joule-sec), constante fundamental de la naturaleza ahora conocida como constante de Planck.

En 1905, Einstein extiende el concepto del cuanto de luz. El noto en la teoría electromagnética un error para explicar el efecto fotoeléctrico, en el que platos de metal cargados negativamente perdían su carga cuando se exponían a radiación de suficiente energía. Los electrones en el metal absorbieron energía radiante y lograron bastante excitación para dejar el plato. Si la energía de una onda de luz fuera distribuida encima de su longitud entera, una amplitud de radiación, qué estaría debajo del nivel de energía por arrojar un electrón, debe de haber existido, y el metal habría requerido un periodo de exposición para "cargar" antes de emitir cualquier electrón. Sin embargo. ninguna amplitud o retraso fueron descubiertos, y Einstein mantuvo que la cuantización de la luz era la única posible explicación.

and the control

La luz, entonces, posee ciertas propiedades de onda, como polarización e interferencia, pero también puede comportarse como si se conformara de partículas individuales, llamados fotones, que poseen una cantidad discreta de energía o cuanto.

En los años 20's. se desarrolló una comprensión de estos fenómenos, y el campo de la mecánica del cuanto fue formado. Esta teoría describe la luz compuesta de partículas que no obedecen las leyes del movimiento, como en la mecánica clásica.

Así, el movimiento de una partícula en un campo de fuerza conocido no puede determinarse exactamente, pero más bien su conducta de onda es una expresión de las probabilidades que gobiernan su movimiento.

Esto puede ser demostrado dramáticamente por un experimento de la interferencia donde un solo fotón está en movimiento en la pantalla. El patrón de los primeros fotones aparece al azar, pero con exposiciones largas, el modelo de la interferencia esperado se desarrolla. Aunque especial de muchas maneras, la luz del LASER obedece las leyes básicas de la mecánicas del caunto y exhibe ondas con ciertas propiedades.

La luz del LASER difiere de la luz ordinaria ya que los fotones están en la misma frecuencia y fase (coherencia). La habilidad de un LASER de producir luz coherente es basado en el principio que los fotones de luz pueden estimular los electrones de átomos para que ellos emitan fotones de la misma frecuencia exacta. Esto ocurre cuando un fotón pasa cerca del electrón, y puede explicarse usando la mecánica del cuanto. La posibilidad de estimulación fue postulada primero por Einstein en 1917, pero el primer LASER en funcionamiento no se construyó sino hasta casi medio siglo después.

#### 1.3. TEORIA DEL LASER.

De la diversidad de los LASER's existentes hoy en día, se ha seleccionado el LASER de bióxido de carbono para el desarrollo de este estudio.

El LASER de C0<sub>2</sub> es uno de los mas versátiles tipos de este dispositivo en el mercado. Emite radiación dentro del espectro infrarrojo de I0.6µm (en parte benéfico e inconveniente para el corte. dependiendo del tipo de material). Esta versatilidad proviene del hecho de que existen distintos LASER's de C0<sub>2</sub>, que si bien, comparten el mismo medio activo. presentan importantes diferencias, tanto en su estructura interna como en su funcionamiento.

El LASER molecular, tiene un medio activo no sólo conteniendo  $C_0$ , sino también porciones de nitrógeno  $(N_2)$  y helio (He), componentes importantes para llevar a cabo la excitación y desexcitación respectivamente de la molécula de bióxido de carbono.

Es de capital importancia además el tratamiento del haz "en bruto" producido en la cavidad, con el fin de adecuarlo como herramienta para el corte de materiales. Las transformaciones más comunes son aquellas que ocurren cuando el haz se propaga a través del espacio o a través de un sistema óptico, el cambio se produce en la distribución de potencia o forma del haz así como sobre su comportamiento temporal.

#### **1.4. CONSTITUCION FISICA DEL LASER DE CO.**

**Para la** generación de un haz LASER se requiere de ciertos elementos básicos, mismos que se muestran en la figura l. l.

- Un medio que contenga átomos o moléculas que puedan ser excitados y llevar a cabo la acción LASER.
- Una fuente de energia para llevar a los átomos o moléculas al nivel elevado de excitación
- Dos espejos, formando una celda óptica que confina al medio, uno de los cuales es una ventana parcialmente reflejante. a través de la cual se colima el rayo hacia el exterior.
- Un sistema óptico de enfoque para lograr transformaciones especificas del rayo.
- Equipo para proporcionar desplazamiento relativo entre pieza de trabajo y rayo.

Estos elementos son comunes a todos los tipos de LASER's, pero en cada uno presentan características muy diferentes. Tal es el uso del LASER de CO<sub>2</sub>.

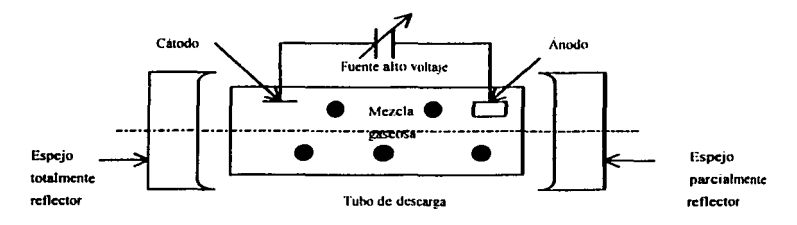

Figura 1.1. Esquema de los elementos básicos de un LASER de CO<sub>2</sub>.

#### 1.4.1. EL MEDIO.

El medio activo en el LASER de  $CO<sub>2</sub>$  es una mezcla de tres gases, los cuales requiere para operar con una potencia elevada: bióxido de carbono, nitrógeno y helio. El gas básico, ya que provee la acción molecular necesaria para llevar a cabo las transiciones LASER en los niveles energéticos. es el bióxido de carbono. El nitrógeno, gas inerte, mantiene la fuerza y la acción molecular. A causa del calor generado al actuar el rayo. la temperatura se eleva tanto que podría fundir la estructura que confina el medio, por eso, se agrega helio a la mezcla como agente de enfriamiento. La proporción mas utilizada de estos gases entre los LASER's comerciales esta compuesta por 5% de CO<sub>2</sub>, 15% de N<sub>2</sub> y 80% de He. Esta mezcla es bombeada continuamente a través del medio para mantener la acción del haz. Así, se consigue aumentar la eficacia de la acción LASER al evitar la degradación progresiva de la mezcla; sin embargo, el consumo de gas es un factor de cambios frecuentes en el costo

#### 1.4.2. LA FUENTE DE ENERGIA.

Para lograr las condiciones óptimas de funcionamiento de un LASER. es necesario algún dispositivo que proporcione la energía al sistema de generación. Este dispositivo recibe el nombre de sistema de bombeo, y puede ser de varios tipos, aunque los más usuales son el de tipo óptico y el de tipo eléctrico. En el primer caso el bombeo se realiza mediante lámparas de flash muy intensas para excitar las moléculas del medio activo: un sólido. En el caso de los LASER's de gas, dentro de los cuales cae el de  $CO<sub>2</sub>$ , el bombeo es eléctrico; el segundo tipo. Dentro de este sistema se produce una intensa descarga eléctrica a través de los átomos que se encuentran en la cavidad amplificadora. De este modo, los energéticos electrones de la descarga transfieren por colisiones electrón-átomo parte de su energía a los átomos contenidos en la cavidad, logrando que estos pasen de su estado base a un estado excitado. La figura 1.2. muestra la sección transversal de un amplificador óptico bombeado eléctricamente usando un cañón de electrones.

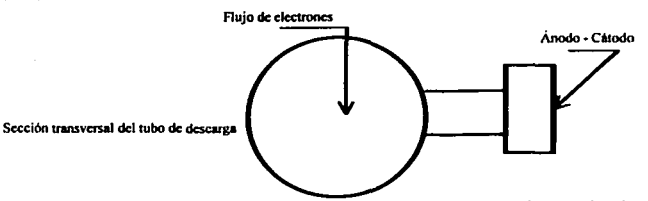

Figura. 1.2. Sección transversal de un amplificador óptico bombardeado electrones con un cailón de electrones.

#### 1.4.3. LA CAVIDAD.

La cavidad mencionada en el párrafo anterior esta compuesta por varios elementos: un tubo, que puede estar sellado o no, el cual contiene la mezcla de gases necesarios para la operación del LASER; y dos espejos planos o esféricos coaxiales. de un alto coeficiente de reflexión, colocados uno frente al otro y denominados en conjunto resonador. Uno de estos espejos es 100% reflector para 10.6 micrómetros. mientras que el otro refleja solo una porción determinada de la luz, por ejemplo. 85%. Una fracción de energía radiante (15% en el ejemplo), se transmite a través del espejo parcialmente transparente, siendo este el haz LASER que se emite. Los fotones que oscilan de un extremo o otro del resonador son energía electromagnética que forma un campo electromagnético intenso. La forma de este campo depende de factores como la magnitud de onda de los fotones, la alineación, la curvatura y distancia entre los espejos y el diámetro interior del tubo LASER, denominado generalmente como "tubo de descarga" en un LASER a gas. Transversalmente este campo puede tener formas diferentes, que se denominan modos electromagnéticos transversales (TEM), pero únicamente ciertos modos o combinaciones de ellos son útiles para trabajar materiales. Este tema se tratara ampliamente más adelante.

#### 1.4.4. EL SISTEMA OPTICO DE ENFOQUE.

Antes de poder ser usado, un haz LASER sufre generalmente alguna transformación. Una de las propiedades mas importantes del LASER desde el punto de vista de su aplicación al tratamiento de materiales es la coherencia del haz (emisión de rayos paralelos). Gracias a ésta puede enfocarse toda su potencia

emitida y concentrarlo en un área minúscula, consiguiéndose así densidades de potencia muy elevadas. Para aprovechar a fondo las posibilidades que ofrece este haz, su dirigibilidad y enfoque, se utilizan diversos componentes ópticos. Entre los más utilizados encontramos lentes, espejos y láminas semitransparentes. También suelen utilizarse otros elementos tales como redes de difracción, polarizadores y dispositivos no lineales.

#### 1.4.S. EL EQUIPO DE POSICIONAMIENTO.

Para llevar a cabo el maquinado de materiales, un elemento imprescindible en el sistema LASER es el equipo para proporcionar desplazamiento relativo entre la pieza y el haz. Los diferentes sistemas. basados en el desarrollo de la robótica, incorporan una fuente de haz LASER y una mesa de coordenadas gobernadas por control numérico o bien un robot, para conseguir ese movimiento relativo entre la pieza y el haz. Esta puede lograrse de dos formas:

• Moviendo la pieza manteniendo el haz fijo.

• Moviendo el haz manteniendo la pieza fija.

Esta última opción presenta a su vez dos posibilidades: La primera consiste en mover todo el cabezal LASER por encima de la superficie a procesar, lo que requiere un sistema sólido de sopone para el LASER y se va conviniendo paulatinamente en inviable a medida que aumenta su potencia y por consiguiente el peso del cabezal. La segunda opción consiste en mover un sistema óptico de entrega del haz hasta el punto de trabajo. Consiste en un conjunto de espejos deflectores colocados a 45°. de modo que el haz reflejado por cada espejo forme un ángulo de 90º con el haz incidente. Con un sistema de tan solo dos espejos puede cubrirse cualquier zona sobre un plano.

#### 1.4.6. PRINCIPIOS Y FUNDAMENTOS DEL EFECTO LASER.

Ahora se estudiará el trabajo que realiza internamente un dispositivo LASER de C02. La emisión del haz se logra gracias a cienos fenómenos que ocurren dentro de los niveles energéticos que componen los átomos de la molécula de bióxido de carbono. Estos fenómenos se tratan a continuación.

El LASER es una luz. Una luz a la que se le ha dado un tratamiento especial para crear sus características particulares, pero después de todo, no es posible estudiar a fondo el fenómeno LASER pasando por alto el comportamiento y la naturaleza de la luz, la cual no constituye el fenómeno natural más fácil de describir. Durante muchos siglos los científicos han debatido y demostrado la naturaleza de la luz. De hecho, para explicar por completo las propiedades del LASER se requiere la adopción de dos modelos de comportamiento diferentes: el modelo ondulatorio o de onda electromagnética y el modelo corpuscular o cuántico.

## 1.4.7. TEORIA ELECTROMAGNETICA Y ECUACIONES DE MAXWELL.

El suceso mas importante relacionado con la teoría de la luz fue el trabajo realizado por James Clerk Maxwell, quien en 1873 demostró que la luz era una forma de ondas electromagnéticas de alta frecuencia. En 1887 Heinrich Hertz demostró que estas ondas exhibían todos los efectos característicos de las ondas de luz, como refracción. reflexión, polarización, etc.

Las leyes fundamentales que rigen el comportamiento de los campos eléctricos y magnéticos son las ecuaciones de Maxwell. En esta teoría unificada del electromagnetismo, Maxwell demostró que las ondas electromagnéticas son una consecuencia natural de estas leyes fundamentales. Por simplicidad, las ecuaciones de Maxwell se presentan enseguida. Las cuatro ecuaciones son:

$$
\oint E dA = Q/\varepsilon_0 \tag{1.1.}
$$

$$
\oint BdA = 0 \qquad (1.2.)
$$
\n
$$
\oint Eds = d\phi_m \ / dt \qquad (1.3.)
$$
\n
$$
\oint Bds = \mu I + \varepsilon \mu \ d\phi_m \ / dt \qquad (1.4.)
$$

La ecuación 1.1. es la ley de Gauss, la cual establece que el flujo eléctrico total a través de cualquier superficie cerrada es igual a la carga neta de esa superficie dividido por lo constante  $\varepsilon_0$ , permitividad del espacio. Esta ley relaciona el campo eléctrico con la distribución de carga. donde las líneas del campo eléctrico se originan en las cargas positivas y terminan en los negativas.

La ecuación 1.2. puede considerarse como la ley de Gauss del magnetismo, establece que el flujo magnético total a través de una superficie cerrada es cero. Es decir, el número de líneas del campo magnético que entran a un volumen cerrado debe ser al número de líneas que abandonan este volumen. Esto implica que las líneas del campo magnético son cerradas.

La ecuación 1.3 es la ley de Faraday de la inducción, la cual describe la interrelación entre un campo eléctrico y un flujo magnético variable. Esta ley enuncia que la integral de línea del campo eléctrico alrededor de cualquier trayectoria cerrada (la cual es igual a la FEM) es igual a la razón de variación del flujo magnético a través de cualquier área superficial limitada por esa trayectoria.

La ecuación 1 .4 es la forma generalizada de la ley de Ampere, la cual describe la relación entre los campos eléctrico y magnético y las corrientes eléctricas. Es decir. la integral de línea del campo magnético alrededor de cualquier trayectoria cerrada se detennina mediante la suma de la corriente de conducción neta a través de esa trayectoria. y la razón de la variación del flujo eléctrico a través de cualquier superficie limitada por esa trayectoria.

La onda electromagnética es una onda plana, viaja en una sola dirección, la dirección x (de propagación), el campo eléctrico E esta en dirección y, y el campo magnético B en la dirección z, como se muestra en la figura 1.3.

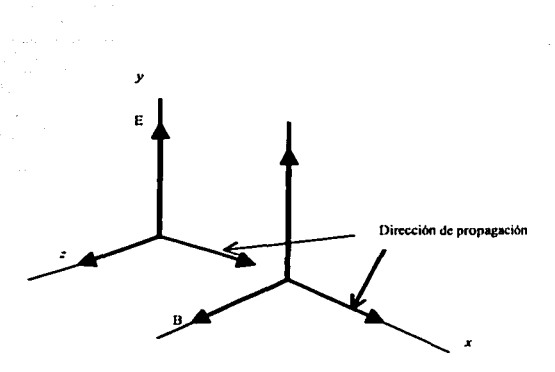

Figura 1.3. Onda electromagnética mostrando el campo eléctrico E y el magnético B.

Las ondas de los campos eléctrico y magnético son ondas polarizadas linealmente. Además se supondrá que E y B en cualquier punto P dependen de x y t y no de los coordenadas y, z.

Relación entre los campos eléctrico y magnético. Se puede establecer una relación entre E y B utilizando, la tercera y cuarta ecuación de Maxwell. Así,

$$
\partial B/\partial x = \mu \partial E/\partial t \qquad (1.5)
$$

#### 1.4.8. EL PROCESO DE LA EMISION ESTIMULADA.

El efecto fotoeléctrico. Aunque la teoría clásica del electromagnetismo fue capaz de explicar la mayoría de las propiedades conocidas de la luz, descubrimientos posteriores demostraron ciertas lagunas. El suceso experimental mas contundente que no concuerda con esta teoría es el efecto fotoeléctrico. también descubierto por Hertz. El efecto fotoeléctrico es la expulsión de electrones de un metal cuya superficie se expone a la luz. El efecto fotoeléctrico ocurre entre la luz y la materia cuando se encuentran un electrón y un fotón: el electrón absorbe al fotón adquiriendo su energía. Si la energía del fotón es mayor a la función de trabajo del material, el electrón, después de absorber al fotón, posee suficiente energía para escapar de la superficie. Hertz demostró que una chispa saltaba más fácilmente en el espacio ínter electrónico de dos cuerpos conductores cuando una de estas superficies recibía iluminación, siendo la luz ultravioleta más efectiva en este aspecto que la luz de mayor longitud de onda.

|<br>|<br>|<br>|

Una explicación más satisfactoria del efecto fotoeléctrico la dio Einstein en 1905, el mismo año en que publicó su teoría especial de la relatividad. En esta disertación, por la cual recibió el premio Novel en 1921, Einstein extendió el concepto de Max Plank de la cuantización del campo electromagnético. Supuso que la energía de una onda de luz existe en la forma de paquetes discretos de energía, denominados corpúsculos o fotones; en consecuencia. se dice que la energía está cuantiada. Cada fotón posee una energía E, dada por

$$
E = hf
$$
 (1.6.)

donde h es la constante de Plank, h =  $6.63 \times 10^{-34}$  J s. Por consiguiente, Einstein visualizó la luz como una corriente de partículas viajando por el espacio (en vez de ser una onda), donde cada partícula podia ser absorbida como una unidad por un electrón. Asi nació el importante concepto del fotón, por medio del cual de ahora en adelante se estudiarán los fenómenos que dan origen al LASER.

#### 1.4.9. EL A TOMO DE BOHR Y LOS FOTONES.

El primer cambio en la concepción del átomo estuvo relacionado con la distribución de la carga positiva y fue desarrollada por Emest Rutherford, el cual propuso un modelo nuclear para el átomo en el que la carga positiva y la mayor parte de la masa de esta se encuentra confinado en un núcleo pequeño, alrededor del cual, y a grandes distancias. giran los electrones con carga negativa. Sin embargo, este modelo presentaba ciertas dificultades: los electrones giran alrededor del núcleo, y como sus trayectorias son curvas están acelerados. Por lo tanto deben producir luz, como cualquier otra carga eléctrica acelerada. Así, puesto que la energía se conserva, la propia energía del electrón debe disminuir para compensar la que emite. En consecuencia. se esperaría que los electrones describieran una espiral hacia el núcleo, colapsándose al poco tiempo. De acuerdo con esto, el universo, tal como lo conocemos no podría existir.

En 1913, el científico Niels Bohr (1885-1963) propuso la primera explicación exitosa respecto los procesos atómicos. El modelo de Bohr del átomo tiene éxito en la descripción de los procesos atómicos. Una de las suposiciones fundamentales de este modelo es que el electrón sólo puede existir en órbitas discretas tales que el momento angular mvr sea un múltiplo entero de h  $/ 2\pi = h$ , donde h es la constante de Plank, es decir,

$$
mvr = nh / 2\pi \qquad (1.7.)
$$

Suponiendo órbitas circulares y una simple atracción coulombiana entre el electrón y el fotón, las energías de los estados cuánticos del hidrógeno están dadas por

$$
E = mk^2 e^4 / 2h^2 (1/n^2)
$$
 (1.8.)

donde:

m = masa del electrón

k =constante de Coulomb

 $e = \text{carga}$  del electrón

 $n =$ entero denominado número cuántico

Si el electrón del átomo de hidrógeno realiza una transición de una órbita cuyo número cuántico sen n<sub>i</sub> a otra con número cuántico n<sub>6</sub> donde n<sub>f</sub> < n<sub>i</sub>, el átomo emite un fotón cuya frecuencia es, para el hidrógeno,

$$
F = mk^2 e^4 / 4\pi h^3 (1/n_f^2 - n_i^2)
$$
 (1.9.)

Utilizando  $E = hf = hc / \lambda$  se pueden calcular las longitudes de onda de los fotones para varias transiciones, en las cuales haya un cambio en el número cuántico,  $n \rightarrow n_f$ . Generalizando los principios hasta aquí expuestos, se llego al proceso de emisión LASER.

#### 1.4.10. ¿COMO SE PRODUCE LA LUZ?

Si un material tiene la propiedad de absorber energía, quienes realmente lo hacen son los átomos y moléculas de las cuales esta formada. Estas pueden existir en diversos niveles energéticos discretos. El estado fundamental o de energía inferior es donde más comúnmente se encuentran. Pasan a un estado excitado cuando absorben energía (luz, calor, reacción química, energía eléctrica, etc.), y entonces se encuentran en un nivel energético superior. Al hallarse así, el átomo o la molécula

en forma espontánea tienden a retomar a su estado fundamental liberando la diferencia de energía. Este retomo puede o no ser directo, pasando por estados de desexcitación intermedias. Para desexcitarse puede hacerlo de diversas maneras: transfiriendo la energía a otros átomos en una colisión o emitiéndola en forma de luz. Cada vez que se produce una desexcitación por emisión de luz se dice que se ha emitido un fotón.

#### 1.4.11. ABSORCIÓN.

Se considera un átomo con muchos estados permitidos, representados por E<sub>1</sub>,  $E_2$ ,  $E_3$ ,...,  $E_n$ . El estado  $E_1$  se considera fundamental. Cuando incide la luz sobre un átomo, únicamente ciertos fotones interaccionan con el átomo y sólo aquellos fotones cuya energía hf es igual a la separación de energía  $\Delta E$  entre los dos niveles pueden ser absorbidos. A este proceso se le denomina emisión estimulada. A temperaturas ordinarias, la mayoría de los átomos se encuentran en el estado fundamental. Si un medio que contiene muchas moléculas y átomos se ilumina con un haz de luz, caracterizado por un espectro continuo de frecuencias fotónicas, sólo aquellos fotones de energías  $(E_2 - E_1)$ .  $(E_3 - E_1)$ ,  $(E_4 - E_1)$ , y así sucesivamente, podrán ser absorbidos. Como resultado de este proceso de absorción algunos átomos son promovidos a varios niveles de energía superiores, llamados estados excitados.

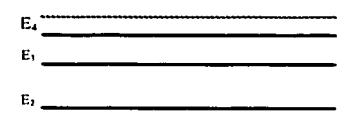

Figura 1.4. Diagrama de niveles de energía de un átomo con varios estados permitidos. El estado de menor energía, E,, es el estado base. Todos los otros son estados excitados.

#### 1.4.12. EMISlON ESPONTANEA.

Una vez que los átomos o moléculas se encuentran en un estado excitado, existe una cierta probabilidad por unidad de tiempo de que el electrón regrese a un nivel de energía inferior mediante la emisión de un fotón. En este caso el lapso de

excitación es muy breve (de  $10^{-7}$  a  $10^{-10}$  seg.). Este fenómeno es responsable de la luz que emiten todas las fuentes "clásicas o convencionales", trátese de una llama, de una lámpara incandescente o del sol.

#### 1.4.13. EMISIÓN ESTIMULADA.

Finalmente, hay un tercer proceso que tiene la mayor importancia para el LASER: el fenómeno de la emisión inducida o estimulada, y que fue descubierto por Albert Einstein en 1917. Si se encuentra un átomo en un estado excitado  $E_2$ , e incide sobre el un fotón de energía  $h_f = E_2 - E_1$ , el electrón regresara a su estado fundamental emitiendo un segundo fotón de energía  $h<sub>0</sub>$ , es decir, con las mismas características de dirección y de fase que el fotón inicial. Estos fotones pueden a su vez estimular a otros átomos o moléculas para emitir fotones en una cadena de procesos similares. La multitud de fotones que se producen en esta forma constituyen la fuente para la intensa y coherente luz del LASER.

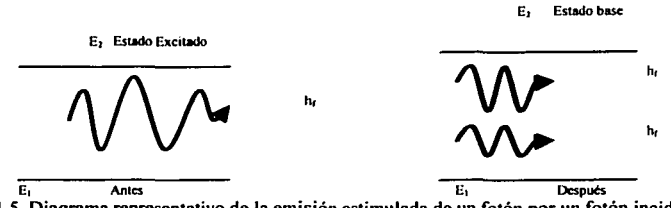

**E1 Anlcs E1 Dcsputs**  Figura 1.5. Diagrama representativo de la emisión estimulada de un fotón por un fotón incidente de energía hf. Inicialmente el átomo se halla en estado excitado. El fotón incidente estimula al átomo a emitir un segundo fotón cuya energía es  $hf = E_2 - E_1$ .

#### 1.5. INVERSION DE POBLACION.

La absorción y la emisión estimulada son procesos igualmente probables. Normalmente la mayoría de los átomos de un medio están en su estado fundamental. Consecuentemente un fotón incidente con la energía adecuada interaccionara mas probablemente con un átomo en el estado fundamental que con uno en el estado excitado, por tanto, es mas probable que sea absorbido a que estimule una emisión. Es más, los posibles fotones estimulados por el fotón incidente serán reabsorbidos eficientemente por los átomos del medio que se encuentran en el mismo estado fundamental, por lo que la emisión estimulada compite con la absorción.

Para que la emisión estimulada domine y el medio presente amplificación LASER. se necesita que haya más átomos en el estado excitado que en el fundamental. Cuando se consigue esta situación se dice que se ha realizado la inversión de población del medio. Para lograr dicha inversión de población es necesario algún dispositivo que suministre la energía necesaria a los átomos o moléculas y los lleve al estado de excitación. Esto se lleva a cabo con el sistema de bombeo que, como anteriormente se explico, puede ser óptico o eléctrico.

Esquemas de niveles energéticos. Muchos LASER's se ajustan de manera más o menos aproximado a los esquemas de tres o cuatro niveles.

En el esquema de tres niveles el bombeo se efectúa desde el fundamental Eo. hasta el nivel  $E_2$ , de allí pasa al nivel de  $E_1$ , que actuara como nivel superior de la transición LASER.

La transición radiactiva que origina la emisión de luz es la que hace descender al átomo desde el nivel  $E_1$  al fundamental que actúa como nivel inferior LASER. como se ve en la figura 1.6.

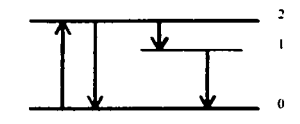

Figura 1.6. Esquema de niveles de un LASER de 3 niveles.

En el esquema LASER de cuatro niveles. el nivel inferior LASER no es el fundamental, sino un nivel excitado que a continuación debe efectuar una transición hacia el fundamental, como en la figura 1.7.

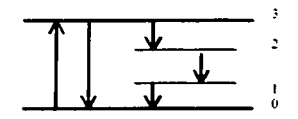

Figura 1.7. Esquema de niveles de un LASER de 4 niveles.

El LASER de C02 presenta **un** funcionamiento de excitación y desexcitación de cuatro niveles, como se estudiará más adelante.

#### **1.6. FUNCIONAMIENTO DEL LASER DE C02.**

El LASER de C0<sub>2</sub> tiene un alto rendimiento energético, en ocasiones superior al 20% de la energía de bombeo, y su longitud de onda en el infrarrojo intermedio donde gran cantidad de materiales absorben fácilmente la radiación, lo hacen ser el LASER más utilizado en procesos industriales.

#### 1.7. **EL BOMBEO DEL MEDIO ACTIVO.**

Al ser un LASER de gas, el bombeo energético se realiza mediante una descarga eléctrica sobre la mezcla gaseosa. Hay varias formas de efectuar la descarga eléctrica. Atendiendo a la dirección de la misma puede ser:

Longitudinal, en la dirección del eje que une los dos espejos. Este tipo de bombeo asegura un buen acoplamiento entre la excitación y el eje óptico, además de una descarga homogénea. Su principal desventaja es la de requerir tensiones muy elevadas, del orden de los 10 a los 20 KV.

Transversal, si es perpendicular al eje. Tiene la ventaja de reducir el nivel de tensión entre electrodos para permitir una mayor homogeneidad en la descarga.

Asimismo, la descarga puede efectuarse de distintos modos:

En forma continua (CW, Continuos Ave).

A pulsos discretos e intensos, como en el caso de los LASER's atmosféricos excitados transversalmente (TEA, Transversal Excitation Atmosferic).

#### **1.8. PRINCIPIOS DE OPERACION.**

Los niveles energéticos asociados al efecto LASER en la molécula de  $\text{C0}_2$  son los niveles rotacional-vibracionales de menor energía correspondientes al estado electrónico fundamental.

Realizando una aproximación clásica, se considera la molécula de C02 lineal, con el átomo de carbono en el centro y los dos átomos de oxigeno colocados uno a cada lado. Así constituida la molécula tiene tres modos vibracionales posibles, el simétrico, figura l.8a, el de flexión. figura l .8b, que puede doblarse en las direcciones  $x y y$ , por lo cual se dice que es degenerado, y el antisimétrico, figura l .8c

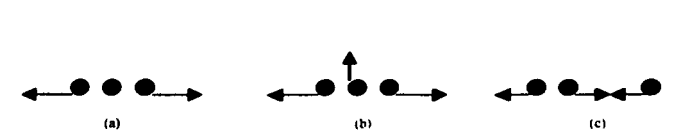

Figura 1.8. Modos vibracionales de la molécula de  $CO<sub>2</sub>$ .

Estos modos vibracionales pueden ser más o menos intensos y estar relacionados entre si. A cado nivel energético correspondiente a un estado vibracional, se le asigna una tema de números dados a la intensidad de cada uno de los tres modos fundamentales  $(n_1, n_2^m, n_3)$ . El superindice m se utiliza para diferenciar los distintos estados debidos a la degeneración del segundo modo fundamental de vibración. Como se dijo anteriormente, el LASER de  $CO<sub>2</sub>$  es de cuatro niveles energéticos. los cuales están asociados a los niveles rotacional -vibracionales de la molécula de C02.

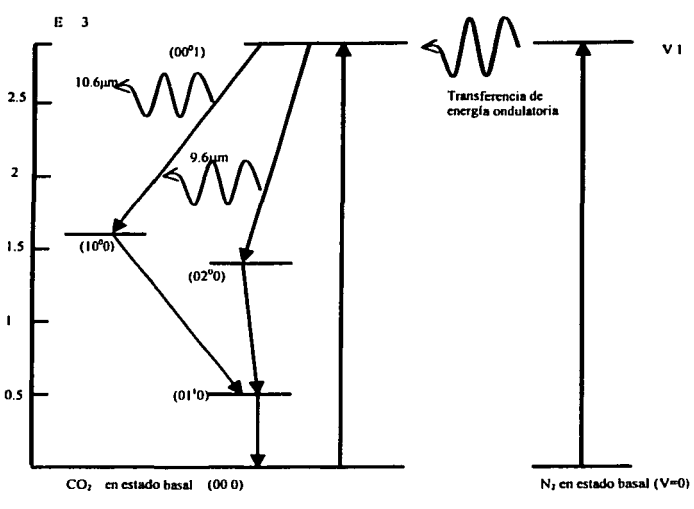

Figura 1.9. Estructura de niveles energéticos del LASER de CO<sub>2</sub>.

En la figura 1.9 se representa el diagrama de niveles energéticos implicados de la emisión LASER de  $CO<sub>2</sub>$ . La molécula de N<sub>2</sub>, posee una sección eficaz mucho mayor que la de  $CO<sub>2</sub>$  y es más fácil de excitar por electrones producidos en la descarga. Uno de los niveles de alta energía de la molécula de  $N<sub>2</sub>$  tiene una magnitud aproximadamente igual al nivel  $(00^{\circ}l)$  de la molécula de C0 $_2$ . En consecuencia, algunas moléculas de  $N_2$  pueden aumentar la cantidad de moléculas de  $CO_2$  que se encuentran en el estado fundamental, excitándolas hasta el estado (00°1) por un proceso colisiona( resonante. Y ya que no hay niveles inferiores de energía similares paro los dos gases, la población del nivel alto (00°1) aumenta mas que la de los niveles inferiores. obteniéndose así la inversión de población.

La molécula de C0, puede ocupar temporalmente varios niveles de energía arriba del estado fundamental. Cuando dicha molécula baja desde el nivel (00°1) cae a un estado intermedio, mostrado como ( 10°0) o (02°0). Lo energía radiante liberada por la transición tiene una longitud de onda de 10.6 o de 9.6 µm dependiendo del

nivel al que haya descendido. El salto entre los niveles (00°1) y ( 10°0) es más corto y la longitud de onda es mayor. Por otra parte, es Ja transición más común entre las moléculas de  $C_0$ , razón por la cual el haz producido por el LASER de  $C_2$  tiene una longitud de onda de entre 10.6 µm y se caracteriza por ello. En seguida entra en juego el helio con su importante rol de 'refrigerador", tomando la energía de las moléculas de CO<sub>2</sub> y llevándolos a su nivel fundamental.

A continuación la molécula desciende hacia el nivel (01<sup>1</sup>0), principalmente por colisión con otras moléculas de  $C_0$  que se encuentran en el nivel fundamental.

#### 1.9. RESONADORES.

La oscilación LASER es la acumulación de ondas coherentes entre los espejos de la cavidad. Esta cavidad tiene un eje de mucho mayor longitud que los otros dos. Al aplicar un bombeo y obtener una inversión de población, el átomo que se encuentra en nivel energético superior emitirá un fotón e influirá en otros átomos que se encuentren en el mismo nivel: estos emitirán fotones en la misma dirección y sentido del primer átomo. Por la característica mencionada de la cavidad se consigue una amplificación mayor en un eje que en los otros dos. Gracias a los espejos en los extremos de la cavidad la luz se intensifica en recorridos sucesivos.

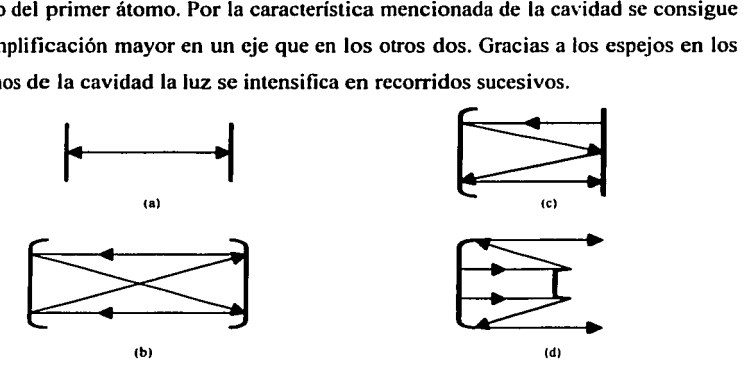

Figura 1.1 O Un ejemplo de diseños de cavidades LASER, mostrando como es reflejada la luz entre los espejos. Nótese como el diseño de (d), el resonador confocal positivo inestable permite la producción de un haz con una sección transversal semejante a una dona. (a) Resonador planoparalelo (estabilidad marginal); (b) resonador confocal (estable); (e) resonador himifocal (estable); (d) resonador confocal positivo inestable.

Conceptualmente, el modelo más simple es el resonador plano paralelo de Fabry-Perot, mas contrariamente es equivalente a la dificultad práctica de la alineación de los espejos, colocados paralelamente uno con respecto del otro y perpendiculares al eje de la cavidad. La resonancia ocurre cuando la longitud de la cavidad D iguala a un número entero n por la mitad de las longitudes de onda  $(\lambda/2)$ 

$$
D = n\lambda/2 \qquad (1.10)
$$

Resolviendo para la longitud de onda:

$$
\lambda = 2D/n \tag{1.11}
$$

Como ya se ha explicado, uno de los espejos es semitransparente, así un porcentaje de luz que llega a el se refleja y el resto lo atraviesa.

La onda que recorre el medio activo va despoblando el nivel superior de la transición y hace que disminuya la inversión de población. Al mismo tiempo la potencia de onda que sale por el espejo delantero va aumentando hasta llegar a una situación de equilibrio en la cual la energía que gana la onda en un recorrido completo, ida y vuelta por el medio activo, se iguala a la energía que pierde debido a la transmisión por el espejo delantero. La ganancia del medio se ha saturado en un valor en el que las perdidas se igualan a las ganancias en un recorrido, y de este modo se obtiene una potencia constante de salida.

#### 1.9.1. RESONADORES ESTABLES E INESTABLES.

Por cuestiones de estabilidad y reducción de pérdidas los espejos del resonador son generalmente esféricos, la curvatura del espejo no es cualquiera, pudiendo tener las siguientes configuraciones:

• Resonador concéntrico o esférico. Dos espejos esféricos idénticamente curvados separados por una distancia equivalente al doble de sus radios de curvatura; de esta manera coinciden sus radíos de curvatura.

• Resonador confocal. Dos espejos esféricos idénticos separados por el doble de su longitud focal; así sus puntos focales coinciden (porque la longitud focal de los espejos es 1/2 del radio de curvatura, así el centro de curvatura de un espejo es como el centro del otro).

• Resonador hemifocal. Un espejo esférico separado de un espejo plano por su longitud focal.

• Resonador hemisférico. Un espejo esférico separado de un espejo plano por su radio de curvatura.

Estos resonadores y algunos diseños similares con otros arreglos de espeios son llamados frecuentemente resonadores estables. En estos, la onda que se propaga por su interior se encuentra en el mismo estado después de haber realizado un recorrido completo dentro del resonador, es decir, el rayo de luz inicialmente paralelo al eje de la cavidad es reflejado entre los dos espejos sin escape entre ellos.

El resonador inestable no autorreproducc lo onda después de un recorrido completo de la onda en él. El haz tiende a salirse del eje del resonador y se producen pérdidas por difracción al encontrarse con los límites fisicos de uno de los espejos.

Ejemplos de resonadores inestables son: un espejo csterico convexo opuesto o un espejo plano; espejos cóncavos de diferentes diámetros (la luz reflejada por el espejo mayor escapa alrededor de los bordes del pequeño), y pares de espejos convexos.

Para el proceso que nos ocupa, el maquinado de materiales con LASER de C02, el resonador a utilizar puede ser estable o inestable, dependiendo del tipo de aplicación, como se vera mas adelante. El haz producido tiene una intensidad pico en el centro con una pendiente Gaussiana hacia los extremos del cje.

El resonador inestable en la mayoria de los casos presenta un haz de contorno anular, con uno intensidad pico en un anillo alrededor del eje pero nulo en este.

#### **1.9.2. MODOS DEL RESONADOR.**

Dentro del resonador se forma una onda electromagnética estacionaria fruto de las reflexiones producidas entre los espejos. La forma de distribución en la densidad de potencia del haz que emerge del sistema depende de la forma geométrica del resonador y del medio activo. Las configuraciones que puede adoptar una onda estacionaria en la cavidad resonante se denominan modos.

Podemos distinguir entre modos longitudinales y transversales. Los modos longitudinales son aquellos que pueden resonar en la dirección del eje. Cada modo longitudinal corresponde a una longitud de onda. Un resonador puede encontrarse operando en varios modos longitudinales simultáneamente, tal es el caso del LASER de C02, en el cual varias líneas quedan solapadas formando una sola. Sin embargo controlar los modos longitudinales de manera que la oscilación este en una sola frecuencia es menos importante que controlar los modos transversales. los cuales reflejan la calidad del rayo.

Los modos transversales son los que determinan la distribución de potencia del haz. Para visualizarlos se hace un corte perpendicular imaginario en el haz a la salida del resonador. se ve entonces que la distribución de potencia no es uniforme. sino que presenta configuraciones preestablecidas por la onda estacionaria generada dentro del resonador, de la cual es fiel reflejo.

Una terminología especial se ha desarrollado para los modos transversales. basada en el trabajo teórico hecho en los primeros días del desarrollo del LASER (Foxy Li, 1961).

Los modos transversales se designan mediante la notación  $TEM_{\rm uv}$ , donde las siglas TEM indican que los campos eléctrico y magnético son transversales respecto al eje óptico, y los subíndices u y v son números naturales que indican la cantidad y la distribución de nodos de la onda estacionaria.

El arreglo o modo fundamental es conocido como  $TEM_{00}$ , y tiene su máxima intensidad coincidente con el eje LASER, es decir, en el centro. Posee una distribución Gaussiana de intensidad y presenta menos pérdidas por difracción en su confinamiento dentro del resonador. Industrialmente posee mayor interés, pues puede focalizarse en áreas mucho mas reducidas que los restantes modos, consiguiéndose densidades de potencia en regiones muy pequeñas, lo cual es ideal en el caso del corte de materiales. Sin embargo las distribuciones de potencia de los otros modos pueden también encontrar campos de aplicación especiales; por ejemplo el modo TEM<sub>22</sub> tendría un campo de aplicación en los tratamiento térmicos. Inclusive el haz en forma de dona de un resonador inestable es útil en casos particulares. Diferentes ejemplos de modos transversales se ilustran en la figura 1.11.

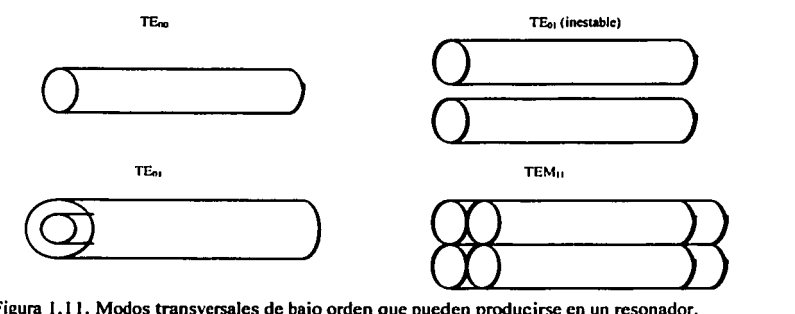

Figura 1.11. Modos transversales de bajo orden que pueden producirse en un resonador.

#### 1.10. PROPAGACION DEL HAZ.

Este estudio se ocupará del modo TEM<sub>00</sub> por ser el de mayor interés para el caso del corte de materiales.

#### 1.11. ELEMENTOS Oi'TICOS.

Lentes y sistemas de lentes. Las lentes son los elementos cuya función es concentrar o dispersar un haz aprovechando la refracción que sufre la luz al pasar de un medio a otro con distintos índices de refracción. Las lentes se clasifican en divergentes y convergentes (fig. 1 .12).

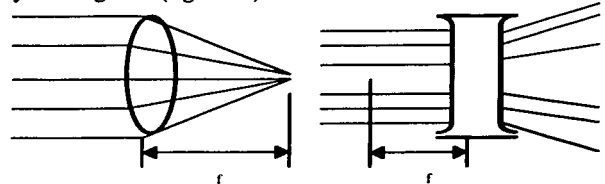

Figura 1.12. Lentes divergentes y convergentes.

En la primera, un haz que llega paralelo a la lente es focalizado al otro lado de la misma, la distancia comprendida entre la lente y el punto de enfoque se denomina distancia focal de la lente. La segunda es una lente divergente. La distancia focal es el espacio comprendido entre la lente y el punto de intersección de las prolongaciones de los rayos que emergen de la misma. Este parámetro define su comportamiento. En el primer caso tiene signo positivo y en el segundo, negativo.

A fin de obtener los mejores resultados es aconsejable la utilización de sistemas ópticos libres de aberraciones. A causa de estas, los rayos que llegan paralelamente a la lente no convergen en un único punto, sino que sufren una dispersión alrededor del mismo. Los tipos de aberración son esférica, coma y astigmatismo. Las dos últimas no entran en el campo de interés del LASER. pues son propias de haces luminosos que no inciden de fonna perpendicular a la lente.

La aberración esférica es la de mayor importancia considerando la focalización del haz, coaxial al eje óptico, por una lente o un sistema de lentes convergentes, operación realizada en la mayoría de las aplicaciones industriales. Esta aberración se debe a la variación de la distancia focal a medida que el observador se aleja del eje de la lente, formándose un cono de focalización en lugar de un único punto focal, como puede verse en la figura 1.13.

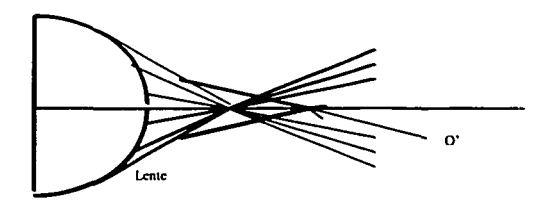

Figura 1.13. Trayectoria de los rayos en aberración esférica.

La consecuencia inmediata de este hecho es una disminución de la densidad de potencia obtenida en el punto focal. al aumentar la zona irradiada. Una forma de evitar esta aberración es la utilización de un sistema óptico, compuesto por varios lentes.

Si se desea evitar la aberración esférica con una sola lente. obteniendo a la curvatura de sus caras se encuentran tres tipos de lentes: biconvexa, planoconvexa concaconvexa o menisco (fig. 1.14 ). Esta última es la que ofrece menor aberración. seguida por la planoconvexa y la biconvexa. Además de estas lentes existen otras de tipo cilíndrico, en las que el haz es focalizado en un segmento rectilíneo de la misma longitud que el diámetro del haz incidente.

Existen otros sistemas ampliamente utilizados: los expansores de haz. Estos consisten esencialmente en una de las dos configuraciones de telescopio (de Galileo, de Kepler). Su función es aumentar el diámetro del haz para disminuir su
divergencia. Sus ventajas son poder recorrer una distancia relativamente grande casi sin aumentar su diámetro, y la producción de un diámetro que puede ser focalizado posteriormente.

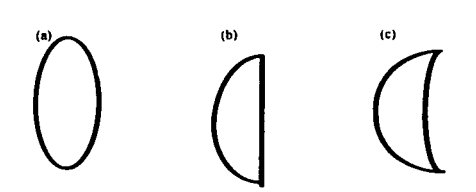

Figura 1.14. Lentes convergentes: a) biconvexa. b) planoconvexa y c) menisco.

### **1.12. ESPEJOS.**

Los dos tipos de espejos externos más utilizados son los planos y los convergentes o cóncavos. Los primeros se utilizan para deflectar el haz y llevarlo hasta la lente de focalización. Los segundos sirven a la vez para deflectar y focalizar. Estos últimos realizan una función similar pero inverso a las lentes convergentes, por lo tanto su focal tiene signo contrario.

Transformaciones del haz. Contrariamente a la creencia común. un haz LASER tiende a abrirse a medida que avanza, no conserva su tamaño, si bien. lo hace en mucho menor grado comparándolo con cualquier otra fuente luminosa. En la figura 1.15 se muestra en forma exagerada este efecto. En ella se representan los dos espejos del resonador y como varia el haz al avanzar en el espacio.

El punto más estrecho del haz se denomina cintura o waist representado en lo figura por  $2w_0$ , y  $2\theta$  es el ángulo de divergencia del haz.

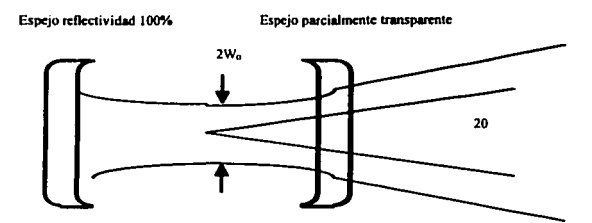

Figura 1 .15. Corte del haz saliendo del resonador.

Dos fórmulas importantes para este estudio son las siguientes: la primera relaciona el tamaño del haz con la distancia recorrida

$$
w^{2} = w_{0}^{2} (1 + (\lambda z/\pi w_{0})^{2})
$$
 (1.12)

donde:

 $w$  = radio del haz

 $w_0$  = radio mínimo del haz

z = distancia recorrida desde el waist.

Otra fórmula importante relaciona el radio de curvatura del frente de onda del haz en función de la distancia recorrida, donde R. es el radio del frente de onda

$$
R = z(1 + (\pi w_0^2/\lambda z))
$$
 (1.13)

En la figura 1.16 puede verse que tanto el tamaño como el radio de curvatura del haz dependen únicamente de la longitud de onda y del tamaño del waist.

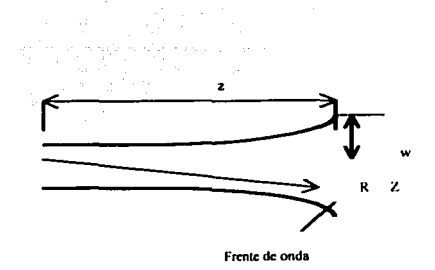

Figura 1.16. Evolución del haz por el espacio.

Al atravesar el haz por una lente focal f, como se ve en la figura 1.17, llega a la lente con un tamaño  $2w_1$ , y un radio de curvatura  $R_1$  obtenidos al aplicar las fórmulas  $1.12$  y  $1.13$ , sustituyendo z por  $1<sub>1</sub>$ . El tamaño del haz a la salida de la lente,  $2w_2$ , es el mismo que antes de entrar a ella,  $2w_1$ .

Si se interpreta el comportamiento de la lente como un dispositivo que varia el radio del frente de onda que llega hasta el, se podrá aplicar la misma transformación para el caso de un haz Gaussiano llegando a la lente con un radio Ri. y emerge por la otra cara como un nuevo haz Gaussiano con un radio de curvatura *Ri.* 

El mínimo tamaño del haz saliendo de la lente,  $2w_0$  y la distancia que alcanzará este valor se calculan aplicando las ecuaciones 1.12 y 1 .13, y se llega así al sistema de ecuaciones siguiente, donde  $f_0 = \pi w_{01}w_{02}$ .

$$
L_1 = f \pm (w_{01}/w_{02})(f^2 - f_0^2)^2
$$
 (1.14)

$$
L_2 = f \pm (w_{01}/w_{02})(f^2 - f_0^2)
$$
 (1.15)

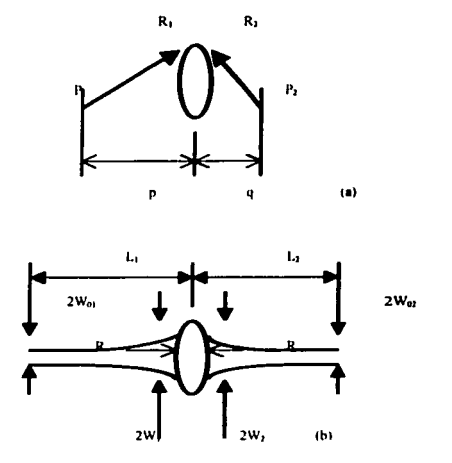

Figura 1.17 Transfonnación de (a) una onda esférica y (b) un haz Gaussiano al atravesar una lente de focal f.

Una solución aproximada es la que da como tamaño de un haz focalizado

$$
2W_{02} \cong 2f\lambda/\pi W_{01}.
$$
 (1.16)

Por lo tanto. según se deduce de esta expresión. un haz Gaussiano no puede enfocarse infinitamente, sino que el tamaño del mismo es función de la focal de la lente, de la longitud de onda y del waist del haz incidente.

De la misma manera. la divergencia del haz y el tamaño del mismo están unívocamente relacionados y no dependen de ningún otro factor que se pueda alterar. Como 20 es inversamente proporcional al waist,  $\theta = \lambda/\pi w_0$ , cuanto más pequeño sea el tamaño del haz al ser enfocado, más rápidamente se abrirá a continuación y, por tanto, el margen de espacio en que el haz esta enfocado es más pequeño. Por el contrario. si se desea proyector un haz con mínima divergencia (colimar el haz) para recorrer una gran distancia, se expande con un sistema de dos lentes en configuración telescopio, lo cual la coloca en condiciones de llevar a cabo esta acción.

#### **1.13. EL ENFOQUE DEL HAZ.**

La coherencia del haz LASER es la principal característica para su aplicación al maquinado, ya que gracias a ella puede enfocarse en su totalidad la potencia emitida en una zona de dimensiones de la longitud de onda y, por consiguiente, de gran densidad de potencia.

La focalización del haz se realiza con lentes y espejos. Una relación para calcular el diámetro del haz focalizado es:

$$
D_f = 4f\lambda / \pi D_1 \qquad (1.17)
$$

donde  $D_f$ , es el diámetro del haz enfocado,  $D_1$  el diámetro del haz incidente, f la distancia focal de la lente y  $\lambda$  la longitud de onda. Otra ecuación que permite calcular fácilmente el diámetro del haz focalizado es

$$
D_f = 2\theta f \tag{1.18}
$$

donde 20 es la divergencia del haz incidente.

Otra importante característica del haz focalizado es la profundidad de foco, la cual representa la distancia en la que se puede considerar focalizado el haz. La definición concreta de este parámetro es dependiente de la variación del tamaño del haz que será tolerada. Si se define  $\delta$  como el cociente entre el tamaño tolerado del haz y su mínimo tamaño ( $\delta = 1 - \text{tanto por uno considerado}$ ), la profundidad de foco d se expresa:

$$
d = (8f^2/\pi D_1^2) \lambda ( \delta^2 - 1)
$$
 (1.19)

Como se puede observar. para un valor doble de focal se obtiene un valor doble de diámetro del haz focalizado, mientras que la profundidad de foco aumenta en cuatro veces su valor.

# 1.14. GENERACIÓN DE PULSOS.

Para algunos procesos industriales es más adecuado trabajar con una salida pulsada de potencia en vez de hacerlo en forma continua.

Existen dos formas de generar pulsos:

• Actuando sobre el bombeo.

• Actuando sobre el íactor de calidad Q de la cavidad resonante (pulsado por conmutación del factor Q del resonador)

#### 1.14.1. PULSADO POR BOMBEO.

En este caso, en el resonador se llega a una inversión de población muy superior a la de un funcionamiento estacionario. rebasando el umbral en el cual ya es posible la emisión de luz LASER, pero esto no se da porque la ganancia del medio es inferior a las pérdidas totales del mismo y no existe radiación en el interior del resonador que despueble el nivel superior. De esta forma se origina un pulso LASER de gran potencia que causa una disminución rápida de la inversión de población con lo cual el resonador deja de emitir luz: a continuación vuelve a repetirse el proceso.

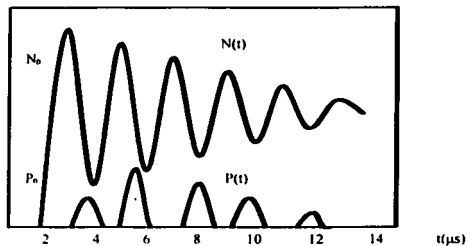

Figurá 1.18. Transitorio al iniciar el bombeo del medio activo.  $N(t)$  es la evolución temporal de la inversión de población. No es el valor en situación estacionaria. P(t) es la evolución temporal de la potencia de emisión del LASER y  $P_0$  su valor en condiciones estacionarias.

Cuando el bombeo es interrumpido en lo zona transitoria y vuelve a iniciarse poco después, repitiéndose el proceso la frecuencia adecuada, se obtiene una salida

LASER consistente en un tren de pulsos de potencia superior a la que tendría el mismo LASER trabajando en continuo.

### **1.14.2.** CONMUTACION Q.

Mejor conocida como Q-switch, la técnica consiste básicamente en la introducción de un obturador de conmutación rápida dentro del resonador.

Con el obturador cerrado se bombea el medio activo, y toda la radiación que se genera se pierde al absorberla el obturador. Así se obtienen valores muy elevados de inversión de población, ya que esta aumenta por el bombeo pero no disminuye por emisión estimuluda, pues no existe radiación electromagnética en el interior del resonador. Cuando el obturador se abre existe una situación de alta ganancia lo cual favorece la generación de un pulso de gran potencia y corta duración. En la figura 1.19 se muestra gráficamente este fenómeno.

El valor  $N_0$  de inversión de población se alcanza bombeando el medio activo con el obturador cerrado. En el instante  $t_0$  se abre el obturador, entonces se observa un crecimiento de la radiación. en un principio lento. que termina con la emisión de un pulso corto e intenso y pro\'ocando una disminución rápida de la inversión de población.

Cuando se utiliza esta técnica el bombeo se produce en forma continua y la pulsación se obtiene abriendo y cerrando el obturador a una frecuencia óptima. Asimismo puede bombearse también de forma pulsada, la frecuencia se ha de acoplar al tiempo necesario para generar el pulso.

36

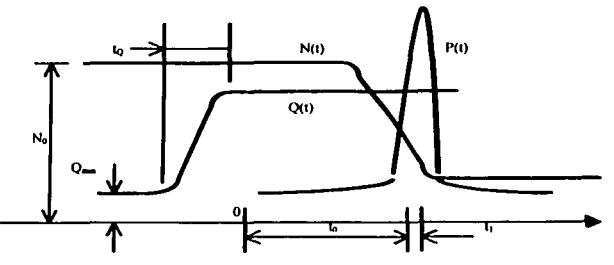

Figura 1.19. Evolución temporal de los parámetros que intervienen en la emisión de un pulso por el método de conmutación Q. N(t) representa la inversión de población. Q(t) es el factor de calidad del resonador y P(t) la potencia de emisión.

#### **1.15. OTRAS APLICACIONES.**

Desde los días de su invención en la década de los SO's, se pensó ya en aprovechar los intensos haces de LASER para aportar grandes cantidades de energía a los materiales en procesos industriales. La idea se ha convertido en una técnica desarrollada. A lo largo de los últimos quince años, los LASER ·s de alta potencia se han venido aplicando a múltiples procesos de fabricación y conformado: soldadura de componentes de automóviles, sistemas electrónicos e instrumentos utilizados en medicina y cirugía, tratamiento térmico de partes de automóviles y aviones para mejorar sus propiedades de superficie, corte de chapas de metal en la industria del estampado y matricería, y taladrado de pequeños orificios de refrigeración. En todas esas operaciones los LASER's han mejorado el rendimiento de las líneas de producción y han reducido los costos.

Sirve sobre todo, como herramienta adoptada para aplicar un flujo de energía sumamente elevado a la superficie de la pieza a trabajar. En este sentido, aventaja con distancia a otras fuentes de energía. Se puede concretar esta ganancia: se obtienen productos de gran calidad (mejores características y menor número de piezas rechazadas o que precisen reparación), se reducen medios para materiales y servicios, se consigue una elevada productividad (mengua el espacio necesario en la planta y bajan los costos de amortización) y alcanza un mejor ambiente de trabajo,

sin olvidar la flexibilidad y versatilidad del LASER y de los sistemas de producción que se fundan en el.

La ventajas que representan el uso de una herramienta de corte o maquinado con la tecnología del LASER de CO<sub>2</sub>.

- No requiere electrodo.
- No existe contacto directo entre pieza y herramienta.
- Pueden maquinarse y soldarse materiales transparentes.
- Es aplicable al maquinado de áreas con escaso acceso.
- Funde y evapora cualquier material conocido.
- Suelda fácilmente materiales disímiles.
- Facilita el maquinado de materiales refractarios.
- Pueden maquinarse materiales no metálicos muy duros.
- Suelda y maquina en cualquier condición atmosférica.
- Las zonas afectadas por el calor son despreciables.
- Pueden maquinarse agujeros extremadamente pequeños y soldarse con precisión longitudes muy cortas.

Fácil control de la configuración del haz y medidas del área expuesta al mismo.

- Existe mínimo desperdicio de material.
- Poco tiempo en la preparación.
- No hay desgaste o necesidad de reemplazar herramientas de corte. Esta ventaja es muy importante en el caso de materiales duros.

# **CAPITULO l.**

# **MAQUINA DE CORTE POR LASER.**

### INTRODUCCIÓN.

En este capítulo se hará una descripción general de la máquina de cone por LASER.

Se dará una descripción fisica, sus medidas de seguridad y mantenimiento preventivo. La máquina es de manufactura japonesa, modelo 758T. Se hará mención a la palabra "Laserland", la cual es el nombre comercial de la máquina.

Con lo visto hasta el capítulo anterior se dará una descripción general de la máquina:

-Máquina de corte por rayo LASER (CNC).

-Máquina LASER de gas (bióxido de carbono).

-Fuente de excitación eléctrica (flujo axial).

-Resonador plano-paralelo.

-Elementos ópticos: lente convergente, espejos plano y cóncavo.

-Tipo de posicionamiento (mesa controlada numéricamente): moviendo la pieza manteniendo el rayo fijo.

#### 2.1. ESPECIFICACIONES

### 2.1.1. CONSTRUCCIÓN

El Laserland 748T consiste en una mesa de trabajo, antorcha conante. oscilador del LASER, mando de unidad del suministro de energía eléctrica, unidad de NC. unidad de agua de refrigeración, secador de aire y accesorios.

1) La mesa de trabajo.

La mesa de trabajo diseñada para el trabajo de traslado de pieza a través de 2 ejes y movimiento de la antorcha en un cje.

2) La antorcha cortante del LASER.

Diseñado para el posicionamiento óptimo y equipó de seguridad con sensor de no-contacto con la pieza de trabajo.

3) El oscilador del LASER y mando de unidad del suministro de energía.

Ésta es una versión actualizada de un oscilador del LASER axial. El suministro de energía es controlado por un inversor de gran velocidad.

4) Unidad NC.

Diseñado específicamente para el equipo Laserland.

5) Unidad de agua de enfriamiento.

Suministro de agua de enfriamiento a la chaqueta del oscilador de LASER para tener el oscilador a una temperatura constante.

6) Secador de aire

Suministros de aire seco al oscilador del LASER y unidad de mando del poder de suministro.

7) Accesorios

Incluye una torre de enfriamiento al aire libre para la unidad de agua de enfriamiento.

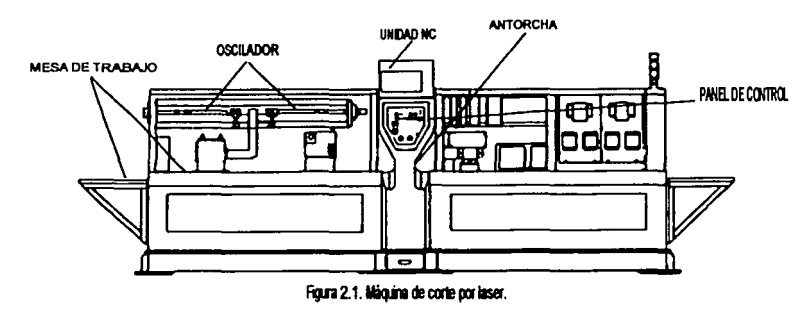

### 2.1.2. ESPECIFICACIONES PRINCIPALES.

En la tabla 2.1. se muestran las especificaciones principales del equipo estudiado.

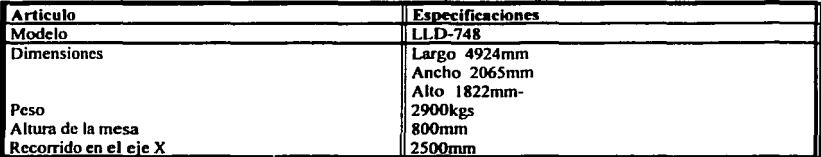

Tabla 2.1. Especificaciones principales

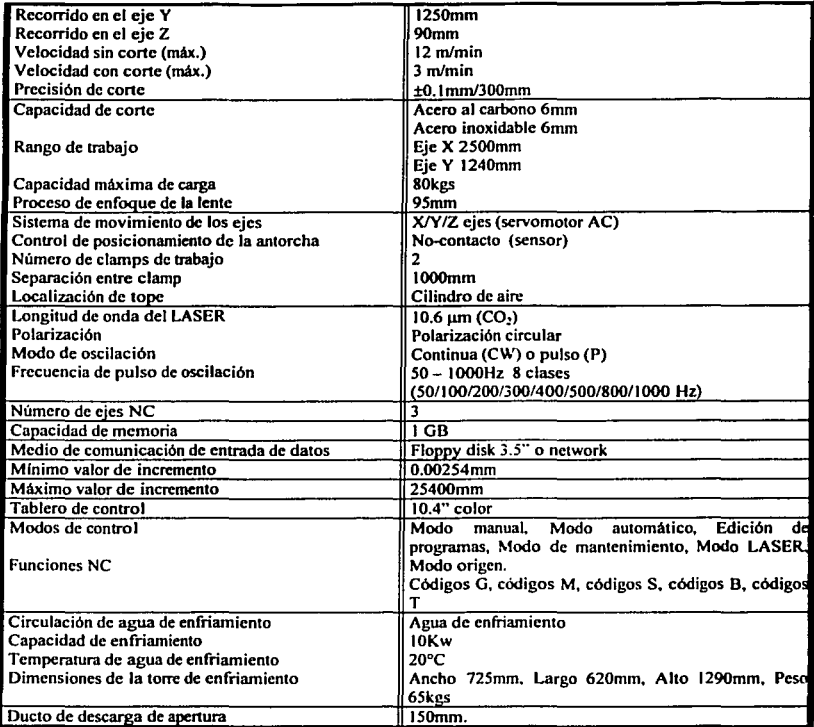

Requisitos para el uso.

En la tabla 2.2. se muestran los requisitos que deben satisfacerse para una operación adecuada del equipo.

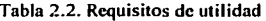

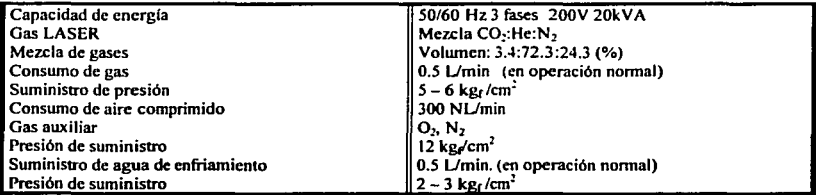

### 2.1.3. EL AMBIENTE DEL LUGAR DE LA INSTALACIÓN

Asegurar el equipo en un lugar que reúna los siguientes requisitos:

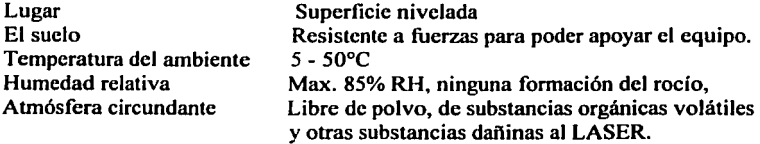

### 2.2. SEGURIDAD.

# 2.2.1. MEDIDAS DE SEGURIDAD DEL LASER.

El equipo laserland es una máquina de corte por LASER, la cual corta metales y otros materiales usando un rayo de alta intensidad. Por esta razón, es importante tomar medidas para asegurar su uso, siendo las más importantes las que a continuación se mencionan:

- 1) Designar un área controlada para la máquina.
- 2) Tener un departamento para seguridad del LASER.
- 3) Mantenimiento y ajuste para prevenir accidentes.

### 2.2.2. PRECAUCIÓN EN EL ALTO VOLTAJE

Más de 20000V DC y 200V CA fluyen a través del oscilador del LASER y el poder es proporcionado por la unidad del mando.

Se ajustan puertas y tapas con un enclavamiento de seguridad para evitar que la puerta o la tapa se abran.

Las partes de alto voltaje pueden producir choque eléctrico y la muerte.

Usar barra a tierra.

La intervención injustificada del equipo puede producir lesión y la muerte por choque eléctrico, exposición directa al rayo del LASER, o otra causa.

Antes de realizar mantenimiento cerca de las partes de alto voltaje, establecer tierra usando una barra a tierra.

1) Cerrar el suministro de 200V CA en la unidad de control.

2) Abrir la tapa en el suministro del mando de unidad

3) el diodo de alto voltaje.

Tocar con la barra a tierra los extremos del diodo en sus conexiones de alto voltaje, por un mínimo de 1 segundo cada uno.

4) El condensador

Tocar con la barra a tierra ambos extremos de la conexión del condensador por un mínimo de 1 segundo. Realizar esta operación 5 minutos después de haber cortado el suministro de 200V.

5) Abrir ambas tapas al oscilador del LASER.

6 ) Tocar con la barra a tierra el ánodo (x2, alambre Nos. LTI y 2A) y cátodo

 $(x2,$  alambre Nos. LT1K y 2K), por un mínimo de 1 segundo cada uno.

La barra a tierra viene integrada en la máquina y como se puede ver su uso es de gran importancia ya que con ella se descargan enviando a tierra todas las partes eléctricas como los capacitores, ánodo, cátodo, etc.

A continuación se muestra la figura 2.2, se observan las partes antes comentadas.

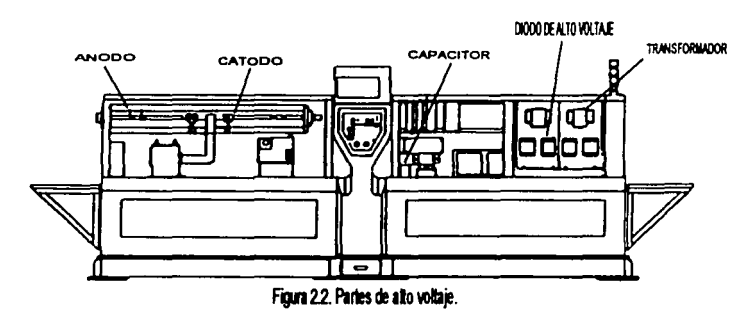

### 2.2.3. PRECAUCIÓN EN PARTES CALIENTES

Durante el funcionamiento del LASER., algunas partes dentro del oscilador del LASER pueden alcanzar temperaturas de 160 ºC, por lo que no deben tocarse tales elementos después del funcionamiento ya que producirán quemaduras.

### 2.2.4. PRECAUCIONES EN PARTES ÓPTICAS

(1) El manejo de las panes ópticas.

Las partes ópticas usadas en el equipo Laserland contienen ZnSe. ZnSe es una sustancia tóxica, por consiguiente observar las siguientes precauciones al manejar estas partes:

a) No permitir contacto directo con la piel.

(2) Cuando una parte óptica se rompe.

Si un espejo se rompe, observar las precauciones siguientes al recoger los pedazos:

a) Usar guantes de trabajo y una máscara para protegerse del polvo. Depositar los pedazos rotos en una bolsa de vinil. Después cuidadosamente lavarse su cara, manos y bajo las uñas con jabón y agua.

b) No tomar pedazos rotos con la mano sin protección.

e) No inhalar polvo de los pedazos rotos.

d) Si hay contacto del polvo en los ojos, inmediatamente lavarse con abundante agua.

### 2.2.S. PRECAUCIONES EN LA VENTILACIÓN

Expulsión de gases del Laserland.

El Laserland usa He, N<sub>2</sub> y CO<sub>2</sub> en el oscilador del LASER.

Estos gases se suministran regularmente a una proporción de flujo fija para estabilizar la oscilación del LASER. y se descarga a la atmósfera por una bomba del vacío.

Por seguridad asegurar la área de trabajo con buena ventilación.

(1) Los humos producidos en el cone.

Los humos producidos durante el corte son tóxicos. Ventilar bien el cuarto para prevenir inhalación y, si es necesario, llevar una máscara de protección.

### 2.2.6. PRECAUCIONES CON LAS PARTES EN MOVIMIENTO

Peligro. El Laserland contiene partes en movimiento. Proceda con cautela al operar el equipo. No use el equipo Laserland con la tapa de unidad abierta. Mantenga las manos, ropa suelta y herramientas lejos de las partes en movimiento mientras opera el equipo.

#### 2.2.7. ETIQUETAS DE ADVERTENCIA

El equipo laserland aloja etiquetas de advertencia en las partes de alto voltaje y lugares de paso del rayo LASER. Prevenir accidentes y proteger el equipo de daño es el motivo de uso de las etiquetas de advertencia del equipo.

Etiquetas de advertencia están clasificadas por el grado de riesgo en PELIGRO, ADVERTENCIA y PRECAUCION.

#### 2.3. MANTENIMIENTO

Realizar diariamente o por lo menos una vez a la semana los siguientes chequeos y mantenimientos.

#### 2.3.1. CLAMPS DE TRABAJO

Los clamps de trabajo funcionando.

Accionar el interruptor de pie y verificar el trabajo de este. los clamps deberán abrir y cerrar fácilmente.

Mantener los dedos y objetos lejos de los clamps. Hay siempre el peligro de ser pellizcado cuando se cierran los clamps.

Limpiar con aire a presión los clamps para liberarlos de residuos de material. tal y como se muestra en la figura 2.3.

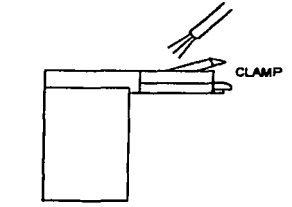

Figura 2.3. Limpieza en clamps. 45

# 2.3.2. PRESIÓN DEL GAS LASER

Suministro de la presión del gas LASER.

Verificar la presión secundaria del (regulador) cilindro del gas de LASER, la cual debe encontrarse en el rango de 5 a 6 kg $\epsilon$ /cm<sup>2</sup>.

La presión en el lado primario del regulador deberá estar a un mínimo de 10 kg<sub>f</sub>/cm<sup>2</sup>.

### 2.3.3. PRESIÓN DEL GAS AUXILIAR

Verificar la presión secundaria del (regulador) cilindro de gas auxiliar, regulándose a un valor de 12 kg $_{\rm f}$ cm<sup>2</sup>.

Verificar la presión del lado primario del regulador es más alta que la presión mínima permitida.

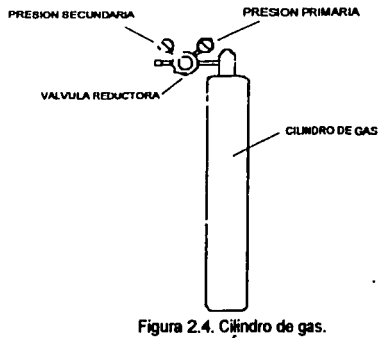

### 2.3.4 SEÑALES DE ILUMINACIÓN

La máquina tiene integrado lámparas que indican el estatus de funcionamiento según el color que este iluminado, presentándose a continuación la descripción de los colores:

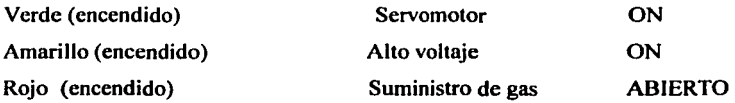

#### 2.3.5. VERIFICAR LA LENTE

1) Cerrar el suministro de energía eléctrica.

2) Sacar el lente de la antorcha

3) Observar la lente, si esta sucia limpiar como se indica a continuación.

4) Volver la lente a su posición en la antorcha.

Limpieza del lente

Se limpia el lente con un algodón humedecido con alcohol etílico, secándose después con un soplador de bomba de hule.

### 2.3.6. AJUSTE DE LA ANTORCHA

(1) Colocación del punto focal.

El punto focal del rayo LASER tiene que encontrarse en la superficie de trabajo y O.Smm debajo de la boquilla (la boquilla debe encontrarse O.Smm por encima de la superficie de trabajo). La altura del punto focal del rayo es generalmente mínima, por consiguiente es necesario poner el punto focal a la altura correcta.

Se explica más adelante como medir la altura del punto focal. El ajuste se requiere después de limpiar la lente y de haber puesto la lente en la unidad.

Seguir los siguientes pasos para medir la altura del punto focal:

a) Quitar la boquilla de la antorcha.

b) Poner en marcha el equipo Laserland y ajustar la salida del LASER a 300W.

c) Regular la presión del gas auxiliar a 1 kg $\epsilon$ cm<sup>2</sup>.

d) Desactivar el sensor de altura.

e) Colocar el plato de acrílico (este es un accesorio que viene con la máquina) debajo de la antorcha justamente a la mitad del orificio. Activar por un instante el SHUTfER. Se podrá apreciar en el acrilico el paso del rayo a través de la superficie del acrilico.

O Se mide la distancia de la orilla del borde del acrílico al punto de intersección donde las dos líneas se interceptan en el corte. Ésta es la distancia de la superficie del fondo de la boquilla al punto focal.

g) Ajustar la altura de la boquilla, de tal forma que el punto focal del rayo LASER se encuentre a 1.5 mm debajo de la punta de la antorcha (superficie del fondo de la boquilla).

Para obtener la altura mencionada anteriormente, al costado derecho de la pantalla de la unidad de control de la máquina se encuentra un botón, con este botón se ajusta la altura de la antorcha.

Observar la figura 2.5. para obtener una mejor apreciación de lo antes comentado.

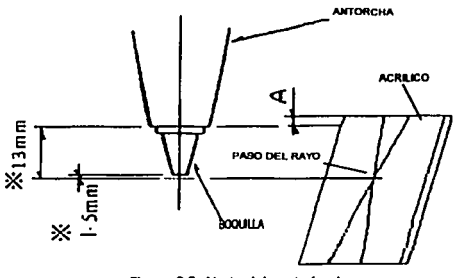

Figura 2.5. Ajuste del punto focal.

(2) Centrando el rayo.

Se necesitan revisiones y ajustes después de mover los tomillos de ajuste en la unidad de la lente y después de limpiar la lente.

Procedimiento para el centrado del rayo.

a) Cambiar la boquilla actual de la antorcha por la boquilla que tiene el orificio más grande.

b) Se pone en marcha el equipo Laserland. Se ajusta el rendimiento del LASER a 300 W y se regula la presión del gas auxiliar a 1 kg $\epsilon$ /cm<sup>2</sup>.

48

c) Se colorea la superficie del fondo de la punta de la boquilla con un lápiz, para que la punta pueda imprimirse en una cinta de papel, como se muestra en la figura 2.6.

d) Se adhiere la cinta del papel (adhesivo) a la superficie del fondo de la punta de la boquilla.

e) Abrir el shutter por un momento para cortar un agujero en la cinta.

O Quitar la cinta de papel y verificar la relación de la posición del agujero en la impresión de la boquilla.

g) Si el orificio en la cinta de papel esta descentrado se procederá a ajustar la posición de la lente, mediante los tomillos de ajuste hasta que el rayo del LASER este al centro de la impresión.

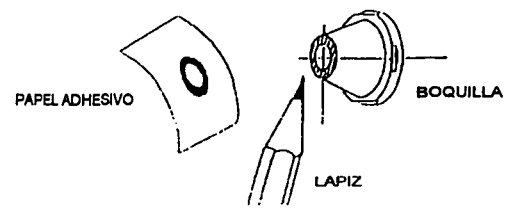

Figura 2.6. Centrado del rayo.

h) Aflojar los tomillos de la cerradura y mover la lente con los tornillos de ajuste. (La lente puede ser movida soltando alternadamente y apretando tornillos opuestos.) Ver figura 2.7.

i) Una vez posicionado, apretar todos los tornillos firmemente.

Repetir los pasos de la c a la i hasta que el agujero del rayo este al centro de la impresión del papel.

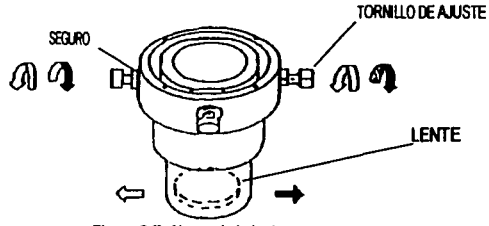

Figura 2.7. Ajuste de la lente.

### 2.3.7. LIMPIEZA EN MESA DE TRABAJO Y ANTORCHA.

Es necesaria la limpieza de estas partes para el libre movimiento de la pieza de trabajo y el sensor. Para retirar los residuos de material que se acumulan en los rodillos de la mesa es necesario emplear aire a presión y después lubricar con aceite para el libre desplazamiento de la pieza sobre estos.

#### 2.3.8. VERIFICACIÓN DE ACEITE DEL SERVO.

El procedimiento es el siguiente:

a) Apagar totalmente la máquina.

b) Abrir la puerta del lado izquierdo de la máquina donde se encuentra el oscilador.

c) Verificar el nivel de aceite en la ventana de la bomba. el nivel deberá estar entre las dos líneas marcadas en la bomba, también verificar la limpieza del aceite. Ver figura 2.8.

d) En caso de cambiar el aceite de la bomba, abrir la válvula de purga y suministrar el aceite por el ducto de suministro.

b) Después de terminado la verificación cerrar la puerta.

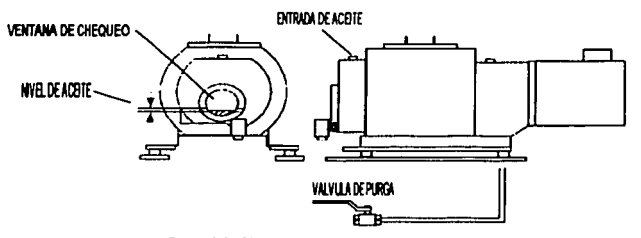

Figura 2.8. Chequeo en la bomba del servo.

### 2.3.9. VERIFICACIÓN DEL ACEITE EN LA BOMBA DE VACIÓ.

La verificación del aceite de la bomba de vació es importante, seguir los siguientes pasos para la verificación del aceite en la bomba:

- 1) Apagar totalmente la máquina.
- 2) Abrir la puerta frontal del oscilador.

 $\bigcap$ 

- 3) Verificar el nivel del aceite en la ventana de la bomba, el nivel deberá localizarse entre las dos lineas marcadas en la ventana, también verificar la limpieza del aceite.
- 4) Cerrar la puerta.

### 2.3.10. VERIFICACIONES PERIÓDICAS Y MANTENIMIENTO.

El engrasado es importante para el buen estado de las partes mecánicas y para el trabajo de precisión de la máquina. Cada 200 h. ó 1 mes se requiere servicio de engrasado de los elementos siguientes:

a) Guías

Estas pueden ser engrasadas ya que cuentan con un nipple en el block de los carruajes.

El eje  $X \ldots$  Abrir la puerta que se encuentra en la parte frontal de la máquina en la parte inferior de la mesa de trabajo. El cambio de grasa se realiza en el nipple en el block y en el carruaje del eje X.

Eje Y/Z . . . . Abrir las tapa. Cambiar la grasa en el nipple del block y en el carruaje del eje Y (Z).

También es necesario el engrasado en los tomillos sin fin en los ejes X y Y. Ver figura 2.9. para la localización del los puntos de engrase.

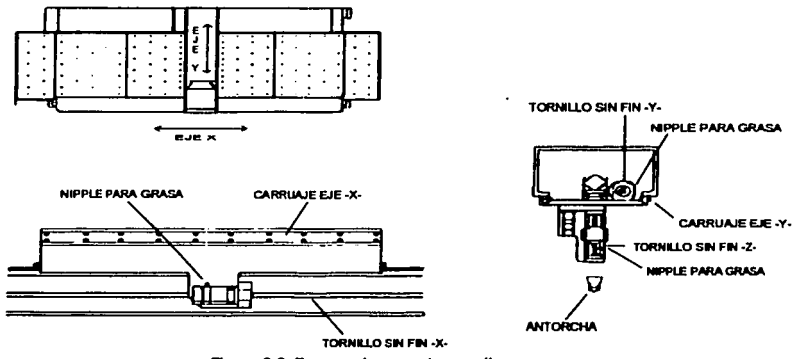

Figura 2.9. Engrasado en partes moviles.

### 2.3.11. SISTEMA DE DESCARGA DE HUMOS.

El sistema es empicado para la protección de los operadores debido a los humos producidos al cortar. Cada 1000 h ó 6 meses se recomienda el mantenimiento del sistema.

(1) Limpieza de la cámara

La cámara se localiza debajo del Y-eje para capturar los humos generados. La escoria y pérdidas del corte aumentan en la cámara y pueden bloquear el dueto, por consiguiente se necesitan verificaciones y mantenimiento para procurar la eficacia de la descarga.

El procedimiento recomendado es el siguiente:

a)Alejar la antorcha a una posición lejana del tablero de control.

b )Barrer los residuos del corte con un cepillo o escoba; hacer lo mismo con el cajón que se en la parte inferior.

(2) Limpieza en el dueto en espiral.

a) Desconectar el conducto de la descarga. Y, quitar la escoria dentro del conducto.

b) Cepillar escoria y pérdidas del corte dentro del conducto espiral.

e) Reconcctar el conducto como antes y sellar todos los huecos con cinta.

En la figura 2.1 O. se muestra un esquema del sistema de descarga de humos.

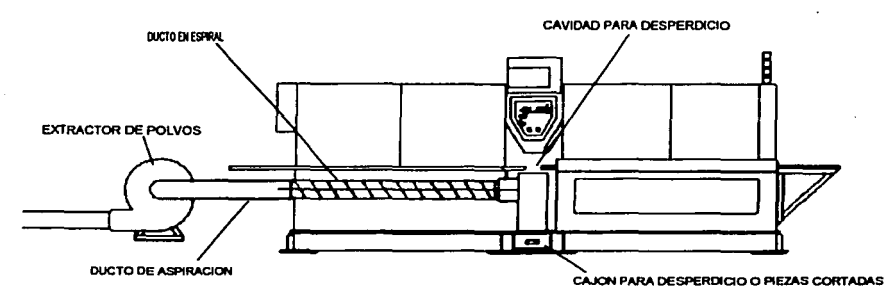

Figura 2.10. Sistema de descarga de humos.

52

#### 2.3.12. LIMPIEZA DE LENTES EXTERNOS.

Cada 1000 h. ó 6 meses se recomienda limpiar los lentes. Este punto es de suma importancia, ya que los elementos ópticos son costosos y de gran importancia para el funcionamiento del equipo Laserland. Se recomienda seguir los siguientes pasos para la limpieza de estos elementos:

- 1) Apagar totalmente la máquina
- 2) La máquina usa 2 lentes para conducir el rayo del oscilador a la antorcha.
- 3) Se retiran los lentes de los dispositivos de sujeción.
- 4) Limpiar las superficies sumergiendo las lentes en alcohol y secar con un soplador.
- 5) Para manchas adheridas, usar algodón humedecido en alcohol y remover las manchas, después volver a sumergir las lentes en alcohol y proceder a secar.
- 6) La limpieza de los lentes lleva consigo el reposicionamiento de las partes de sujeción de las lentes. Ver figura 2.11.

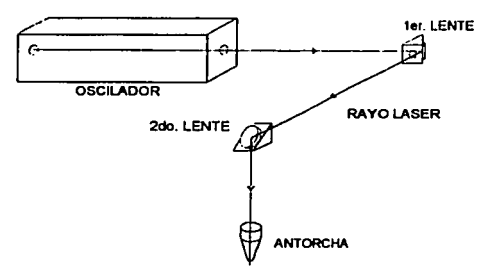

Figura 2. 11. Limpieza en lentes externos.

### 2.3.13. FILTRO PARA AIRE.

itas art

El equipo Laserland usa aire para secar y mantener las partes ópticas limpias y prevenir condensación en las partes húmedas. El filtro para aire se emplea para quitar polvo y humedad del aire, por consiguiente hay que verificar el filtro de aire periódicamente.

La verificación del filtro de aire se realiza cada 200 h ó lmes.

( 1) Verificación del filtro para aire.

a) El filtro se localiza en la parte inferior del lado izquierdo de la mesa de trabajo.

b) Verificar si no hay un punto rojo en la ventana del filtro de aire. Si encuentra el punto rojo, habrá que cambiar el filtro.

(2) Cambiar el filtro para aire.

- a) Hay 3 filtros distintos en la máquina y todos deben cambiarse.
- b) Cerrar la válvula y purgar el sistema de aire.
- e) Aflojar las abrazaderas del filtro de aire y desprender el filtro.
- d) Cambiar el filtro.
- e) Volver a instalar el filtro y apretar las abrazaderas.

#### 2.3.14. SISTEMA DE AGUA DE ENFRIAMIENTO.

Cada 200 h ó 1 mes se recomienda hacer verificación en el sistema. Los elementos a verificar son los siguientes:

( 1) Unidad del agua de enfriamiento.

Verificar existencia de goteras abajo o alrededor de la máquina durante su uso.

(2) Torre de enfriamiento.

Verificar existencia de goteras y rocío en la torre de enfriamiento durante su uso. agregar anticorrosivo.

Cada 500 h o 3 meses se deberá agregar anticorrosivo al sistema de agua de enfriamiento. Seguir los siguientes pasos para agregar anticongelante el sistema de agua de enfriamiento:

54

- a) Apagar totalmente la máquina.
- b) Abrir la puerta que esta debajo y en la parte derecha de la mesa de trabajo. La unidad de agua de enfriamiento se puede verse a simple vista.

c) Agregar el anticorrosivo.

La limpieza en la unidad de agua para enfriamiento se requiere cada 1000 h ó 6 meses. Seguir los siguientes pasos para la limpieza en la unidad de agua de enfriamiento:

a) Apagar totalmente la máquina.

b) Abrir la tapa que se encuentra sobre la mesa de trabajo.

c) Agregar deslime (químico) al tanque y operar la máquina durante 2 horas.

Después purgar el tanque para luego llenarlo a un 80% (con la máquina apagada). Ver figura 2.12.

Otros mantenimientos

Hay más partes en la máquina que requieren mantenimiento, pero en estas partes se requiere de personal calificado para realizarlo. Solo se mencionan algunos de estos mantenimientos:

a) Chequeo de la bomba de vacío del oscilador.

b) Mantenimiento al oscilador.

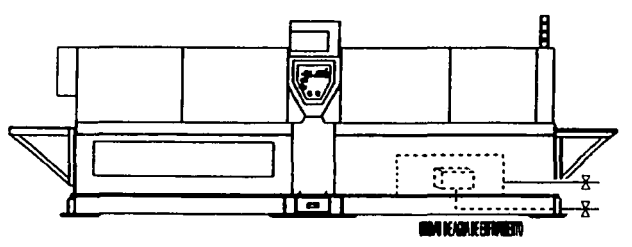

Figura 2.12. Sistema de agua de enfriamiento.

*SS* 

## **CAPITULO J.**

# **OPERACIÓN DE LA MAQUINA.**

### **3.1. INTRODUCCIÓN.**

**3.1.1. CONSTRUCCIÓN Y NOMBRE DE PARTES DEL EQUIPO LASERLAND.** 

Las partes que constituyen el equipo Laserland son:

**1)** Oscilador del LASER.

Esta unidad genera la intensidad del rayo LASER.

2) Unidad de control del suministro de energía.

Esta unidad aloja el controlador del oscilador de LASER y un generador de alto voltaje. **1** <sup>2</sup>

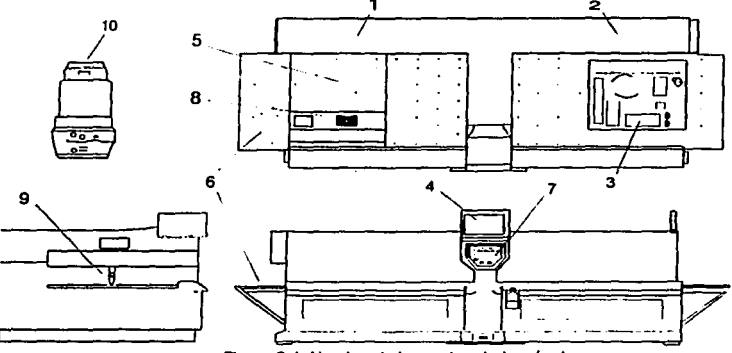

Figura 3.1. Nombre de las partes de la máquina.

3) Unidad de agua de enfriamiento.

Esta unidad proporciona agua de enfriamiento al oscilador del LASER.

4) Unidad NC.

Esta unidad controla la mesa de trabajo y el oscilador del LASER, y es usada para crear y editar programas.

S) Mesa de trabajo.

La mesa de trabajo trabaja en la dirección X gracias a los clamps.

6) Alas de la mesa.

Se usan según las dimensiones de las piezas en corte.

7) Panel de operación.

Con el panel se controla la máquina, y tiene controles para arrancar el sistema, corte, etc.

8) Secador de aire.

Esta unidad seca el aire comprimido proporcionado al equipo Laserland.

9) Antorcha.

Esta unidad rocía el gas auxiliar. Tiene una lente interior para enfocar el rayo LA SER.

10) Torre de enfriamiento.

Esta unidad expulsa el calor fuera de la máquina por medio de la circulación del agua de enfriamiento que pasa a través de ella.

### **3.1.2 PANEL DE OPERACIÓN.**

Se describe a continuación el uso de cada uno de los componentes que integran el panel de control y/ó operación: (Ver figura 3.2.)

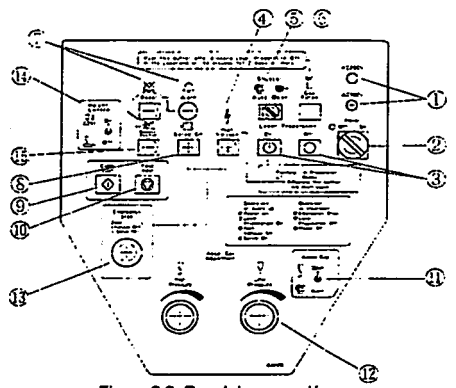

Figura 3.2. Panel de operación.

*57* 

1) Focos indicadores del los voltajes 200V AC / IOOV AC.

Estas lámparas se encienden mientras la energía del primario está proporcionándose al equipo laserland. Cada lámpara corresponde a la línea de energía indicada

2) Energía On/Off.

Este es un importante interruptor que activa y desactiva el suministro de energía al mando. Cuando esta en "on", el tablero es operado y el funcionamiento del NC se habilita.

3) Preparación del LASER.

Este botón empieza y para el funcionamiento del oscilador del LASER y la unidad de agua de enfriamiento. El rayo LASER no puede emitirse hasta que la preparación del gas LASER este completo.

4) Alto voltaje (on).

Este botón activa el oscilador del LASER.

5) Shutter Auto/Abieno.

Este interruptor controla el shutter del oscilador del LASER abriendo/cerrando. El interruptor es manejado manualmente y automáticamente. Bajo el mando manual, el shutter estará abierto sólo mientras el interruptor se pone a "abra." Cuando pone en "automático", el sistema se controla abriendo/cerrando.

6) Purga del gas.

Este botón inyecta aire en el oscilador del LASER hasta que la unidad alcanza la presión atmosférica.

7) Alarma (reseteo).

Esta lámpara se ilumina cuando ocurre un problema con el equipo Laserland. Para liberar el estado del problema, eliminar el problema y apretar el botón restabler.

8) Servo (on).

Este botón activa el servomotor de la mesa de trabajo.

9) Empezar el ciclo.

Este botón empieza la ejecución del programa NC.

58

IO)Pausa.

Este botón acftva la pausa en el programa NC ejecutado.

11 )Gas auxiliar.

Este interruptor habilita el mando manual del suministro de gas auxiliar. Cuando se pone en "open", se rocía el gas auxiliar. En este caso, se rocía sólo gas mientras el interruptor se pone a "abrir." Cuando se pone en "automático", el sistema controla el suministro del gas.

12)Ajuste de la presión auxiliar baja.

Este botón regula la presión del gas auxiliar del circuito de presión baja.

13)Paro de emergencia.

Este botón detiene el funcionamiento del equipo Laserland al instante. También, apretando este botón se detiene el oscilación del LASER y se desactiva el servomotor de la mesa de trabajo.

14)Control de altura.

Activa y desactiva el sensor de altura de la antorcha.

#### 3.1.3. UNIDAD NC.

1 ) Pantalla de la unidad de control. Lugar donde se despliegan los programa de NC y estados de la máquina.

2) Ajuste de altura del sensor.

Este perilla ajusta la distancia entre el plano de trabajo y la boquilla. Ver figuras 3.3. y 3.4.

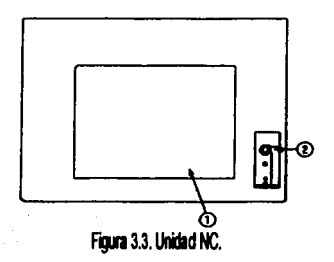

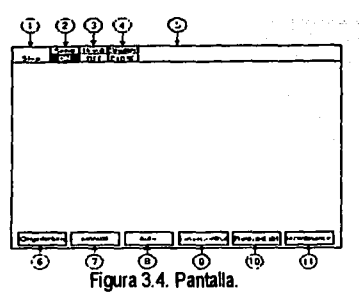

A continuación se describen los elementos de la pantalla en la unidad de control:

Cuando se activa el suministro de energía, en la pantalla de la unidad de control se despliega el menú. Para todos los propósitos prácticos, esto será llamado el "menú principal".

1) Estado.

El estado despliega "detenido y corriendo. o esperando.

2) Servo.

Servo despliega la condición del servomotor. Cuando esta en "on", el color del fondo se enciende en verde.

3) Alto voltaje.

Indica la condición del alto voltaje. Cuando esta en "on", el color del fondo se ilumina en amarillo.

4) Shutter.

Indica la condición del shutter. Cuando esta en "on", el color del fondo se ilumina en rojo.

5) Alarma.

Cuando una alarma esta activada, esta aparecerá en un mensaje en la parte superior derecha.

6) Retomo del origen.

Seleccionando este menú la mesa de trabajo y los ejes regresaran al origen.

60

#### 7) Manual.

Seleccionando este menú se podrá mover la mesa de trabajo en el modo manual, para cambiar el sistema de coordenadas entre el sistema absoluto y el sistema incremental, y para asignar coordenadas de la posición actuales libremente. Esto es inválido antes de volver al origen.

2) Auto.

Seleccionando este menú para el funcionamiento programado.

3) Control del LASER.

Seleccionando este menú se verifica la potencia de salida del LASER y las condiciones del pulso (frecuencia), para cambiar la presión baja del gas auxiliar y la presión alta del circuito, y para designar la anchura del rayo.

4) Editar programa.

Seleccionando este menú se podrá checar o actualizar datos de programas, y copiar, borrar y renombrar programas.

11) Mantenimiento.

Seleccionando este menú se desplegará el tiempo corriente de trabajo o la alarma de informe, y para poner los contadores de tiempo para el mantenimiento.

## 3.2. OPERACIÓN BASICA.

### 3.2.1. SUMINISTROS USADOS.

Para la puesta en marcha de la máquina de corte por LASER, se requiere de suministros para la operación de la máquina, seguir los siguientes pasos:

( 1) Suministro del gas LASER. (Ver figura 3.5.)

- a) Conectar el regulador del gas al cilindro del mismo.
- b) Abrir la válvula del cilindro y verificar si la presión es la correcta.
- c) Regular la presión secundaria a 5  $kg<sub>p</sub>/cm<sup>2</sup>$  por medio de la válvula del regulador.

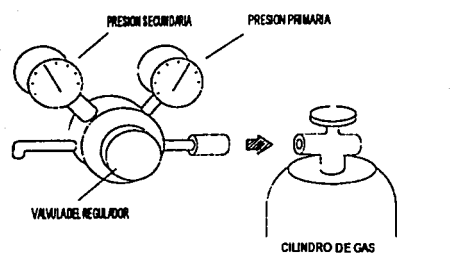

Figura 3.5. Suministro del gas láser.

(2) Suministro del gas auxiliar.

Los procedimientos son igual que para el suministro de gas de LASER. Regular la presión secundaria a 12 kg $r/m^2$ .

(3) Suministro de energía del primario.

a) El equipo Laserland requiere una fase, 100V de suministro de energía y 3fases 200V de suministro de energía. Encender ambos suministros. Girar el botón a "on" en la puerta que se encuentra a la izquierda de la máquina.

b) Verificar en el panel de operación si las lámparas están encendidas que corresponden a 200V y IOOV.

(4) Suministro del secador de aire.

Encender el compresor y regular la compresión del aire suministrado a 6 -  $7 \text{kg/cm}^2$ .

# 3.2.2. ARRANCAR LA MÁQUINA.

El procedimiento para el arranque de la máquina es el siguiente:

( 1) Arrancar la unidad NC y retomar la mesa de trabajo al origen.

a) Abrir el interruptor de energía que se encuentra en el panel (on) con la llave para activar el panel de operación y la pantalla de la unidad de NC.

b) En la pantalla aparecerá la indicación "prepare servo", oprimir el icono "execute". Enseguida los 3 ejes de la máquina regresarán al origen. Ver figura 3.6.

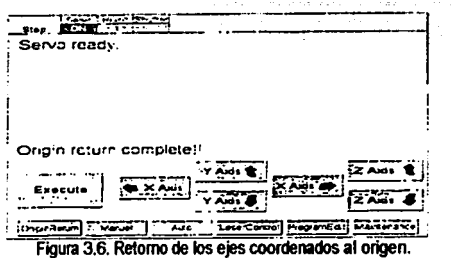

c) Después de realizado el punto b aparecerá un mensaje "origin retum complete" el cual indica que los ejes se encuentran en el origen y el servomotor esta listo.

(2) Activar el oscilador.

a) Oprimir el botón de preparación del LASER (on) en el panel de operación. El botón empezará a parpadear de un color verde, indicando que el LASER se esta preparando al igual que el sistema de agua de enfriamiento. El parpadeo de la luz verde dejará de hacerlo y el botón quedará totalmente iluminado en color verde lo que indicara que la mezcla LASER esta preparada.

b) Oprimir el botón de alto voltaje (on) en el panel de control. El botón se iluminará en color rojo indicando que el oscilador esta listo.

#### 3.2.3. EMPEZAR EL TRABAJO.

Una vez encendida la máquina y lista para el corte de material, seguir los siguientes pasos:

( 1) Trabajando con clamps.

a) Al colocar un material en la mesa de trabajo se tendrá que ajustar la distancia entre los clamps y la distancia del extremo de la pieza de trabajo al primer clamp.

b) Para realizar el paso anterior se deberá abrir la puerta inferior frontal de la máquina, que se encuentra debajo de la mesa de trabajo, como se muestra en la figura 3.7.

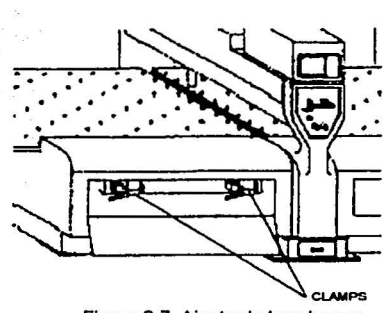

Figura 3.7. Ajuste de los damps.

c) Aflojar los clamps y recorrerlos como se requiera, según el largo de la pieza a cortar. A continuación se muestra una fórmula para poder calcular la distancia entre clamps en relación con la pieza de trabajo:

 $A = (X - 1105) / 51$ : A será la longitud de la pieza de trabajo, X será la distancia del extremo de la pieza a su correspondiente clamp más cercano.

d) Ya teniendo definida la distancia entre clamps, se procederá a cerrar los clamps para sujetar la pieza mediante el pedal que se encuentra en el piso.

(2) Trasladándose por la mesa de trabajo.

a) Seleccionar el menú "'manual" de la pantalla en la unidad NC.

b) En este menú aparecerán iconos indicando las direcciones en ambos sentidos de cada eje. Para empezar algún corte se tendrá que poner la pieza en su posición inicial para ser cortada. Ver figura 3.8.

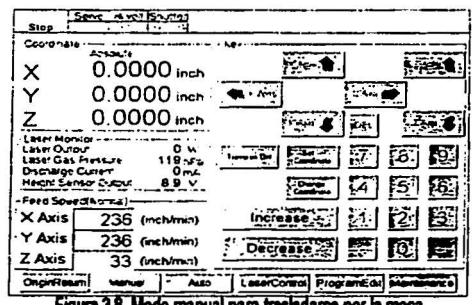

Figura 3.8. Modo manual para trasladarse por la mesa.

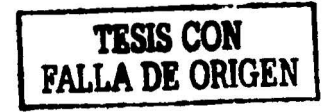

### J.2.4. ENTRADA DE PROGRAMAS NC.

Esta sección explica como introducir programas creados en sistemas de programación automática a la unidad de control.

(1) Entrada de datos a la unidad de control usando el floppy.

a) Oprimir en el menú "program edit" de la pantalla de la unidad de control. Ver figura 3.9.

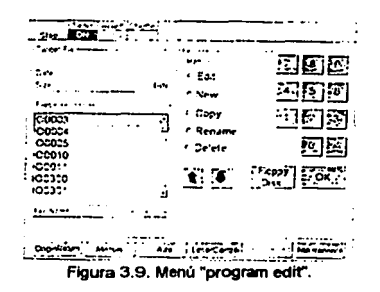

b) Después de insertar el disquete en el floppy de la unidad de NC, se oprime la opción "Floppy disk". En la pantalla se desplegará lo indicado en la figura 3. 10.

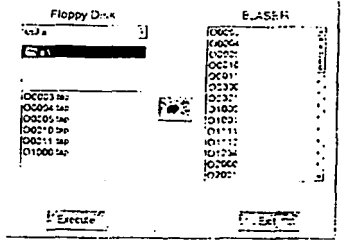

Figura 3.10. Entrada de programas utilizando floppy disk.

c) Seleccionar el programa que se desea introducir a la unidad NC. Para constatar que el programa ha sido seleccionado, el mismo quedará iluminado de un color oscuro.

d) Oprimir el icono "execute".
Si no hay ningún programa con el mismo nombre la pantalla indicara que la operación esta completa.

Oprimir el botón "ok" de la ventana de mensaje. El programa será introducido a la unidad NC.

Si hay algún programa en la unidad de NC con el mismo nombre que el programa que se desea introducir. Se desplegara el siguiente mensaje.

Si quiere reemplazar el programa existente por el que será introducido se deberá oprimir el botón "yes". Si no se quiere reemplazar el programa existente oprimir el botón "no"; se deberá renombrar el programa que se quiere introducir.

### 3.2.5. CORTANDO.

Esta sección explicará como realizar trabajos de corte con el equipo Laserland.

(1) Presión del gas auxiliar.

a) Seleccionar el menú "LASER control" de la pantalla de la unidad NC. La pantalla desplegará lo indicado en la figura 3.11.

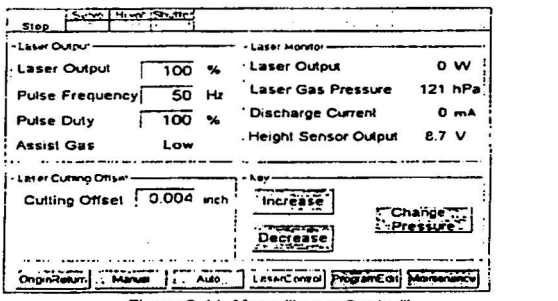

Figura 3.11. Menu "Laser Control".

b) Verificar en la pantalla la asistencia del gas, está deberá estar en baja.

e) Abrir el interruptor del gas auxiliar en el panel de operación. En la antorcha el gas auxiliar empezará a salir. Inspeccionar la lectura del manómetro que se encuentra a un costado de la antorcha. Regular la presión del gas a la presión indicada. Volver el interruptor de la asistencia del gas al modo "automático".

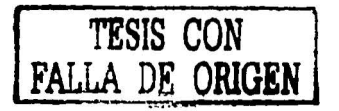

d) Oprimir el botón de la pantalla "change pressure" y cambiar baja por alta.

e) Regular la presión tal como el paso c.

(2) Auto operaciones.

a) Seleccionar el menú "auto" de la pantalla de la unidad NC. La pantalla desplegará lo indicado en la figura 3.12.

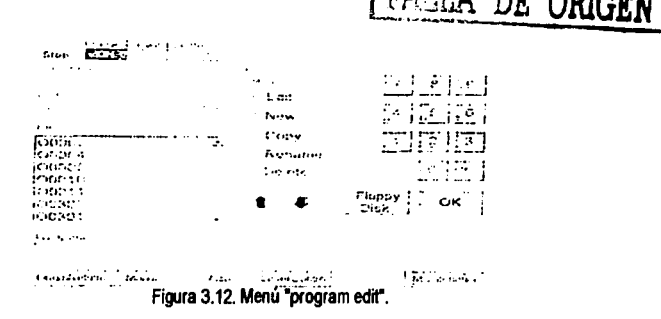

b) Oprimir el botón "select program". El sistema le dirá que podrá seleccionar el programa. Seleccionar el programa en la lista desplegada.

c) Oprimir el botón "ok". La pantalla retomara a la pantalla "auto".

d) Oprimir el botón "cycle start". que se encuentra en el panel de operación para empezar el corte.

(3) Para detener auto operaciones en progreso.

a) Oprimir el botón "feed hold" del panel de operación, el funcionamiento se detendrá, incluso en auto operaciones. Al mismo tiempo, el shutter de oscilador del LASER se cerrará y el suministro del gas auxiliar se apagará.

b) Para activar el funcionamiento se deberá oprimir el botón "cycle start".

## 3.2.6. CERRAR EL SISTEMA Y APAGAR LA MÁQUINA.

Al termino de la sesión de trabajo deberá realizarse lo siguiente:

(1) Retirar pieza de trabajo.

a) Abrir los clamps con el pedal de piso para liberar la pieza, en seguida retirar la lamina o pieza trabajada.

b) Abrir el cajón que se encuentra en la parte inferior del panel de operación para retirar las piezas desechadas o en su caso las piezas requeridas.

(2) Cerrar el oscilador del LASER.

a) Oprimir el botón rojo del paro de emergencia en el panel de operación, enseguida oprimir los botones de el Servo y del alto voltaje para desactivarlos.

b) Oprimir el botón de la preparación del LASER en el panel de operación. Esto apagará totalmente el oscilador.

(3) Cerrar la unidad NC.

Girar la llave del suministro de energía. Esto apagará totalmente la unidad de control.

(4) Cerrar todos los suministros de la máquina.

Cerrar el suministro de aire, gas LASER, gas auxiliar y el agua.

#### 3.3. PROGRAMACIÓN.

Es muy conveniente usar sistemas CAD/CAM para crear programas de NC. No obstante, los programas simples a veces son más fácilmente hacerlos en la unidad de NC. Esta sección explica cómo programar a mano.

# 3.3.1. SISTEMAS DE COORDENADAS USADOS EN LA UNIDAD DE CN.

La entrada de datos en los programas son basados en coordenadas de un gráfico. Los valores desplegados cambiarán dependiendo del sistema de coordenadas que usted seleccione. Cualquiera de los dos sistemas de coordenadas puede usarse para programar. Es importante entender los dos sistemas antes de intentar crear programas con ellos. En el capítulo 1 se hace mención de estos tipos de sistemas de coordenadas.

# **3.3.2. LENGUAJE USADO POR LA UNIDAD** NC.

Los programas son creados en la unidad NC usando los códigos G y M como lenguaje de programación. Se explicarán a continuación la función de cada uno de estos códigos.

Códigos G.

Codifican órdenes para el movimiento de la mesa de trabajo principalmente, y se muestran en la tabla 3.1.

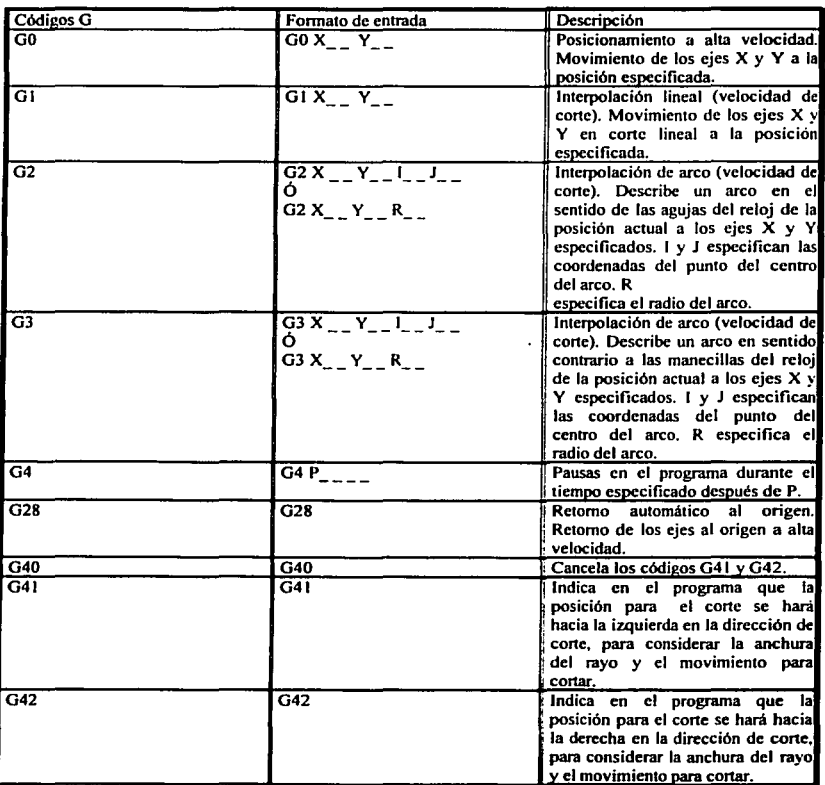

Tabla 3.1. Códigos G.

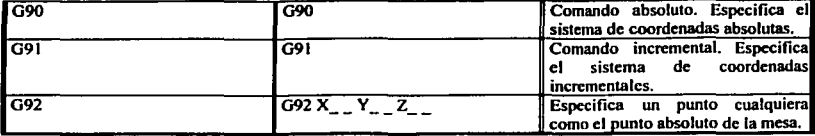

El valor que puede tomar cierto parámetro dentro de un programa, esta restringido en un rango, los cuales se muestran en la tabla 3.2.

Tabla 3 .2. Rango de los parámetros de entrada y unidades:

| Parámetros | Rango disponible                 | Unidades.       |  |
|------------|----------------------------------|-----------------|--|
| ΙX         | -999.9999 a 999.9999<br>Pulgadas |                 |  |
| ľγ         |                                  |                 |  |
| Ιz         | -9.9999 a 9.9999                 | Pulgadas        |  |
|            | -999.9999 a 999.9999             | Pulgadas        |  |
|            |                                  |                 |  |
| Lв         |                                  |                 |  |
| ГP         | 0 a 99.9                         | <b>Segundos</b> |  |

Todos los parámetros salvo P deben estar dentro del rango de traslado de la mesa de trabajo. El rango de traslado permitido es el que se muestra en la tabla 3.3. Los valores usan el origen de la máquina como una referencia.

Tabla 3.3. Rangos de trasladó en la mesa de trabajo.

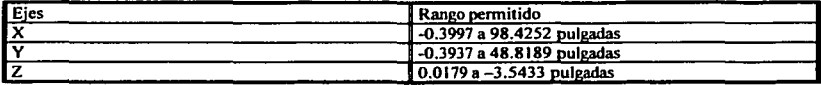

Códigos M.

Con los códigos M, es controlado el sensor de altura y el suministro del gas de la máquina y se muestran en la tabla 3.4.

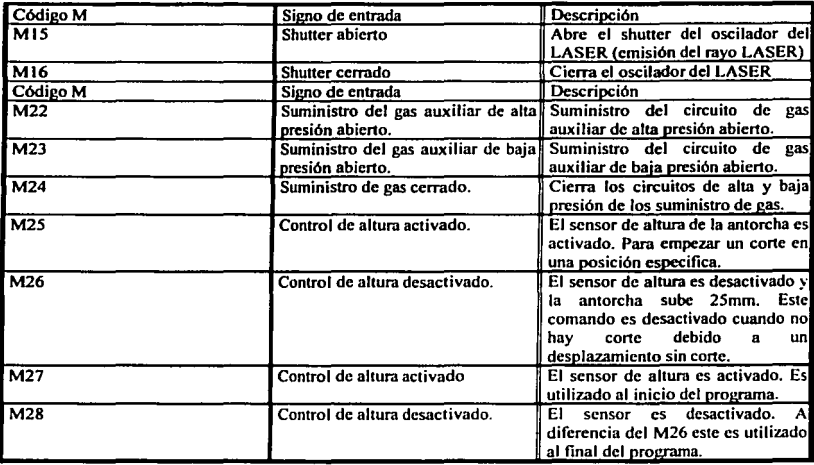

Tabla 3.4. Códigos M.

También los códigos M codifican las órdenes para controlar el programa de CN, y se muestran en la tabla 3.5.

| Código M   | Comando              | Descripción                                                                                                    |  |  |
|------------|----------------------|----------------------------------------------------------------------------------------------------|--|--|
| <b>M00</b> | Paro del programa    | Indica un paro en el programa.<br>Tiene la misma función que el<br>botón "feed hold" del panel de<br>control.   |  |  |
| l M01      | Paro optativo        | Indica un paro en el programa. Si<br>no es requerido se debe apretar<br>cualquier tecla.                        |  |  |
| <b>M02</b> | Fin de programa      | Indica fin del programa. Y es<br>utilizado para indicar el final de<br>bloque en un programa<br>muvi<br>grande. |  |  |
| M30        | Fin de programa      | Indica fin del programa general.                                                                                |  |  |
| M98        | Llama un subprograma | Llama un subprograma y lo<br>eiecuta.                                                                           |  |  |
| M99        | Fin del subprograma  | Finaliza el subprograma y regresa<br>al programa general.                                                       |  |  |

Tabla 3.5. Códigos M para controlar programas.

Códigos especiales.

El lenguaje CN usa códigos especiales, los cuales controlan Ja potencia y las características del rayo LASER, y se muestran en la tabla 3.6.

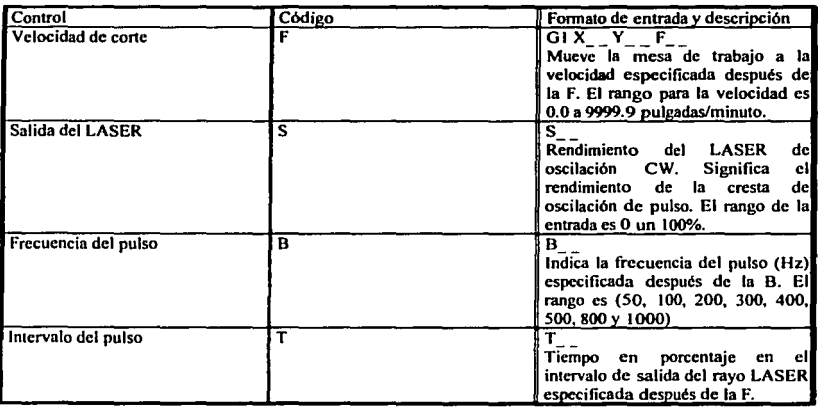

Tabla 3.6. Códigos especiales.

## 3.3.3. PROGRAMANDO DIRECTAMENTE DESDE LA UNIDAD CN.

Esta sección explica como crear un programa CN, dentro de la misma unidad. Esto es recomendables para programas sencillos y no muy largos.

(1) Preparación de la unidad CN.

a) Seleccionar el menú "program edit" de la unidad NC. La pantalla desplegará lo mostrado en la figura 3.12.

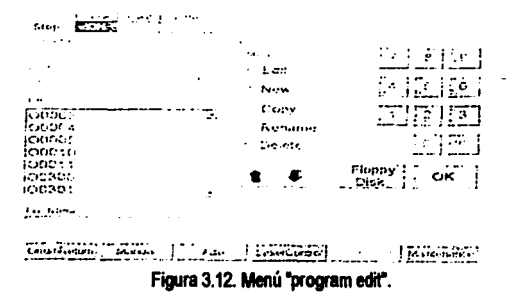

b) Oprimir el botón "new". El sistema preguntará por el número del programa.

La letra O es introducida automáticamente antes de los primeros cuatro dígitos del número del programa.

c) Después de introducido el número del programa oprimir el botón "ok". La pantalla cambiará su presentación como se indica en la figura 3.13.

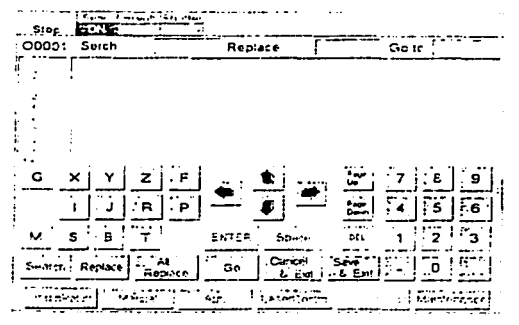

Figura 3.13. Nuevo programa.

(2) Definiendo el sistema de coordenadas absolutas para elaboración de un programa CN.

El siguiente procedimiento explica cómo crear un programa de CN para la pieza mostrado en la figura 3.14., usando el sistema de coordenadas absolutas. Lo primero que hay que hacer es definir el sistema de coordenadas, el tipo de material {acero inoxidable) y el espesor del mismo {0.048in.) así, para este ejemplo se tiene:

a) Utilizando las teclas de las letras a usar. introducir lo siguiente:

G90 Especifica el sistema de coordenadas absolutas.<br>G92 Indica que la posición actual es el punto (0.0.0).

Indica que la posición actual es el punto  $(0,0,0)$ .

b) Para empezar el movimiento al punto A a alta velocidad. Normalmente, el primer punto debe situarse fuera de la pieza para evitar algún daño a la antorcha.

00 X2 Yl.75 Movimiento al punto A (2.1.75) a alta velocidad.

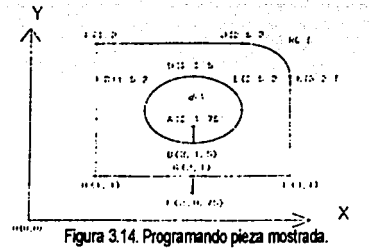

e) Indicar las condiciones de corte para un acero inoxidable con espesor 0.048in.

M25 Activar el control de altura.

S77 La salida (potencia) del rayo LASER al 77 %.

8100 La frecuencia a 100 Hz.

T30 Intervalo a 30 %.

M23 Abrir el suministro de gas (baja presión).

MIS Abrir el shutter (el oscilador).

G4 P0.5 Pausa (medio segundo). Tiempo de perforación.

S77 Salida (potencia) del rayo LASER a 77 %.

8300 Frecuencia a 300 Hz.

T20 Intervalo a 20 %.

M22 Abrir el suministro de gas (alta presión).

Gl F30 Velocidad de corte.

d) Especificar el punto 8.

Gl X2 Yl.5 Corte recto.

e) Especificar la trayectoria de corte.

En este caso dividir el circulo en 4 arcos.

G2 X1.5 Y2 10 J0.5<br>G2 X2 Y2.5 10.5 J0 Punto B  $\Rightarrow$  punto C  $\Rightarrow$  punto D  $\Rightarrow$  punto E  $\Rightarrow$ G2 X2.5 Y2 10 J-0.5  $\bigcap$   $\Rightarrow$  punto B. G2 X2 Yl.5 1-0.5 JO

A manera de ejemplo un circulo puede ser especificado como sigue:

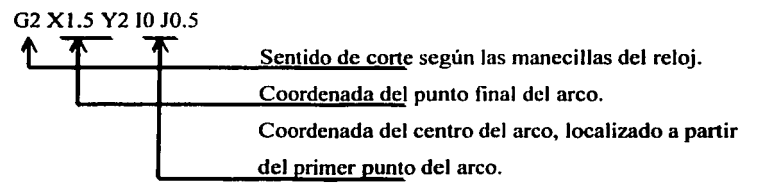

# f) Cierre

GO X2 VO 25

M 16 Cerrar el shutter.<br>M 24 Cerrar el suminis

M24 Cerrar el suministro de gas.<br>M26 Desactivar el control de altu

Desactivar el control de altura. La antorcha sube 25mm.

g) En seguida se procede a cortar el contorno, del punto F al punto H.

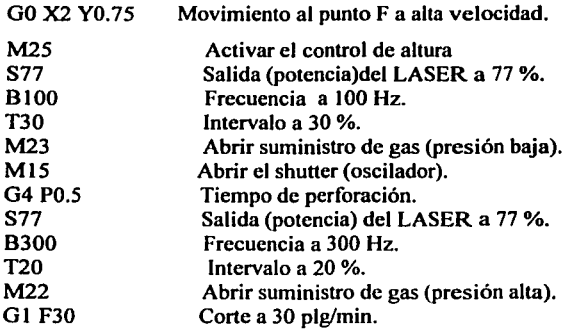

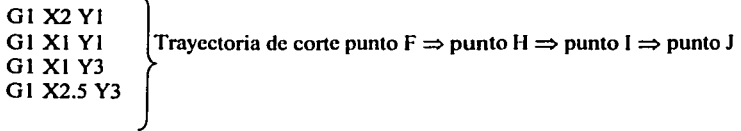

h) Definiendo el arco del punto J al punto K.

02 X3 Y2.5 10 J-0.5 Definiendo el centro del arco respecto al primer punto del

arco (0,-0.5).

El mismo resultado se puede obtener de la siguiente manera:

02 X3 Y2.5 R0.5 Trayectoria en sentido horario al punto final K (3,2.5),

Con radio de 0.5plg.

i) Corte del punto K al punto O. Cerrar los suministros y desactivar el control de altura, y moverse al punto O a alta velocidad.

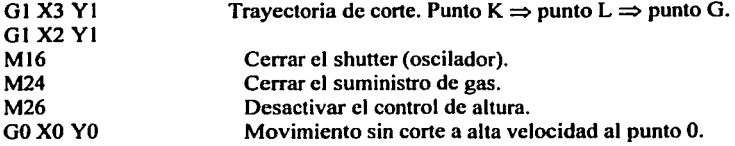

j) Definir el final del programa.

M30 Final del programa.

Por lo tanto el programa quedará de la siguiente manera:

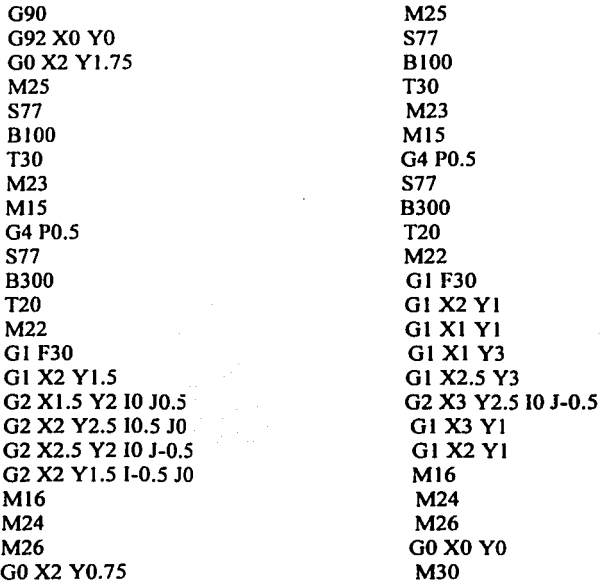

k) Oprimir el botón "save & exit", se desplegará una ventana de dialogo y se deberá oprimir el botón "ok" para salvar y salir del programa.

(3) Definiendo el sistema de coordenadas incrementales para la elaboración de un programa CN.

El siguiente programa muestra la misma operación para el corte de la pieza de la figura 3.14., solo que en esta ocasión se usará el sistema de coordenadas incrementales.

Por lo tanto el programa quedará de la siguiente manera:

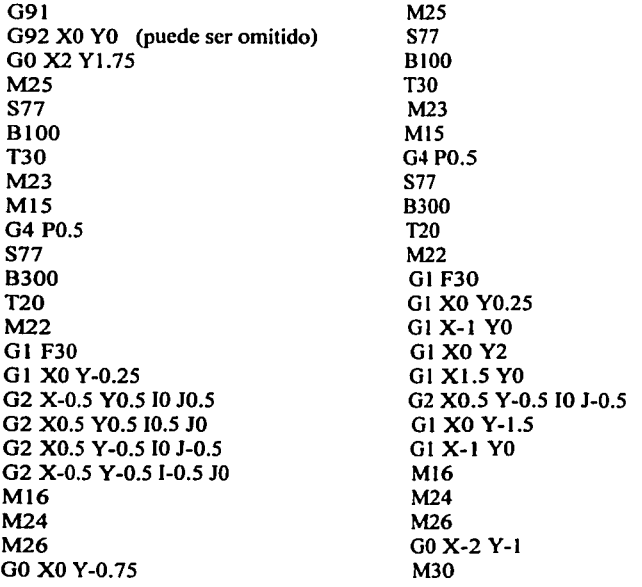

( 4) Condiciones de corte y ancho del rayo.

Dentro de un programa son necesario los subprogramas, ya que además de simplificar los programas agregan condiciones especificas para determinados casos. Un ejemplo de estos casos en la programación, son las especificaciones ó características del rayo, para el corte de materiales en diversos calibres y aleaciones, la asistencia y cierre de gas, activación del sensor, etc.

Los parámetros se agregan en subprogramas, estos parámetros son: S, B, T, F, MIS, Ml6, M22, M23, M24, M2S, y M26.

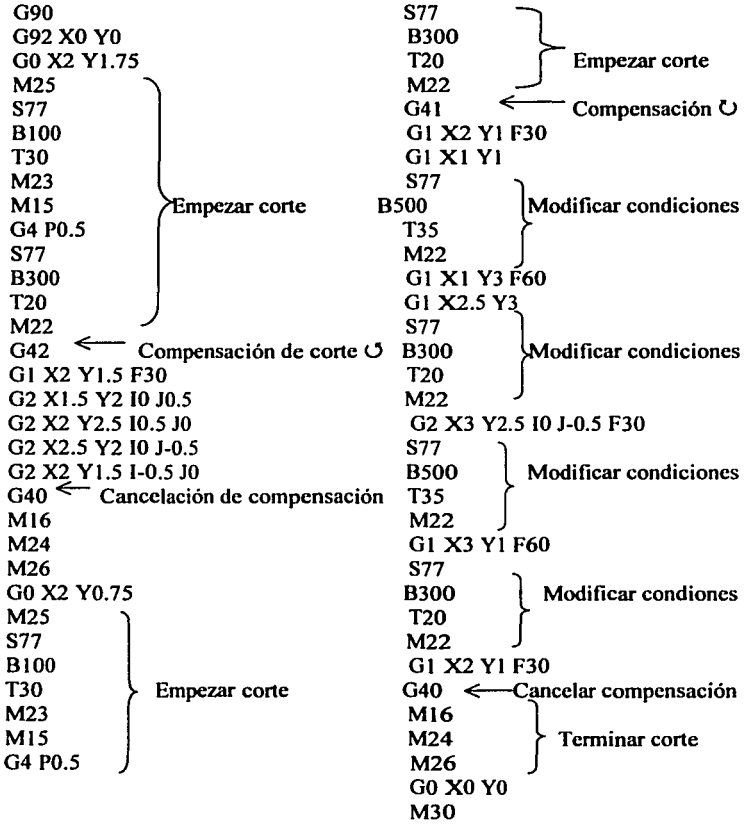

Es posible modificar las condiciones de corte mientras haya corte (procesando GI, 02 ó G3). Siempre debe insertarse las compensaciones (G41 y G42) antes de los códigos de procesamiento de corte. Después del procesamiento insertar G40 para cancelar compensación.

## 3.4. EDICIÓN DE PROGRAMAS NC.

Esta sección explica como editar programas NC.

## 3.4.1. ACTUALIZACIÓN DE LOS DATOS DE PROGRAMAS

( 1) Actualización de los datos de programas.

En las siguientes explicaciones se hará referencia a un programa que ya sido creado o cargado en la unidad NC.

a) Seleccionar "program edit" del menú principal en la pantalla de la unidad NC. La pantalla desplegará lo mostrado en la figura 3.15.

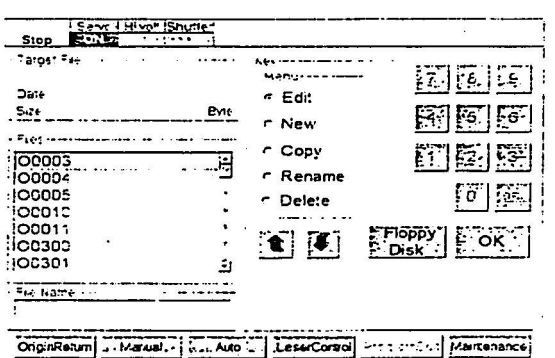

Figura 3.15. Menú "program edit".

En pantalla aparecerá una lista de todos los programas guardados en la memoria de la unidad de NC actualmente.

b) Seleccionar el programa que se desea editar, el número quedará sombreado, lo cual indicará que esta seleccionado.

Seleccionar "edit" del menú que se encuentra a la derecha de la pantalla, enseguida oprima el botón "OK", la pantalla desplegará lo mostrado en la figura 3.16.

El programa estará listo para ser editado.

ESTATESIS NO SALE 79 DE LA BIBLIOTECA

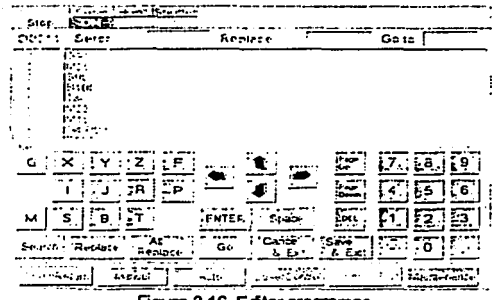

Figura 3.16. **Editar programas.** 

(2) Buscar.

a) Seleccionar el cuadro en blanco a la derecha de la palabra "search" e ingresar la palabra que se desea buscar en el programa.

b) Oprimir el botón "search", y el cursor saltará hasta donde se encuentra la palabra buscada.

(3) Reemplazar.

a) Seleccionar el cuadro en blanco que se encuentra a la derecha de la palabra "search" e ingresar la palabra que desea reemplazar.

b) Seleccionar el cuadro en blanco que se encuentra a la derecha de la palabra ·•replace" e ingresar la palabra a cambio.

c) Oprimir el botón "replace" y la palabra buscada será reemplazada.

(4) Reemplazar todo.

a) Seleccionar el cuadro en blanco que se encuentra a la derecha de la palabra ·•scarch" e ingresar la palabra que se desea reemplazar.

b) Seleccionar el cuadro en blanco que se encuentra a la derecha de la palabra "replace" e ingresar la palabra a cambio.

c) Oprimir el botón "all replace", todas las palabras serán cambiadas.

(5) Ir a.

a) Seleccionar el cuadro en blanco que se encuentra a la derecha de la palabra ·•go to" e ingresar el número de línea.

b) Oprimir el botón "go", el cursor saltará al número de línea indicado.

(6) Cancelar y salir.

a) Cuando se desea cancelar y salir, oprimir el botón "cancel & exit". Aparecerá un cuadro de dialogo.

b) Oprimir el botón "ok", esto cancelará lo que hay hecho dentro del programa y lo expulsará de este.

(7) Salvar y salir.

a) Cuando quiera salvar la edición de un programa y a su vez salir de este, oprimir el botón "save & exit". Se desplegará un cuadro de dialogo.

b) Oprimir el botón "ok", la edición será salvada y será expulsado del programa.

#### 3.4.2. CREACIÓN DE NUEVOS PROGRAMAS.

La creación de programas son explicados en la sección 3.3. Oprimir la opción "new" del menú "program edit".

#### 3.4.3. COPIANDO PROGRAMAS.

Todos los datos seleccionados en un programa se copiarán bajo otro número de programa. Oprimir la opción "copy" del menú "program edit".

#### 3.4.4. RENOMBRAR PROGRAMAS.

Dar un número de programa diferente a los datos de un programa existente. Oprimir la opción "rename" del menú "program edit".

#### 3.4.5. ELIMINAR PROGRAMAS.

Elimina programas de la memoria en la unidad NC. Oprimir el botón "delete" del menú "program edit".

## 3.5. CONDICIONES DE CORTE.

El equipo Laserland tiene funciones que automáticamente estandarizan las condiciones de corte. Estas condiciones son basadas en los tipos de materiales normales. Sin embargo, las condiciones necesitan ser cambiadas dependiendo de la forma del producto, asl como cuando el material conante no esta registrado en la unidad NC. Esta sección explica cómo cambiar las condiciones de corte y proporciona conocimientos básicos del LASER. para proporcionar condiciones óptimas de corte.

## **3.5.1. FUNDAMENTOS DE CORTE POR LASER.**

Para obtener las condiciones de corte óptimas, es necesario entender cada una de las características o propiedades del rayo LASER. Esta sección explicará los fundamentos de corte del LASER aunque estas ya hayan sido vistas en el capítulo 1.

(1) Oscilación continua CW y oscilación pulsante. Ver figura 3.17.

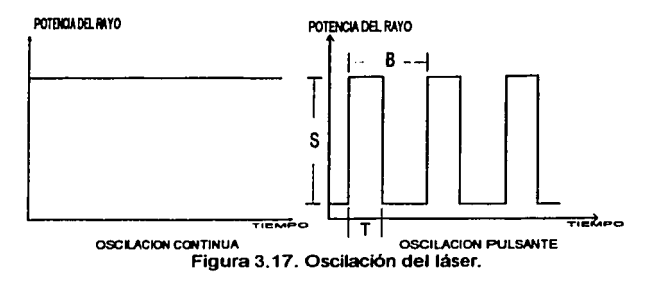

El oscilador del LASER opera en oscilación continua (CW) y oscilación de pulso. A continuación se muestran las características de cada oscilación durante el corte en la tabla 3.7.

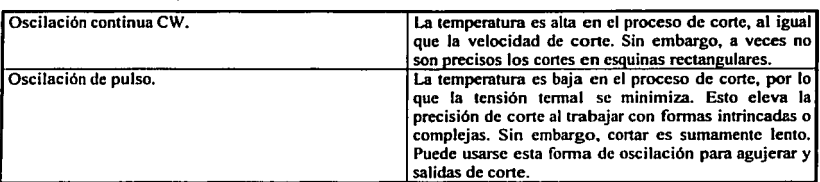

Tabla 3.7. Tipos de oscilación.

Se especifican las condiciones del pulso como rendimiento de la cresta, frecuencia e intervalo. Su descripción se da en la tabla 3.8.

|<br>|<br>|<br>|

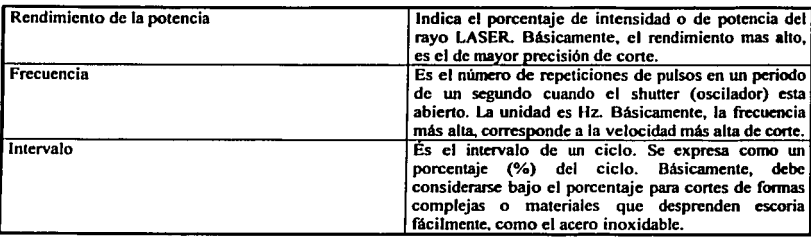

Tabla 3.8. Características del rayo LASER.

(2) El objetivo del gas auxiliar en el proceso.

El gas auxiliar es necesario para el corte por LASER por las siguientes razones:

a) El gas auxiliar para promover la oxidación.

En general, los metales reflejan el rayo LASER de  $CO<sub>2</sub>$ , pero lo absorben tan pronto conforme estos se oxidan. Además, en el proceso de oxidación, la temperatura sube por encima del calor de reacción, porque los metales exhiben ciertas propiedades. El oxígeno se usa normalmente para promover la oxidación. Esto eleva la eficiencia del corte incluso con materiales de gran espesor.

b) Limpia salpicaduras y el vapor metálico.

El metal bombardeado por el rayo LASER se funde y evaporiza. El metal fundido puede solidificarse antes de dejar la superficie de corte del metal, esto puede causar mal acabado en la superficie de corte. El gas auxiliar se usa también para alejar el metal fundido de la superficie y proteger la lente y otras partes de ser adheridas por una gota de metal líquido, además aleja los vapores metálicos.

La presión es otro punto importante con respecto al gas auxiliar. El equipo Laserland tiene 2 circuitos de presión separados, estas presiones pueden variar dependiendo de estado de corte de la máquina, los cuales se muestran en la tabla 3.9.

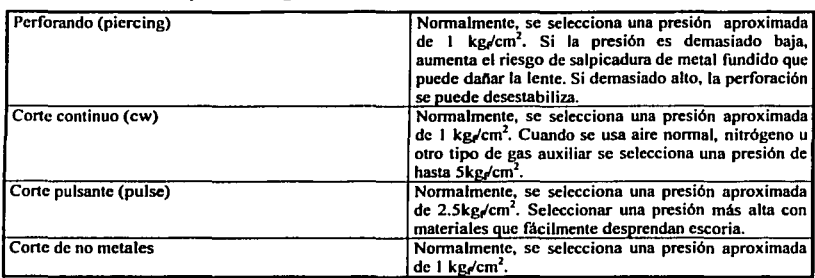

#### Tabla 3.9. La presión del gas auxiliar

( 3) El punto focal y la altura de la boquilla.

El rayo LASER usa lentes para poder concentrar loda su intensidad en un punto. El punto focal es el punto en el que el rayo LASER se hace más delgado o estrecho. La localización del punto focal puede afectar la operación de corte. Normalmente, el punto focal debe ser fijo y estar apenas sobre la superficie de trabajo.

La altura de la boquilla se refiere a la distancia entre la punta de la antorcha y la superficie de trabajo; la altura de la boquilla deberá ser de l .Smm. Cuando la altura de la boquilla es ajustada a l .Smm, se podrá emplear el sensor de altura, y el punto focal estará exactamente sobre la superficie de trabajo. Ver figura 3. 18.

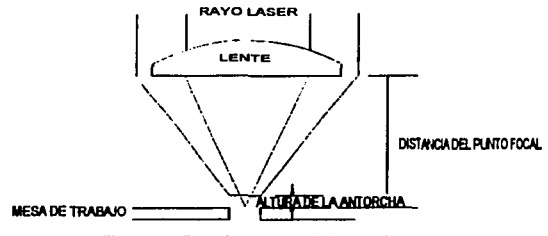

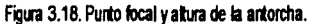

## 3.5.2. AJUSTE DEL SENSOR DE ALTURA.

Esta sección explica cómo asegurar la altura de la boquilla requerida.

a) Colocar una pieza de trabajo en la mesa de la máquina y acercar la antorcha a esta.

b) Usar el modo manual para desplazar la antorcha hacia abajo.

c) Usar una hoja de papel (entre la antorcha y la superficie de trabajo), para poder bajar la antorcha en la superficie de trabajo y con esto asegurar que no este totalmente encima de ella.

d) Mientras se desplaza la antorcha hacia la superficie de trabajo observar las coordenadas en la pantalla de la unidad NC, luego levantar la antorcha a una altura de 1.5 mm.

e) Girar la perilla de ajuste del sensor de altura hasta que en "rendimiento del sensor de altura" en la pantalla de la unidad NC se encuentre en OV.

6) Se habrá ajustado el sensor de altura a la altura del punto focal, el cual deberá estar a penas por encima de la superficie de trabajo.

#### 3.6. CONTROL DE LA MESA DE TRABAJO.

#### 3.6.I. MODO MANUAL.

Seleccionar "manual" del menú principal de la unidad NC. La pantalla desplegará lo siguiente: (Ver figura 3.19)

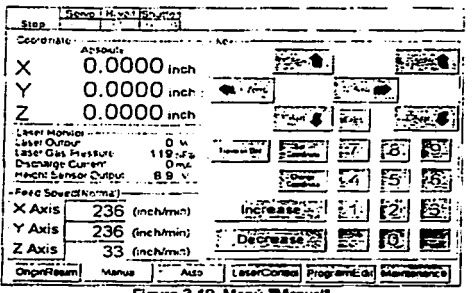

Figura 3.19. Menú "M

(1) Oprimir el botón del servo (on) en el panel de operación. El cuadro que indica "servo on" se iluminará en color verde en la pantalla de la unidad NC. Cuando se desee desplazar la pieza de trabajo en cualquier dirección sobre la mesa de trabajo, se deberá oprimir el botón con la flecha en la dirección del eje X ó Y; o en su caso la antorcha con la flecha de dirección del eje Z.

La velocidad de desplazamiento en cualquiera de los ejes, podrá variar en el recuadro "fccd speed" de la pantalla del menú "manual".

Para indicar las velocidades deseadas en cualquiera de los tres ejes, se deberá oprimir el botón "travcrse ofT" y este cambiará a "traverse on". Se podrá dar los valores de velocidad para cada eje.

Para volver a las velocidades normales de la máquina, se deberá oprimir el botón ''travcrse on" y este cambiará a ''traversc ofT'. Se darán las velocidades normales por de faul.

(2) Para dar los valores de velocidad en el cuadro "fccd spced" , se deberá seleccionar un cuadro correspondiente al eje que se encuentra a la derecha de este, enseguida oprimir los botones "incrcase" ó "decrcasc" dependiendo si se desea incrementar o disminuir el valor de la velocidad actual en el cuadro.

(3) Posicionamiento por coordenadas.

La posición actual se despliega en la pantalla de la unidad de NC, con valores de coordenadas. Estos valores pueden ser usados para determinar a que distancia se localiza cierta posición, o para moverse a una cierta distancia de la posición actual.

Cada vez que se oprima "change coordinate", las coordenadas desplegadas cambian entre los sistemas de coordenadas absolutos e incrementales.

Coordenadas absolutas: La posición actual se describe como una distancia del origen de la máquina a este punto. Esto es útil para saber cuánta distancia queda disponible en cada uno de los ejes, permitidos por la máquina. La distancia máxima para cada uno de los ejes se proporciona en la tabla 3.1 O.

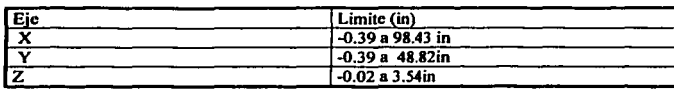

Tabla 3.10. Desplazamiento mínimo y máximo en cada eje.

Coordenadas incrementales: A la posición actual se le puede asignar valores de coordenada libremente. Si asignó el (0,0,0) a la posición actual, es posible saber la distancia de un desplazamiento dado.

( 4) Modificar las coordenadas incrementales.

Oprimir el botón "set coordinate" para dar los valores X, Y y Z.

Cuando haya dado los valores de las coordenadas deseadas, oprimir el botón "set coordinate".

El comando G92 puede usarse también para modificar este valor.

## 3.6.2. MODO AUTOMÁTICO.

Esta sección explica cómo cambiar la velocidad de la mesa de trabajo de un programa en funcionamiento. Lo primero es seleccionar el menú "auto" del menú principal de la pantalla de la unidad de NC. La pantalla desplegará lo mostrado en la figura 3.20.

| - Genomen<br>Actours                     | <b>Increments</b> |          |              |               |  |
|------------------------------------------|-------------------|----------|--------------|---------------|--|
| ×<br>$-0.0001$ ex-                       | $-0.0001 - c$     |          |              |               |  |
| Y<br>00001-                              | 00001-            |          |              |               |  |
| z<br>$-0.0001$                           | $-0.0001$         |          |              |               |  |
| - Chemos                                 |                   |          |              |               |  |
| Laser Duizkr                             | <u>ನ್ :.</u>      |          |              |               |  |
| Frocessing Scienc                        | 755 N             |          |              |               |  |
| Demis Steel                              | menant.           |          |              |               |  |
| Laser fronton                            |                   |          |              |               |  |
| Laser Girtuut                            | w                 |          |              |               |  |
| Laser Gas Fressize<br>Instalante Current | ハシス<br>شتام       |          |              |               |  |
| negor Sensor Tunglo                      | 63 N              | Increase |              | $\frac{1}{2}$ |  |
| Laser Compar                             |                   |          |              |               |  |
| Laser Dutter<br>Fully Frequency          | 102.24            |          | Course'Since |               |  |
| Pine Din                                 | 52 H.<br>100 S.   | Decrezse | r ==         |               |  |
|                                          |                   |          |              |               |  |

Figura 3.20. Menú "Auto".

#### ( 1) La potencia del LASER.

La potencia del LASER es controlado por el valor de la S en los programas de NC. En lugar de hacer algún cambio en el programa de NC, es posible modificarlo en el menú "auto"y cambiar el rendimiento.

El rango de la pantalla es de 5-200% (con incrementos de 5%). El valor de entrada modificará en este porcentaje la potencia del LASER del programa que se este ejecutando.

(2) Velocidad de corte.

La velocidad de corte es controlado por el valor de F en los programas de NC. En lugar de hacer un cambio en el programa de NC, es posible modificarlo en el menú "auto". El rango de la pantalla es de 5-200% (con incrementos de 5 %). El valor de entrada modificará en este porcentaje el valor de la velocidad de corte en el programa que se este ejecutando.

Para cambiar los valores de S (potencia del LASER) y F (velocidad de corte), se deberá seleccionar el cuadro correspondiente para poder modificar el valor. Una vez seleccionado este cuadro se procede a oprimir los botones "increase" o "decrease" según se quiera disminuir o aumentar respectivamente este valor.

## 3.6.c. CORTANDO CON TOPE DE LOCALIZACIÓN.

Para hacer uso más eficaz de materiales o hacer trabajos de precisión, es a veces más factible escoger la esquina inferior izquierda de la pieza de trabajo como el origen. En este caso. se usa un tope para la localización de esta esquina, tal como se muestra en la figura 3 .21.

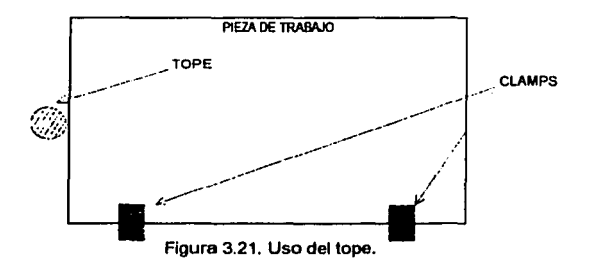

A continuación se muestra un ejemplo, que ilustra cómo utilizar el tope de referencia.

Ejemplo 3.1.

( l) Ejecutar el siguiente programa, para retomar los ejes al origen de la maquina:

G91<br>G28 M30 Retomar los ejes X, Y y Z a el origen.

(2) Mover el eje X con el modo manual en la unidad de control, para colocar los clamps cerca del tope.

(3) Colocar la pieza de trabajo en la mesa y cerrar los clamps hasta que la pieza haga escuadra con el tope y los mismos clamps.

(4) Introducir el siguiente programa con las siguientes condiciones de corte. Entonces, abrir el menú auto.

En este caso, las condiciones de corte serán para acero al carbono, espesor 0.0048in.

```
G91 
GO X-66.9 Y4.7 
S77 
8100 
T30 
M23 
MIS 
G4 P0.5 
S77 
8300 
T20 
M22 
Gl Xl.6 YO F30 } 
Gl XO Yl.6 
G1 X-1.6 YO 
G1 XO Y-1.6 
M<sub>16</sub>
M24 
M26 
GO X66.9 Y-4.7 
M30 
                           Cortar un cuadrado de 1.6 x 1.6 plg. 
                            Moverse a la posición original.
```
(5) El corte aparece en la figura 3.22. Medir a y b con un calibrador.

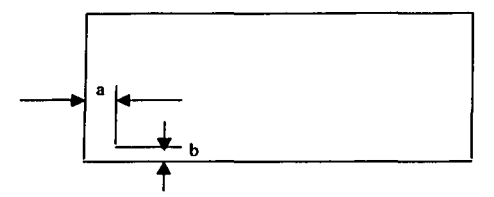

Figura 3.22. Posicionamiento de la pieza de trabajo.

(6) Calcular la distancia a lo largo de cada eje como sigue:

El eje X (distancia del tope a A):  $66.9 + A$  (in).

El eje Y (distancia del origen a B): 4.7- B (in).

(7) Crear un subprograma como el que se muestra a continuación, y llamar el subprograma al principio del programa que empica el tope de localización.

090  $G92 X (66.9+a) Y -(4.7-b)$ M99

(8) Si se usa el tope de localización para trabajar con una pieza con una dimensión de 43.3 plg. a lo largo del eje X de la mesa de trabajo, mover la pieza sobre el eje X a la distancia calculada por la siguiente distancia:

 $X = 120 - L/2$  L: distancia de la pieza de trabajo a lo largo del eje X.

## 3.6.d. CAJA DE OPERACIÓN MANUAL.

La caja manual de operación (opcional) mueve los ejes de la mesa de trabajo con aumento de presión bajo el modo manual de la unidad NC. (Ver figura 3.23.)

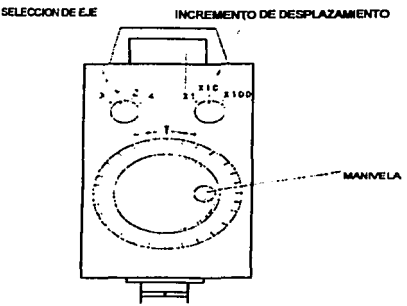

Figura 3.23. caja de operación manual.

( l) Seleccionando los ejes.

El eje puede ser seleccionado poniendo la flecha de la perilla en la dirección de la letra del eje correspondiente XYZ.

(2) Incremento en los desplazamientos.

x l ... La mesa de trabajo se desplaza aproximadamente 0.00004 plg (lmilesima de mm) por cada línea marcada en la caja.

x2 ... La mesa de trabajo se desplaza aproximadamente 0.0004 plg ( 1 centésima de mm) por cada linea marcada en la caja.

x3 ... La mesa de trabajo se desplaza aproximadamente 0.004in (l décima de mm) por cada línea marcada en la caja.

#### 3. 7. OTRAS FUNCIONES.

Esta sección explica otras funciones útiles proporcionadas por la máquina.

## 3.7.I. LA SEGURIDAD QUE OFRECE LA MÁQUINA.

El sistema de seguridad del equipo Laserland ofrece las opciones siguientes:

(a) El paro de emergencia.

El equipo Laserland tiene un botón de paro de emergencia en el panel de operación. Si algo inesperado pasa, oprimir este botón. El botón apagará el servomotor y el suministro de voltaje alto.

El botón de paro de emergencia también puede usarse en situaciones de no emergencia al querer el cierre el servomotor y el suministro de voltaje alto.

(b) Señal luminosa.

El equipo Laserland está provisto con una señal luminosa para indicar el estado de operación. Los colores corresponden a las situaciones siguientes:

Verde (encendido) habilitado. Servomotor "ON",movimiento de la mesa

Amarillo (encendido) Alto voltaje "ON", oscilador activado.

Rojo (encendido) Shutter "abierto", rayo LASER emitiéndose.

(c) Shutter Auto/Abierto.

Hay un interruptor para el shutter en el panel de operación. Poniéndolo en "abrir" le permite abrir y cerrar el shutter bajo el mando manual.

Esta función es útil para el ajuste de la antorcha o para realizar mantenimiento.

## 3.7.2. MODO DEL CONTROL DEL LASER.

El oscilador del LASER puede operarse bajo el modo manual. Esto es útil al verificar condiciones de corte o en el mantenimiento realizado.

Lo primero es seleccionar el botón "laser control" del menú de la unidad NC. La pantalla desplegará lo mostrado en la figura 3.24.

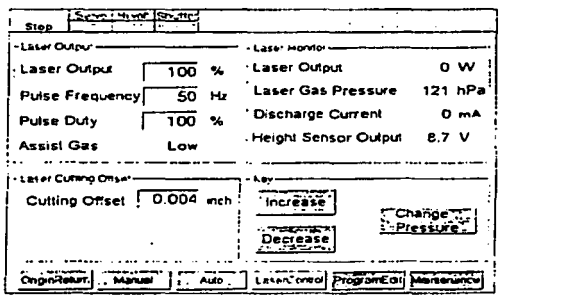

Figura 3.24. Menu "Laser Control".

(a) Comando de la potencia del LASER.

Esta orden determina el rendimiento en Watts durante la oscilación continua (CW). Durante la oscilación de pulso, representa la altura de la onda.

Seleccionar el cuadro a la derecha de "laser output.", después oprimir los botones "increase" o "decrease" para aumentar o disminuir el valor. El rango es 0- 100%, en incrementos de 1 %.

(b) Frecuencia de pulso.

Esta orden se usa para especificar la frecuencia del pulso.

Seleccionar el cuadro que se encuentra a la derecha de "pulse frequency". Oprimir el botón "increase" o "decrease" para aumentar o disminuir el valor. Las frecuencias disponibles son: 50, 100, 200, 300 400, 500, 800, 1000 (Hz).

(c) Intervalo de pulso.

Esta orden se usa para indicar el intervalo del pulso.

Seleccionar el cuadro que se encuentra a la derecha de "pulse duty". El valor puede ser incrementado o disminuido, utilizando los botones "increase" o "decrease". El rango es 0-100%, en incrementos de 5%. En oscilación continua (CW), el intervalo debe ser de 100%.

(d) Gas auxiliar.

La presión del gas auxiliar puede ser ajustada para los dos circuitos, de alta presión y el circuito de baja presión. Oprimir el botón "change pressure", la pantalla indicara en cual de los circuitos se encuentra. Oprimir la perilla para el ajuste manual de la presión, que se encuentra en el panel de operación.

(e) Compensación de corte.

Esta orden considera la anchura del rayo. Seleccionar el cuadro que se encuentra a la derecha de "cutting offset". El valor podrá aumentar o disminuir, oprimiendo los botones "increase" o "decrease". El valor especificado afecta los valores de los códigos G41 y G42 en el programa. El rango es O.O! - O.Sin, en incrementos de 0.1 in.

## 3.7.3. SALIDA DE PROGRAMAS DE LA UNIDAD NC.

Esta sección explica como sacar programas guardados en la memoria de la unidad NC. Los pasos a seguir son lo siguientes:

a) Seleccionar el menú "program edit" del menu principal de la unidad NC. La pantalla desplegara lo mostrado en la figura 3.25 .

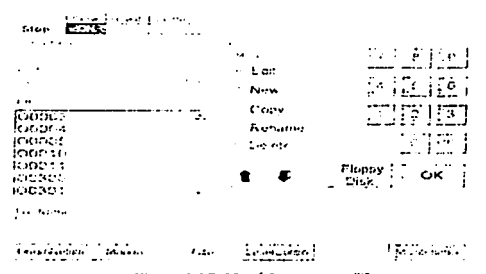

Figura 3.25. Menú 'program edil'.

b) Oprimir el botón "floppy disk", La pantalla desplegará lo mostrado en la figura 3.26.

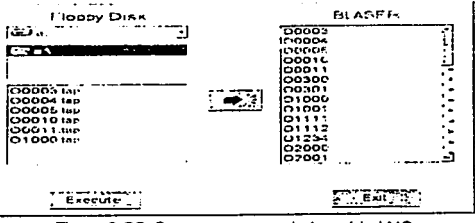

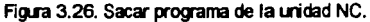

c) Seleccionar el programa deseado para sacarlo de la unidad NC.

d) Oprimir el botón que contiene la flecha, esta deberá quedar en este sentido " $\leftarrow$ "(izquierda a derecha).

e) Oprimir el botón "ok".

Se desplegará un cuadro de dialogo, en el cual se preguntará si desea aceptar la operación, oprimir "ok". El programa abra salido de la memoria de la unidad NC.

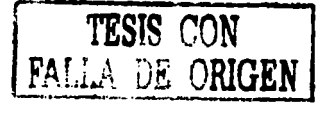

#### 3.7.4. PURGA DE GAS.

La purga de gas se usa para igualar la presión (presión atmosférica) dentro del resonador del LASER. Esto se hace para realizar mantenimiento. Normalmente, el resonador del LASER queda en un estado de vacío.

También se recomienda purgar el resonador del LASER si el equipo Laserland no ha sido utilizado 2 días o más. A veces, el rocío producido por la condensación, produce alguna gota la cual puede causar contaminación en el gas del resonador del LASER. Esto puede los siguientes problemas para arrancar la máquina:

a) Sumistrar la energía y el gas del LASER al sistema.

b) Oprimir el botón de purga de gas que se encuentra en el panel de operación.

El botón empezará a parpadear mientras el gas sigue suministrando. La lámpara dejará de parpadear cuando la presión dentro del resonador alcance la presión atmosférica.

c) Cerrar el "shut" del gas y el suministro de energía.

# **CAPITUL04.**

## **CAD-PROGRAMA** NC.

Este capitulo se enfoca al estudio de los programas de dibujo y de control numérico.

El capítulo inicia con una introducción al estudio de las máquinas de control numérico, así como del mismo control numérico.

Se procederá al estudio del manejo de los programas de dibujo y en particular del Autocad, en este paso se estudiarán distintas operaciones como limpiar, escalar, exportar, etc.

Se continuará con el estudio del programa de control numérico SDS, en el cual se estudiará como importar dibujos, designar el origen relativo, dar los parámetros requeridos dependiendo del calibre o tipo de material, indicar el recorrido de corte, ejecutar el post-procesador, guardar programas. introducir programas a la unidad de control de la máquina.

## 4.1. MAQUINAS DE CNC (control numérico computarizado).

El control numérico es la operación de una máquina-herramienta por medio de una serie de instrucciones ó códigos que consisten en números, letras del alfabeto, y símbolos, los cuales puede entender la unidad de control de la máquina (MCU). Estas instrucciones se convierten en los pulsos eléctricos de corriente que los motores de la máquina y mandos siguen para llevar a cabo operaciones de maquinado en la pieza de trabajo. Los números. letras, y símbolos son instrucciones codificadas que se refieren a las distancias específicas. posiciones, funciones, o movimientos que la herramienta de la máquina puede entender para el maquinado de la pieza.

## 4.2. ORIGENES.

 $\sim$   $\sim$ 

Las primeras formas del control numérico se usaron al inicio de la Revolución Industrial, ya en 1725, las máquinas de tejer en Inglaterra usaban tarjetas perforadas para formar varios modelos de tejido en la tela. Aun más temprano que

esto, se rodaban tambores con alfileres posicionados de tal manera que fueron usados para controlar los campaneos en catedrales europeas y algunas iglesias americanas. En 1863, se patentó el primer piano musical; empleabá rollos de papel perforados a través del cual pasaba el aire, para controlar el orden de la melodía. El principio de producción en serie (intercambiable fabrique), desarrollado por Eli Whitney, transfirió muchas tareas y operaciones realizadas por artesanos experimentados a las herramientas de la máquina; como estas eran mejores y más precisas, el sistema de "intercambiable fabrique" se adoptó rápidamente a la industria para producir grandes cantidades de partes idénticas. En la segunda mitad del siglo XIX, se desarrollo una amplia gama de herramientas para máquinas para las funcionamientos metal-cortantes básicos. como torneado, taladrado, etc. Se desarrollaron mandos hidráulicos. neumáticos. y electrónicos, y hubo un mejor control del movimiento de los dispositivos de la máquina.

En 1947, la fuerza aérea americana se encontró con el problema de la fabricación de partes complejas de avión tal como hojas de rotor de helicóptero y componentes de proyectil. En ese momento, John Parsons, empezó a experimentar con la idea de fabricar una máquina- herramienta para que generara una "curva poreje" usando datos numéricos para controlar los movimientos de la herramienta en la máquina. En 1949, la Orden de Materiales Aéreo Americano le otorgó un contrato para desarrollar máquinas NC (numerical control) y a su vez acelerar métodos de la producción. Parsons subcontrato el estudio del Laboratorio de Servomecanismos del Instituto Tecnológico de Massachusetts (MIT). que en 1952 con éxito mostró el uso de una máquina de corte la Vertical Cincinnati Hydrotel, la cual realizó corte en piezas a través de tres ejes de movimiento.

En un periodo corto de tiempo, casi todos los fabricantes de máquinasherramienta estaban produciendo algunas máquinas con NC. Desde 1960 hubo una muestra de Máquinas-Herramientas en Chicago, se desplegaron más de cien máquinas de NC. La mayoría de estas máquinas tenía posicionamiento relativo punto-a-punto, y se estableció firmemente el principio del NC.

A partir de ese año, el NC mejoró rápidamente ya que la industria de la electrónica desarrolló nuevos productos. Al principio, se desarrollaron tubos electrónicos, pero los mandos eran grandes, voluminosos, y no muy fiables. Pero gracias al desarrollo de los circuitos integrales, la unidad de mando se hizo más pequeño más fiable, y menos caro. El desarrollo de las máquinas-herramientas aun mejores y unidades de mando ayudarían a la industria.

### 4.3. CONTROL NUMERICO.

#### 4.3.1. PRINCIPIOS FUNDAMENTALES.

Los datos de NC se procesan (con números, letras, y símbolos) en una computadora o unidad de mando de la máquina (MCU) agregando, substrayendo, multiplicando, dividiendo. y comparando. La computadora puede programarse para reconocer una orden A antes de una orden B. un artículo 1 antes de un artículo 2, o cualquier otro elemento en su orden secuencial. Sustraer es de hecho agregar valores negativos y multiplicar se hace a través de una serie de sumas, y dividir es de hecho una serie de substracciones. La computadora es capaz del manejo de números muy rápidamente; la suma de dos números simples puede tomar sólo un billonésimo de segundo (un nanosegundo).

## 4.3.2. NÚMEROS BINARIOS.

Las personas primitivas acostumbraron usar sus 10 dedos de las manos y sus JO dedos de los pies para contar números. y de esto nuestro sistema decimal evolucionó, donde "base diez", o el JO, se usa para significar un valor numérico. Las computadoras y MCU"s, en contraste, usan el binario, o "base dos", o el 2, para reconocer valores numéricos. El conocimiento del sistema binario no es esencial para el operador de la computadora y " el MCU enlaza el sistema decimal normal y lo convierte en datos binarios".

Para tener una comprensión del sistema binario. lo compararemos con el sistema decimal.

#### 1. - El sistema decimal

En el sistema decimal el valor de cada dígito depende de donde este colocado en relación con los otros dígitos respecto en un número. El número uno **(1)** por sí solo vale **1** pero si se pone a la izquierda de este uno o dos ceros (O), su valor seria 10 y 100, respectivamente. Antes de que pueda agregarse números o substraerse, deben colocarse primero en sus columnas en el lugar apropiado. En el sistema decimal, cada posición a la izquierda de un punto decimal el valor disminuirá en 10.

2.- Sistema binario

El sistema binario usa sólo dos dígitos, cero  $(0)$  y el uno  $(1)$ , y es basado en el dos (2) en lugar del ( **1** O), como en el sistema decimal. Por ejemplo:

$$
21 = 2
$$
  
\n
$$
22 = 4
$$
  
\n
$$
23 = 8 (2 \times 2 \times 2)
$$
  
\n
$$
24 = 16 (2 \times 2 \times 2 \times 2)
$$
  
\n
$$
25 = 32
$$

Por consiguiente, cualquier valor numérico que usa sólo los dos dígitos puede representarse, por uno ( **1)** y ceros (0). Hay sólo dos dígitos subsecuentemente, el sistema binario se llama a menudo el sistema "On-o-OfT'. Por ejemplo:

$$
1 = ON
$$

 $0 =$ OFF

En cinta perforada numérica, un agujero representa un uno (1) y ningún agujero representa un cero (0).

En la tabla 4-1., se muestran las diferencias entre los sistemas decimal y binario. Posteriormente se proporcionan ejemplos para clarificar ambos sistemas.

| Sistema decimal   | Sistema binario           |  |  |
|-------------------|---------------------------|--|--|
| (Base 10)         | (Base 2)                  |  |  |
| Lugares           | Lugares                   |  |  |
| $\overline{10}$ I | 8421                      |  |  |
| $\overline{0}$    | ō                         |  |  |
|                   |                           |  |  |
|                   | ī0                        |  |  |
| 3                 |                           |  |  |
| 4                 | $\overline{\mathfrak{o}}$ |  |  |
| 5                 | 0 <sub>1</sub>            |  |  |
| 6                 | īΟ                        |  |  |
| 7                 | ï                         |  |  |
| 8                 | <b>1000</b>               |  |  |
| 9                 | 1001                      |  |  |
| 0                 | 10T0                      |  |  |

Tabla 4.1. Comparación de los sistemas decimal *y* binario

Para convertir el número 55, de decimal a binario Ejemplo 4.1.:

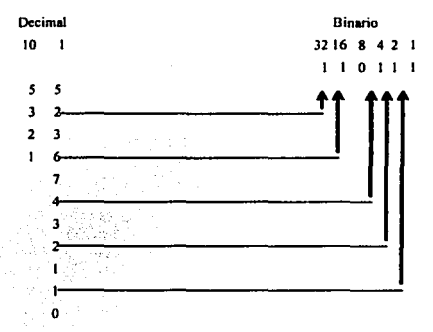

Las reglas de suma en el sistema binario son diferentes a las del sistema decimal porque en el sistema binario sólo están presentes dos dígitos. Se explican en la tabla 4-2. Vea tabla 4-3 para una comparación de suma en los sistemas decimales y binarios.

#### Tabla 4.2. Reglas de Ja adición binaria.

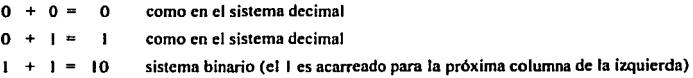

Tabla 4.3. Comparación de adición entre el sistema decimal y el sistema binario.

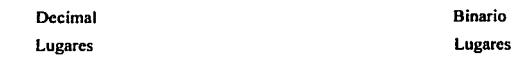

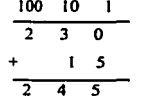

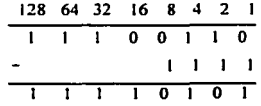

Para Ja adición del sistema binario:

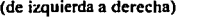

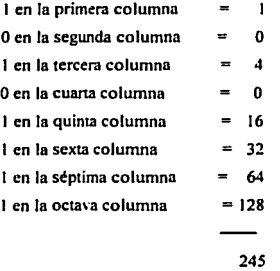

Los números binarios son esenciales para la computadora y el MCU que procesan información a una velocidad muy alta. Se usan anotaciones binarias porque los circuitos eléctricos son estables en cualquiera de dos condiciones: ON o OFF, POSITIVO o NEGATIVO, CARGA o DESCARGA. Puesto que una cinta perforada tiene un agujero o ningún agujero a una posición especifica, el lector de la cinta en una herramienta de la máquina descifra esta información y la convenirá en pulsos eléctricos.

Las computadoras y MCUs normalmente aceptan información en el sistema decimal usado en la industria y convierten esta información en la fonna binaria. El programador no tiene que hacer cualquier conversión de un sistema al otro.
#### **4.4. SISTEMA DE COORDENADAS CARTESIANAS.**

Casi todo lo que puede producirse en una máquina convencional puede producirse en una máquina-herramienta de mando numérico, con muchas ventajas. Los movimientos de una máquina-herramienta son de dos tipos básicos: punto-apunto (movimientos en línea recta) y de camino continuo (movimientos en líneas curvas).

El sistema de coordenadas cartesiano, o rectangular fue inventado por el matemático y filósofo francés René Descartes. Con este sistema, cualquier punto específico puede describirse en términos matemáticos de cualquier otro punto a lo largo de tres ejes perpendiculares entre si. Este concepto se usó para las máquinasherramientas desde que inició su construcción basándose en tres ejes de movimiento (X, Y, Z) más un eje de rotación. Por ejemplo, en una máquina de taladrado vertical, el eje X es el movimiento horizontal (derecho a izquierdo) de la mesa, el eje Y es el movimiento en cruz de la mesa (hacia los lados de la columna), y el eje Z es el movimiento vertical del husillo. Los sistemas de NC confian en el uso de las coordenadas rectangulares porque el programador puede localizar cada punto para un trabajo preciso.

Cuando se localizan puntos en una pieza de trabajo, se usan dos líneas interceptadas entre si, una vertical y una horizontal. Estas líneas deben tener ángulos rectos entre si, y el punto donde ellas cruzan se llama el origen, o punto cero, como se muestra en la figura 4.1.

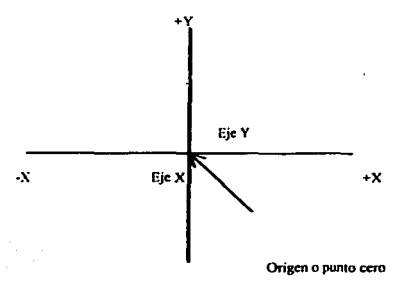

.y Figura 4.1. Plano cartesiano.

102

Los planos de coordenadas tridimensionales: Los ejes X y Y son representados por las lineas horizontal y venical del movimiento de la mesa de la máquina. El eje Z representa el movimiento de la herramienta venical. Los signos (+)y menos(-) sefialan la dirección del punto cero (origen) a lo largo del eje de movimiento. Los cuatro cuadrantes formados cuando los ejes XY se numera en un sentido contrario a la dirección de las agujas del reloj como en la figura 4.2.

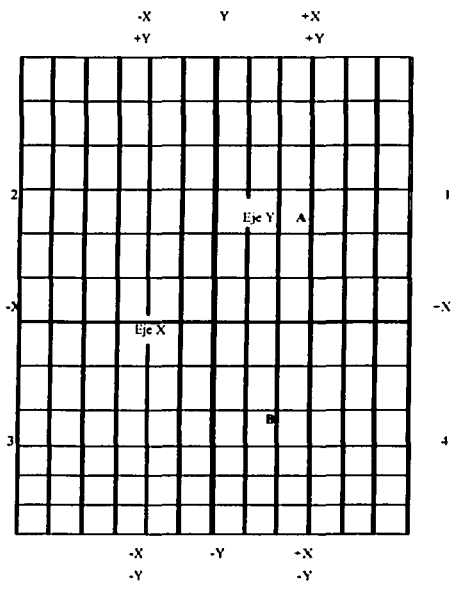

Figura 4.2. Cuadrantes del plano cancsiano

Todas las posiciones localizadas en el cuadrante 1 serían positivas  $(+X)$  y positivo  $(+Y)$ . En el segundo cuadrante, las posiciones serían  $X(-X)$  negativos) y positivo Y(+Y). En el tercer cuadrante, todas las posiciones serian X(-X negativos)  $y$  negativos  $Y(-Y)$  negativo). En el cuarto cuadrante, las posiciones serian positivas  $X(+X)$  y negativas  $Y(-Y)$ .

En la figura 4.2., el punto A esta 2 unidades a la derecha de el eje Y  $\gamma$  2 unidades arriba del eje X. Asumiendo cada unidad igual a 1. La localización del punto A debe ser X+2.0 y Y+2.0. Para el punto B, la localización seria X+l.0 y Y-2.0. En la programación de NC no es necesario el indicar el mas(+) a los valores ya que el programa asume por default el valor positivo. Los valores negativos (-) deben indicarse. Por ejemplo, la localización de los puntos A y B se indican a continuación:

A X2.0 Y2.0; B XI.O Y-2.0

#### 4.5. MÁQUINAS QUE USAN NC.

Las maquinas herramientas fueron diseñadas para que el operador estuviera frente a la maquina mientras operaba los controles. Este diseño ya no es necesario, desde el NC el operador controla los movimientos de la maquina herramienta. En maquinas herramientas convencionales, solo aproximadamente el 20% del tiempo se gasta para remover material. Con la adición de controles electrónicos, el tiempo actual que se usa para remover material disminuye al 15%. Esto tiende a reducir el tiempo requerido por el operador para atender el corte de la herramienta en cada posición de maquinado.

## 4.6. SISTEMAS DE PROGRAMACION.

Existen dos tipos de modos de programación, el sistema incremental y el sistema absoluto. Ambos sistemas tienen aplicaciones en la programación NC, y la mayoría de los mandos en herramientas de. las máquinas construidas hoy son capaces de manejar la programación incremental y absoluta.

#### 4.6.1. SISTEMA INCREMENTAL.

En el sistema incremental. se dan dimensiones o posiciones de un punto conocido anterior. Como un ejemplo de instrucciones increméntales, considere a una persona que entrega periódicos en ciertas casas en una calle. El o ella podría darse instrucciones para entregar un periódico a la primera casa, a 60 m de la esquina La

segunda casa que debe tener un periódico podria localizarse entonces como a 120 m de la primera casa, y la tercera casa como a 60 m de la segunda. Note que todas las distancias se expresan a partir del punto anterior conocido. El dimensionamiento incremental se muestra en figura 4.3. Como notará, se dan las dimensiones para cada agujero con respecto al agujero anterior. Una desventaja del posicionamiento incremental es que si hay un error en cualquier punto, este error vendrá también con las demás dimensiones después de este punto.

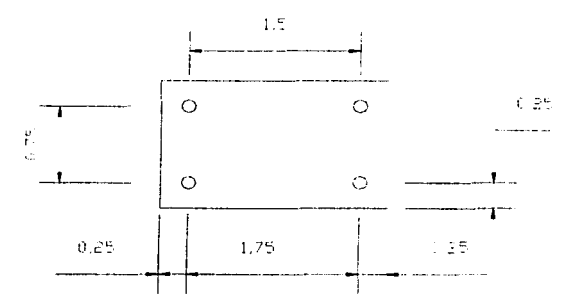

**Figura 4.3. Dimensionamiento con sistema incremental.** 

Para indicar a una máquina como deba moverse, se utilizan códigos que indican a la máquina mover la mesa, el husillo. etc. Por ejemplo una máquina de taladro vertical:

Un "más X" (+X), la orden causará que la herramienta conante se localice a la derecha del último punto.

Un "menos X" (-X), la orden causará que la herramienta cortante se localice a la izquierda del último punto.

Un "más Y" (+Y), la orden causará que la herramienta conante se localice a la derecha de la columna.

Un "menos Y" (-Y), causará que la herramienta cortante se localice a la izquierda de la columna.

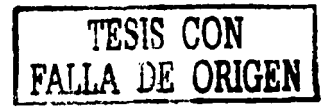

105

Un "menos Y" (-Y), causará que la herramienta cortante se localice a la izquierda de la columna.

Un "más Z" (+Z). la orden causará que la herramienta cortante o husillo suba por encima de la pieza de trabajo.

Un "menos Z" (-Z). los movimientos de la herramienta cortante tenderán a la pieza de trabajo. En la programación incremental, la orden G91 indicará a la computadora y MCU que programe en el modo incremental.

#### 4.6.2. SISTEMA ABSOLUTO.

En el sistema absoluto, todas las dimensiones o puntos se miden con respecto al cero o punto de referencia. Por ejemplo, considere la persona que entrega periódico pero ahora usando instrucciones absolutas y usando la esquina de la calle como el cero o punto de referencia. La primera casa esta 60 m de la esquina, la segunda casa esta a 180 m de la esquina, la tercera casa esta a 240 m de la esquina. Como podrá notar, todas las distancias tienen que ser medidas desde la esquina, o sea el cero o punto de referencia. En la figura 4.4., la misma pieza de trabajo se usa como en la figura 4.3., pero todas las dimensiones se miden a partir del cero o punto de referencia. Por eso, en el sistema absoluto el dimensionamiento o programación, un error en cualquier dimensión es un error en dicho punto, pero el error no se acarrea a los otros puntos como en el sistema incremental.

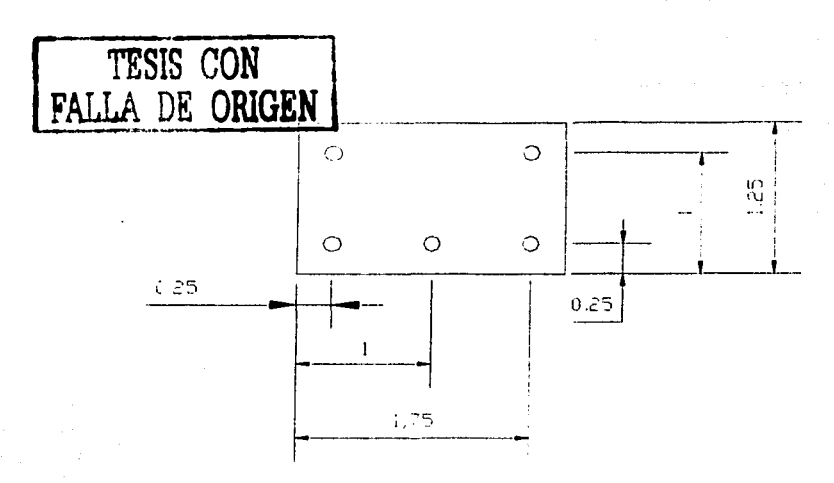

Figura 4.3. Dimensionamiento con sistema absoluto.

Siempre en el programa absoluto habrá un único punto cero fijo o punto origen (figura 4.4). El cero o punto del origen pueden ser una posición en la mesa de la máquina, como la esquina o cualquier punto especifico en la pieza de trabajo. En el dimensionamiento y programación absoluto. cada punto o localización. en la pieza de trabajo se dan como una cierta distancia del cero al punto.

Un "más X" (+X), la orden causará que la herramienta cortante se localice a la derecha del cero o punto del origen.

Un "menos X" (-X), la orden causará que la herramienta cortante se localice a la izquierda del cero o punto del origen.

Un "más Y" (+Y), la orden causará que la herramienta cortante se localice hacia Ja derecha de la columna.

Un "menos Y" (-Y), la orden causará que la herramienta cortante se localice hacia la izquierda de la columna.

La orden 090 indica a la computadora y MCU que la programación esta en el modo absoluto.

### **4. 7. VENTAJAS DE LAS MAQUINAS CNC.**

Las máquinas-herramientas han crecido proporcionalmente a las exigencias de la producción hoy en día, y su uso continuará creciendo debido a las muchas ventajas que tienen que ofrecer a la industria. Algunas de las ventajas más importantes de NC se enumeran en seguida:

l. - La seguridad del operador.

Generalmente se operan sistemas de CNC desde una consola que está normalmente lejos del área del maquinado; por consiguiente el operador no se expone a las partes de la máquina o a la herramienta cortante.

2. - La eficacia del operador.

Ya que una máquina de control numérico no requiere mucha atención, el operador realiza otros trabajos mientras la máquina está trabajando.

3. - La reducción de errores.

Debido al alto grado de exactitud de los sistemas de NC y la eliminación de la mayoría de los errores humanos. el error en estas máquinas se ha reducido drásticamente.

4. - Reducción del tiempo para la producción.

La preparación y arreglo de las máquinas numéricamente controladas son normalmente cortos.

5. - La reducción del error humano.

El NC elimina la necesidad de un operador de estar tomando medidas del corte o estar haciendo posicionamiento de la mesa de la máquina.

6. - La posibilidad de realizar maquinados complejos.

Pueden hacerse funciones complejas más rápidamente y con precisión con máquinas-herramientas controladas numéricamente y la medición de equipo electrónico.

7. - Los costos de herramientas más bajos.

Las máquinas NC generalmente requieren herramientas de tenencia simples; por consiguiente, el costo puede reducirse 70 por ciento.

8. - Aumentó en la productividad.

108

Porque el NC controla todas las funciones de la máquina.

#### **4.8. CAD-CAM.**

El diseño y la fabricación con ayuda de computador, comúnmente llamado CAD/CAM, (Computer Aided Desing/Computer Aided Manufacturing), es una tecnología que podría descomponerse en numerosas disciplinas pero que, normalmente, abarca el diseño gráfico, el manejo de bases de datos para el diseño y la fabricación, control numérico de máquinas herramientas, robótica y visión computadorizada.

Históricamente los *CAD* comenzaron como un ingeniería tecnológica computarizada, mientras los *CAM* eran una tecnología semiautomática para el control de máquinas de forma numérica.

Pero estas dos disciplinas, que nacieron separadamente, se han ido mezclando gradualmente hasta conseguir una sola tecnología, de tal forma que los sistemas *CADICAM* son considerados, hoy en día, como una disciplina única identificable. Sin embargo esta disciplina va usando cada día más ramas de otras disciplinas, como pueden ser: el lenguaje natural (asociado a la Inteligencia Artificial, e incluso ella misma), la simulación CAS (Computer Aided Simulation) o la geometría computacional.

La evolución del *CADICAM* ha sido debida, en gran parte, a que esta tecnología es fundamental para obtener ciclos de producción más rápidos y productos elaborados de mayor calidad. Así, han sido espectaculares sus recientes desarrollos: el diseño 30, la automatización total de industrias, los sistemas de control descentralizados, los análisis y diseños cartográficos, o el análisis de objetos en movimiento (CA TVI), que pueden representar algunos de estos logros.

Básicamente, las condiciones que deben reunir los sistemas CAD/CAM p&irían resumirse en:

1) El sistema debe ayudar al diseñador a realizar un trabajo mediante relaciones mutuamente efectivas. Es decir, el computador debe realizar aquellas tareas en las que es más eficiente que el operador humano.

2) El sistema debe ayudar en todos los procesos, desde el diseño conceptual al control numérico.

3) En la etapa de diseño conceptual, el sistema deberá facilitar una presentación efectiva del objeto diseñado.

Debido a la gran diversidad de las aplicaciones de los sistemas CAD-CAM este trabajo se enfocara al punto número 2 de los ya comentados anteriormente.

## **4.9. LA PROGRAMACIÓN AUTOMÁTICA.**

Con este nombre se conoce la programación asistida por ordenador y/o computadora. Es una automatización total del proceso, a partir de la geometría de la pieza y de las características de la máquina de control numérico, ejecuta todos los pasos necesarios para obtener el programa del Control Numérico (NC) sin ninguna intervención humana.

En sus inicios, a finales de los años 60, con el desarrollo por el MIT de un sistema de programación. el APT (Automatically Programed Tools), se pretendía únicamente liberar al programador de la multitud de cálculos geométricos que la programación manual requiere, así como obtener automáticamente la codificación del programa.

Para ello han desarrollado unos lenguajes de programación de alto nivel y el software correspondiente para compilación, y edición de resultados.

En la programación asistida por computadora la tarea del programador se reduce a:

1) Definir el contorno de la pieza con los elementos geométricos de que dispone: puntos, líneas. arcos, planos, cilindros, esferas, superficies regladas, etc, codificándolos de acuerdo con el lenguaje de programación utilizado.

2) Establecer el recorrido de la herramienta para el mecanizado del contorno de la pieza. Los movimientos se hacen sobre los elementos geométricos definidos anteriormente. El programador dispone de una serie de comandos para

110

mover la herramienta a lo largo de la superficie de la pieza para posicionarla y ejecutar las operaciones de mecanizado necesarias.

3) Introducir las condiciones de funcionamiento de la máquina como herramientas a utilizar, velocidades de avance y rotación, paradas temporizadas, refrigeración, etc.

Las funciones del ordenador son:

1) Compilación del programa para traducirlo al lenguaje utilizado por el ordenador.

2) Cálculo de la geométrica de pieza. A partir de los datos geométricos entrados en el programa, efectúa los cálculos matemáticos necesarios para establecer las ecuaciones que definen el contorno de la pieza y determinan las coordenadas de todos los puntos característicos del mecanizado.

3) Calcular la trayectoria de la herramienta en función de las instrucciones de movimiento. Si se utiliza una herramienta patrón. con dimensiones, establece automáticamente el desplazamiento de la trayectoria del centro de la herramienta con respecto a la superficie de la pieza.

4) En función de las características de la máquina a utilizar y de los comandos de mecanizado introducidos, establece el programa de mecanizado en lenguaje máquina.

5) Proporciona el programa grabado en el soporte de entrada utilizando diskette, asi como un listado del mismo.

### 4.10. LENGUAJES GENERALES Y ESPECIFICOS.

En la actualidad existen gran cantidad de lenguajes de programación. Los podemos clasificar en dos categorias:

1) Lenguajes generales.

2) Lenguajes específicos.

111

Los lenguajes generales son aquellos que pueden utilizarse para programar cualquier tipo de NC existente en el mercado. Como los distintos controles utilizan diferentes lenguajes máquina es preciso dividir el proceso en dos partes.

En una primera parte llamada en general procesado, se obtiene un resultado intermedio, válido para todos los CN, que contiene las trayectorias de la herramienta y las condiciones de mecanizado. Este fichero intermedio se conoce en general con el nombre de CLDATA (Cutter Location Data). Sus formatos han sido recientemente codificados por ISO.

En una segunda parte, llamada post-proceso, los datos contenidos en el CLDATA son codificados en el lenguaje máquina específico del CN que se va a utilizar. El post-procesador es por tanto diferente para cada tipo de máquina herramienta CN. Hasta hace poco estos post-procesadores eran desarrollados por el propio usuario o por compañías informáticas especializadas. Hoy es cada vez más frecuente que los suministradores de CN faciliten también su correspondiente postprocesador. En ocasiones también se instala en el mini ordenador del NC.

Los lenguajes de tipo especifico son en general más sencillos y han sido preparados para obtener un lenguaje máquina determinado. Obtienen directamente el programa en lenguaje máquina.

El lenguaje más universalmente utilizado es el APT. Es de tipo general y permite mecanizados tridimensionales y de contorno que precisan máquinas de 3, 4, ó 5 ejes trabajando simultáneamente. Se han desarrollado varias versiones y variantes: para operaciones punto a punto, para torneado, para fresado.

A partir del APT y para permitir su instalación en mini ordenadores, se han desarrollado versiones como el ADAPT, UNIAPT, IFAPT. En otros casos como el EXAPT incluyen la optimización automática de velocidades de corte y avance.

#### 4.11. CAD.

Al hablar de diseño, la imagen que acude a nuestra mente es la de un hombre frente a un papel en un tablero de dibujo, y en el papel, una serie de rayas que nos transmiten su idea; es decir, una mente creativa, un papel y un lápiz, como medio de comunicación.

Sin embargo, en nuestras visitas a centro técnicos y de diseño, esta escena es cada vez, menos frecuente. El diseñador actual está sentado frente a una pantalla, parecida a la de un televisor, tiene delante un teclado, como el de una máquina de escribir, una botonera. Y en la pantalla se ve una imagen perfecta, como una fotografia, que se mueve y aparece desde distintos puntos de vista, de diferentes tamaños, como si una cámara de televisión la estuviera filmando.

Es decir, la misma mente creativa del diseñador, dispone y utiliza una herramienta mucho más potente para su trabajo, que le permite visualizar perfectamente su diseño. Puede analizar, estudiar, calcular y comprobar. En una palabra, optimizar su proyecto y dejarlo perfectamente definido. sin posibilidad de error en la interpretación de los planos.

La computadora se ha introducido en el área del diseño hasta tal punto, que está cambiando las formas, hábitos y procesos de trabajo de las ingenierías; desde el primer momento se ha utilizado en los centro de diseño; aprovechando su potencia de proceso y cálculo.

En la década de los 60, se empieza a utilizar software para gráficos que permiten almacenar. manipular y visualizar información gráfica de forma interactiva en tiempo real. Se requerían ordenadores con gran capacidad de memoria y elevada velocidad de proceso, por lo que sólo las grandes empresas podían utilizar estas nuevas tecnologías.

En la década de los 70, la aparición de potentes mini ordenadores junto con la optimización de paquetes de software gráfico permitió que, junto a los grandes sistemas. se desarrollaran equipos autónomos de diseño por ordenador, a un precio asequible para las industrias, aún las más pequeñas.

Los aftos 80 ofrecen sistemas de diseño basados en ordenadores personales que, si bien no pueden facilitar todas las funciones gráficas avanzadas y complejas de los grandes sistemas, aportan una potente herramienta de trabajo a un costo muy inferior.

Es frecuente que las pequeñas y medianas empresas, subcontratistas de las grandes, reciban información gráfica a través de diskettes, sin planos, con geometrías tridimensionales o superficies complejas que sólo pueden ser tratadas si se dispone de equipos de CAD.

En las máquinas de CNC. como ya se vio, los lenguajes de programación automática requieren del contorno de la pieza para poder obtener el CN de la máquina. Debido a esto se hace mención del sistema CAD como herramienta tanto del diseño como de la programación de maquinas CNC.

#### 4.12. PREPARATIVOS DEL DIBUJO EN SISTEMAS CAD.

Como ya se menciono en el punto 4.9. los programas automáticos requieren del contorno de la pieza a cortar, en ocasiones el dibujo puede ser proporcionado por el cliente o ser realizado por el programador. Existen ciertos detalles que deben tenerse en cuenta antes de exportar los dibujos a los programas automáticos, y a continuación se enlistan los siguientes casos:

- 1) Limpieza del dibujo.
- 2) Escalar.
- 3) Sentido y ubicación del dibujo.
- 4) Exportar.

#### 4.12.1. LIMPIEZA DEL DIBUJO.

La revisión en dibujos hechos en sistemas CAD, es muy necesaria, ya que existen ciertos detalles que surgen al momento de exportar los dibujos al programa automático (SDS). Estos detalles ocasionan la no realización del programa del control numérico. A continuación se describen estos detalles:

El no uso de los comandos de dibujo con precisión.

Uno de los problemas más comunes que se tienen en los dibujos, es la no intersección de líneas o arcos, como se verá en la figura 4.5. El programa SDS detecta automáticamente que la silueta del dibujo no esta totalmente cerrada, y esto impide que el postprocesador corra y realice su función (realizar el programa NC).

 $\sim$ 

and the company of the state of

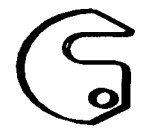

Figura 4.5. Silueta de la pieza a cortar.

El uso de los comandos de dibujo con precisión serán siempre de gran ayuda para tener un dibujo perfecto. Se recomienda extender los elementos para que estos se intersecten.

En la figura 4.6., se muestra la silueta de la pieza anterior, con un acercamiento se podrá visualizar que la silueta no esta totalmente cerrada.

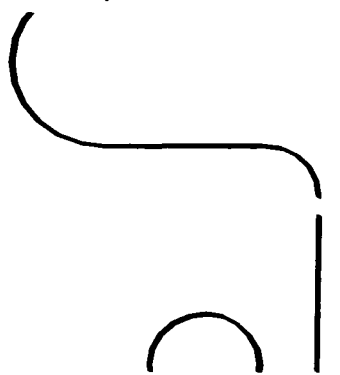

Figura 4.6. Acercamiento a la silueta de la pieza a conar.

Uso de capas.

Las capas en los dibujos hechos en los sistemas CAD son muy usadas y necesarias. pero a menudo ocasionan problemas en los programas automáticos.

Es conveniente tener totalmente la silueta **del** dibujo en una sola capa, ya que si el dibujo es exportado al programa automático, este reconocerá todas las capas como una sola. Ocasionará trazos no requeridos en el dibujo como líneas de acotación, achurados, etc.

Al momento de exportar un dibujo es recomendable eliminar todas aquellas capas que no sean necesarias para la realización del programa NC.

Revisión de los elementos del dibujo (líneas, arcos, círculos).

En ocasiones por error el dibujante crea dos líneas en una misma posición la cual no detectará al instante, el crear dos o tres líneas rectas consecutivas para crear una sola longitud recta. Lo anterior antes dicho son algunos de los problemas más comunes en los dibujos. estos ocasionan y generan procesos de cortes innecesarios en la realización del programa NC.

Es recomendable la revisión del dibujo, eliminando elementos de dibujo innecesarios.

## **4.11.2.** ESCALAR.

Los programas automáticos en ocasiones manejan el sistema ingles como sistema de medición (plg). Es conveniente checar las unidades en las que esta hecho el dibujo, ya que si el sistema de medición es diferente, será necesario escalar todo el dibujo.

Esto es debido a que si tenemos un dibujo hecho con unidades de dibujo representadas en milímetros, al exportar el dibujo al programa automático, las unidades del dibujo serán interpretadas en pulgadas. Lo que daría como resultado que la dimensión del dibujo deseado, no fuera la deseada.

Ejemplo:

Si el dibujo esta hecho en el sistema métrico (mm), se tendrá que escalar el dibujo para que el programa automático interprete cada unidad de dibujo en pulgadas. El factor de escala seria:

 $(X \text{ mm})$  x (1 plg/25.4 mm) =  $(X \text{ mm})$  x (0.039370 plg/mm) =  $X$  plg Donde:

X es cualquier valor en unidades de milímetro.

0.039370 es el factor de conversión o escala.

# **4.12.3. SENTIDO Y UBICACIÓN DEL DIBUJO.**

Este punto es sencillo de comprender pero muy importante de tomarlo en cuenta. El programa automático en cuanto importa un dibujo, este respetará la dirección y orientación del dibujo, y a su vez la distancia en la que se localiza con respecto al origen del programa de dibujo.

Antes de exportar un dibujo será siempre conveniente. trasladar todo el dibujo de manera que la esquina inferior izquierda quede localizada en el origen del programa de dibujo y a su vez la orientación del dibujo, como se ve en la figura 4.7.

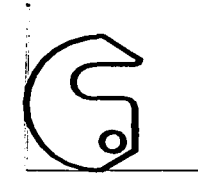

Figura 4.7. Orientación y colocación de la pieza a cortar con respecto al origen.

## **4.12.4. EXPORTAR.**

Un archivo DXF (archivo de intercambio de dibujo) consiste en una descripción binaria o ASCII de un archivo de dibujo de AutoCAD. Su empleo resulta útil a la hora de compartir datos con otras aplicaciones.

Un dibujo puede guardarse en formato DXF en las versiones 12, 13, 14 o en AutoCAD 2000. DXF es un archivo de texto que contiene información sobre el dibujo y que puede leerse en otros sistemas o programas CAD. Si trabaja con otros usuarios que emplean un programa de CAD que admite los archivos DXF, puede compartir un dibujo determinado, guardándolo en formato DXF.

Se puede indicar una precisión de hasta 16 decimales para números de coma flotante y almacenar el dibujo en formato binario o ASCII. Si no desea almacenar todo el dibujo, puede guardar tan sólo objetos designados. De esta forma, podrá almacenar los bloques o áreas del dibujo específicos y eliminar material innecesario.

Para crear un archivo DXF:

 $\mathbf{1}$ En el menú Archivo. elija Guardar como.

2 Escriba un nombre de archivo en el cuadro de diálogo Guardar dibujo como.

3 En Guardar como tipo, seleccione DXF  $(*.dx)$  y pulse Guardar.

AutoCAD añade automáticamente la extensión de archivo .dxf al nombre del archivo.

Para exportar un dibujo al programa SDS, solo se necesita guardar el dibujo como formato DXF. Y este a su vez abrirlo en el programa SOS por medio de un medio de almacenamiento (disco  $3 \frac{1}{2}$ ") ó si se trabaja en una misma computadora que contiene el programa de dibujo como el de programación, por medio del explorador (windows).

## **4.13. S D S. (Programación automática.)**

Como ya se mencionó los programas para realizar NC, requieren sólo del contorno de la pieza a cortar. Estos programas ahorran tiempo de programación y evitan el error humano en estas operaciones. A continuación se muestra a manera de ejemplo como operan estos programas.

## 4.13. l. MENÚ PRINCIPAL.

En la figura 4.8. se muestra el menú principal.

```
COMMON TENT THE TENT CONTROL TREE CONTROL TO THE TENT OF THE PERIOD
UERSTON SECHE
                                                          ~_;j llECODS Glt FILE ª" .I09 l'90JllCll 
                               --- HOIN NOW ---
                               SCHOOL CARD 2003
                                Job Takeoff
                                Prlnluuh1 
                                Cut. l'iiaccts 
                                Dc..lsn l'•rt.• 
                                Maintain System
```
In the state of the contract of the compact of the contract of the contract of the contract of the contract of

Figura 4.8. Menú principal.

A continuación se explica cada una de sus funciones:

Salvar. - Esta función le permite salvar los trabajos actuales en el sistema o en el disco blando (3 ½").

Llamar. - Esta función le permite abrir un archivo del trabajo creado con cualquier software de SOS antes de la versión 5.2 o del disco blando, para trabajar en el programa.

Mover/copiar. - Esta función le permite mover o copiar partes, archivos DXF, o trabajos archivados en directorios en el disco duro o disco blando.

Cambiar trabajos estandars. - Esta función le permite mantener normas de trabajo y otra información del sistema.

Formatear discos blandos (3  $\frac{1}{2}$ "). - Ésta función le permite formatear discos blandos sin terminar el sistema y regresar a DOS.

Transmita que. - Esta función le permite acceder al directorio principal del programa y en cual usted podrá organizar su información.

Explotar archivos DXF.- Esta función convierte un archivo DXF a un fonnato más manejable para la importación y manipulación dentro de SOS.

#### **4.13.2. IMPORTAR**

En la figura 4.9 .. se muestra el menú explotar archivos OXF.

**OIH59:JZA. D>Gº DLVl11.DXI" CIMCLC.DXF**  DS52.DXF<br>FLATE1.DXF<br>S1.DXF **2:11.DXI' S!i2.DXF S54:DXF<br>TANGET.DXF<br>TRIMCLE.DXF** 

FILE TO CONVERT: (554.DKP CONTROL TO DET PILE TO OUTPUT: LDKPS54 )

Figura 4.9. Menú "Explotar archivos DXF''.

Como ya sea mencionado los programas automáticos solo requieren de la silueta a cortar. También se mencionó de los archivos con formato DXF, ya que por medio de este formato se puede importar desde el programa SOS cualquier dibujo hecho en cualquier sistema CAD que maneje extensiones DXF.

Del menú principal elegir ''Explotar archivos DXF'".

Esta función explota los archivos con entidades en bloques DXF de AutoCAD en las entidades más simples para ser importado y revisado a través del programa SOS.

Cuando usted selecciona explode DXF del menú principal. el sistema desplegará la lista de archivos de DXF en su directorio de partes. Seleccione los archivos DXF que usted quiere explotar. El sistema le pedirá que asigne un nombre al archivo explotado (los DXF originales se archivan sin alterar el dibujo):

Después del proceso de la conversión. el sistema lo devolverá a la lista de archivo de DXF. Seleccione otro archivo para explotar y/o oprimir ese para volver al menú principal.

Después de haber importado y explotado el archivo DXF, este se podrá trabajar con las utilidades que ofrece el programa SOS.

#### **4.13.3. PROGRAMACIÓN DE CORTE.**

1.- En primer lugar se importa la silueta a cortar.

2.- El programa le pedirá el material y el calibre a cortar.

M187 M250 101112141618 ACEROALCARBONO(CALIBRES) S187 S10 S11 S12 S14 S16 S18 ACERO INOXIDABLE (CALIBRES)

La capacidad de corte de la máquina:

Acero inoxidable de calibre 26 hasta 3/16".

Acero al carbono de calibre 26 hasta <sup>1</sup>/<sub>2</sub>".

Utilizar la notación según el calibre a cortar:

M250 Para calibre  $\frac{1}{4}$ " en acero al carbono.

Ml87 Y Sl87 Para calibre 3/16"" (acero al carbono e inoxidable respectivamente).

10 y S10 Para calibre 10 (acero al carbono e inoxidable respectivamente).

llySII Para calibre 1 **1** (acero al carbono e inoxidable respectivamente).

12ySl2 Para calibre 12 (acero al carbono e inoxidable respectivamente).

14 y Sl4 Para calibre 14 (acero al carbono e inoxidable respectivamente).

16y Sl6 Para calibre 16 (acero al carbono e inoxidable respectivamente).

18 y SIS respectivamente). Para calibre 18 al 26 (acero al carbono e inoxidable

3.- El programa le indicara que mediante el ratón indique en la silueta el punto de entrada de corte .

Durante el proceso de programación el programa le dará la opción de indicar el sentido del corte. de este dependerá el siguiente parámetro.

Tool Path: Acccpt Point Reject point

Después de haber indicado el sentido de corte el programa le preguntar si el sentido lo acepta o lo rechaza.

4.- El programa le preguntará si el ancho del corte del rayo vaya por fuera o por dentro de la silueta (compensación).

En el ejemplo siguiente, cortaremos un cuadrado. Nosotros queremos salvar el cuadrado y desechar el área fuera de él. Por consiguiente, queremos recortar el kerf del área que rodea la caja.

Kerf(ancho del rayo) =  $0.004$ " =  $0.1$ mm.

Pondremos la antorcha en la esquina inferior izquierda del cuadrado. Cuando cortemos en el sentido de las agujas del reloj y salvando el área dentro del cuadrado, entonces estaremos indicando que el corte deberá ir a la izquierda del cuadrado, como se muestra en la figura 4.10.

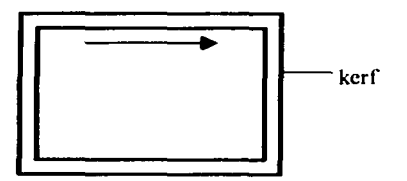

Ejemplo. 4.10. Cone de un cuadrado, haciendo que el ancho del rayo vaya por fuera.

En otras circunstancias, usted puede querer ahorrar el exterior y desechar el interior de una figura. Entonces, a continuación recortaremos aros, como se muestra en la figura 4.11.

 $\odot$   $\odot$  -

Figura 4.11. El kerf dentro y fuera de un contorno.

Cortaremos el círculo interno en sentido contrario a las agujas del reloj y el kerf vendrá dentro del círculo. La anchura de la antorcha recortará dentro del círculo y dejará las dimensiones de la figura circundante intacta.

Cuando queramos cortar y que el kcrf quede fuera del circulo, cortaremos en el sentido de las agujas del reloj y el kerf a la izquierda. El kerf vendrá fuera del circulo.

Las opciones del kerf son:

kerfline: Left Off Right.

5.- El programa preguntará si requiere de alguna entrada de corte, y ofrecerá dos tipos: en línea o en arco.

Lead in: Line Are.

Enseguida se tendrán que dar las dimensiones de la entrada independientemente de cual se haya seleccionado.

LINE Lead in Distance () Angle ()

Así como se tiene entrada de corte el programa preguntar si requiere de alguna salida de corte.

Lead out: Line Are.

LINE Lead out Distance ( ) Angle ( ).

Tanto las entradas como salidas de corte nos ayudan en el proceso de corte a:

a) Evitar que el corte se inicie en la silueta del corte.

b) Evitar que la pieza se mueva al final del corte.

En las figuras 4.12. y 4.13, se muestran algunos tipos de arreglo de entradas y salidas de corte.

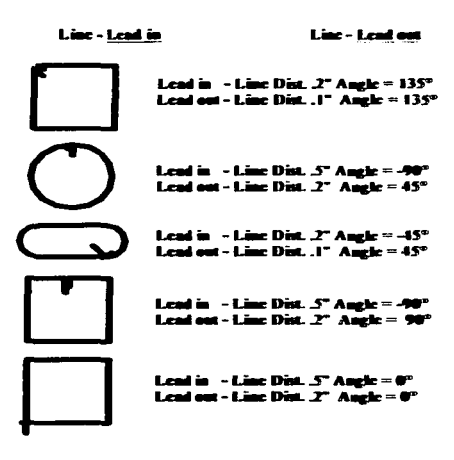

Figura 4.12. Líneas de entrada y salida de corte.

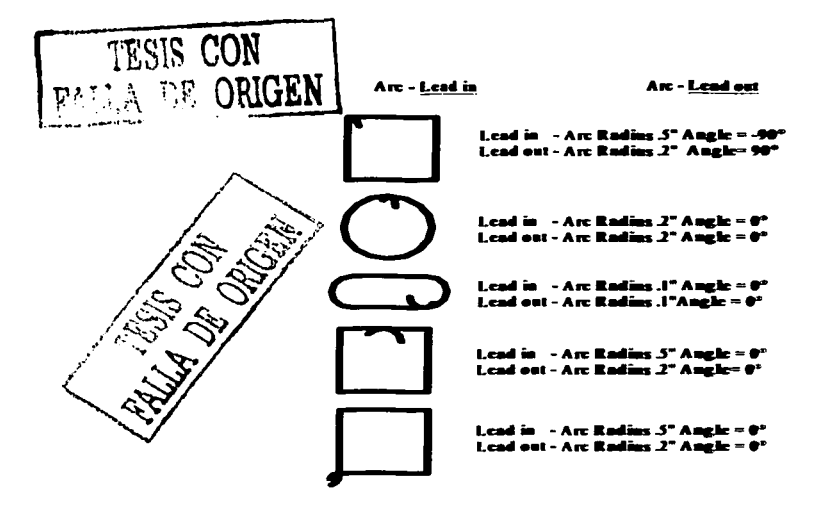

Figura 4.13. Arcos de entrada y salida de corte.

6.- Después de haber concluido el recorrido de cone el programa le preguntará si desea observar el recorrido que usted eligió.

Review: Yes No

Si lo desea paso a paso ó automáticamente

Tool path : Step Auto

7.- Por ultimo el programa le preguntara si desea salvar el recorrido de corte.

Save tool path: Yes No

El programa le pedirá un nombre para salvar el recorrido de corte.

Description (  $\lambda$ 

En seguida el post-procesador le preguntará que ingrese 8 dígitos para guardar el NC (control numérico).

Download queue part number (  $\lambda$ 

El programa le dará el recorrido de cone del programa NC.

Cut path length =  $($  plg).

# 4.13.4. TRANSLADAR PROGRAMAS DEL SDS A LA UNIDAD DE CONTROL DE LA MAQUINA.

Una vez hecho un programa NC, y si desea cargarlo en la unidad de control de máquina. El primer paso es el siguiente:

1.- Del menú principal abrir "Download que".

2.- El programa le mostrá todos los programas hechos y guardados, con sus respectivos nombres de parte, calibre y fecha de creación.

3.- Del menú que se encuentra en la parte inferior de la pantalla, oprimir en .. tag"(etiqueta), este comando le permitirá seleccionar el NC que desea exportar. Ver figura 4.14.

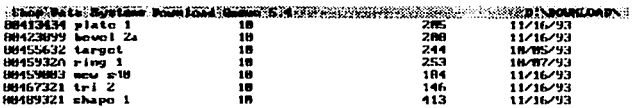

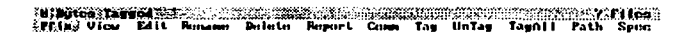

Figura 4.14. Menú "download Que".

Una vez seleccionado el NC, oprimir "comm" del menú que se encuentra en la parte inferior de la pantalla.

El programa le preguntará en donde desea guardar el NC, y de las opciones que nos da, oprimir "floppy"'.

A continuación se le tendrá que dar extensión T AP al archivo NC. Oprimir enter, y el NC abra quedado guardado en el diskette.

 $\begin{array}{c} \n\hline \n\end{array}$ 

4.- Ya almacenado el NC en un diskette, se procede a introducir el diskette en el floppy disk de la unidad de control de la máquina., del menú principal en la pantalla de la unidad de control, seleccionar "edit". Ver figura 4.15.

5.- Seleccionar "floppy disk", en seguida se mostrará los archivos contenidos en el diskette. Seleccionar el número de programa que desea ingresar a la unidad de control, y seleccionar "execute".

La unidad de control le dirá que la transmisión del archivo esta completa.

6.- Una vez realizada la acción oprimir "exit".

7.- Para correr el programa de corte seleccionar del menú principal "Auto", en seguida oprimir "select program". En el recuadro que aparecé indicar el número de programa que desea utilizar. (Ver capítulo 3.2.E)

# **CAPITULO S. EJEMPLOS**

En este capitulo se describirá el proceso que lleva consigo el corte de una pieza. desde el diseño, el manejo de información a través de medios de almacenamiento como son discos de 3  $\frac{1}{2}$ " ó últimamente a través de la transferencia de información por correo electrónico, verificación y preparación de un dibujo, programación, operación de la máquina. Teniendo como objetivo en este capitulo lo siguiente: mostrar información completa, procedimientos, técnicas que se usan en el manejo de una máquina de control numérico, las nuevas generaciones podrán tener en esta tesis una visión completa del uso y aplicaciones de las máquinas de control numérico y en especial, de una máquina de corte por rayo LASER.

## 5.1. EL DISEÑO.

Las piezas de corte en materiales ferrosos y no ferrosos, que son cortados por rayo LASER, en su mayoría son piezas mecánicas (levas, engranes, partes para ensambles, etc), aunque también son procesadas piezas para acabados artísticos (llaveros, portarctratos. letreros, etc).

En las figuras 5.1., 5.2. y 5.3., se muestran algunas piezas, que son procesadas por corte de rayo LASER. Varias de estas piezas, por lo general, llevan algún proceso adicional al corte.

En la figura 5.1 se puede observar una pieza de forma irregular, la cual se usa en máquinas de proceso textil. Estas piezas al ser ensambladas dan forma al corte y confección del cuello de sacos y camisas. Debido a la complejidad de las figuras y la exactitud requerida de estas piezas, son procesadas en corte por rayo LASER.

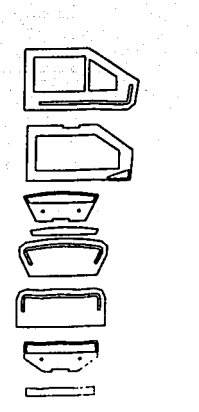

Figura 5.1. Piezas para máquina de corte textil.

En la figura 5.2., se muestra una charola para el uso en panaderías, debido a la complejidad del corte en los saques, es necesario el corte en la máquina de corte por rayo LASER.

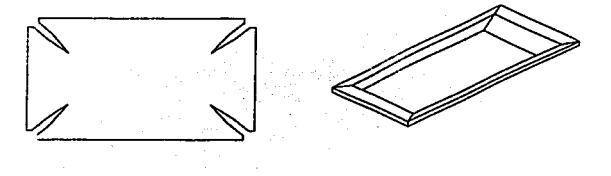

Figwa 5.2. Charola para uso en panaderías.

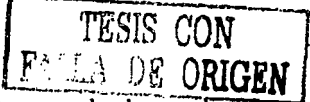

**En la figura 5.3., se puede observar los planos de un gabinete. Este componente**<br>En la figura 5.3., se puede observar los planos de un gabinete. Este componente aparte **del** corte en rayo LASER, lleva consigo **un** proceso de doblez. En la parte superior se muestra la pieza en ficha (sin dobleces), esta pieza muestra una serie de perforaciones, debido al número excesivo de perforaciones es necesario su proceso en corte por rayo LA SER.

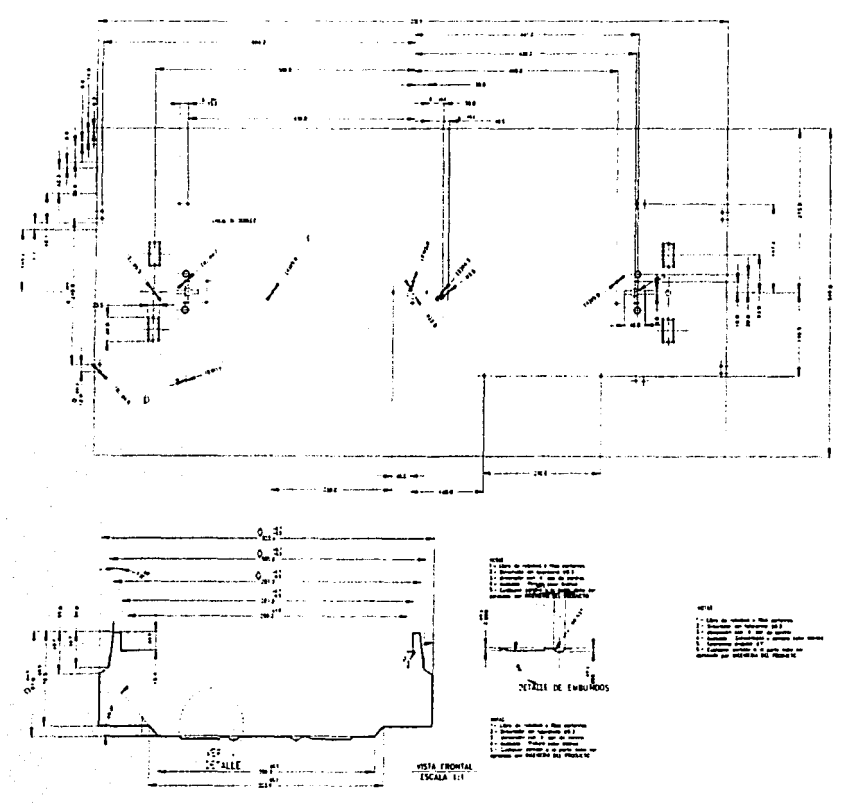

Figura 5.3. Cuerpo de gabinete, para uso de iluminación.

Aquí se mostraron solo algunos ejemplos de piezas que son procesadas por corte de rayo LASER.

## S.2. MANEJO Y TRANSFERENCIA DE DATOS.

Como se pudo ver en el capitulo 4, los archivos de dibujo que son manejados tanto en los programas de dibujo y en los de programación automática, son los conocidos con extensión "dxf'.

La extensión "dxf' , indica que tal archivo puede ser leído en cualquier programa CAD. Es conveniente solicitar tal información con extensión dxf, independientemente del programa CAD que se utilice, o en su caso un archivo con extensión conocido para el programa CAD utilizado.

A continuación se enlistan las extensiones de archivos de dibujo de algunos programas de diseño asistido por computadora:

| <b>PROGRAMA</b>  | <b>EXTENSIÓN</b> |  |
|------------------|------------------|--|
| <b>AUTOCAD</b>   | DWG              |  |
| <b>CADKEY</b>    | PRT              |  |
| <b>MASTERCAM</b> | GE3              |  |

Tabla. 5.1. Extensiones de archivos de programas CAD.

Hoy en día el envió de información ya no requiere únicamente de las unidades de almacenamiento de datos conocidos como disco flexible o disco 3 1/<sub>2</sub><sup>\*</sup>, la conocida Internet ha facilitado este procedimiento a través del correo electrónico. La mayoría de las empresas manejan toda su información a través de este medio.

## 5.3. VERIFICACIÓN Y PREPARACIÓN DE DIBUJOS.

Una vez obtenida la información de alguna pieza para su corte. por cualquier medio dicho antes; hay varios puntos que verificar y tomar en cuenta antes de realizar cualquier programa.

Este punto del proceso entre el diseño y la programación es muy importante. ya que de este, depende la buena programación y la obtención del diseño solicitado.

Puntos importantes a seguir para la verificación y preparación de dibujos:

- Análisis de la información.
- Verificar unidades de dibujo.
- Verificar y eliminar niveles y/o capas no requeridas.
- Limpieza del dibujo. (cierre de la silueta, eliminar elementos no requeridos, etc).
- Desplazar el dibujo al origen del programa.
- Exportar el dibujo con extensión dxf.

## 5.4. PROGRAMACIÓN.

Como ya se vio el capitulo 4, la programación automática ha facilitado y recortado el tiempo en la elaboración de programas NC.

El procedimiento para la programación es sencilla, pero es muy importante de seguir al pie de la letra. A continuación se muestran los pasos a seguir, para la programación:

• Verificar que la pieza se encuentre en la posición deseada y en el origen del programa.

• Seleccionar los parámetros solicitados por el programa (calibre de la pieza y material).

- Indicar las entradas de corte, así como los recorridos de corte.
- Correr el post-procesador.
- Salvar el programa.
- Guardar el programa en un disco de 3 *W'.*

### S.S. EJEMPLOS.

A continuación se muestran algunos ejemplos para el procedimiento del corte de piezas metálicas.

# Ejemplo 5.1.

En este ejemplo, haremos referencia a la figura 5.3. Esta pieza es un gabinete para iluminación, cuyo material es galvanizado natural, calibre 24 (0.5mm). En la figura 5.4. se muestra la información original de la empresa solicitante del corte.

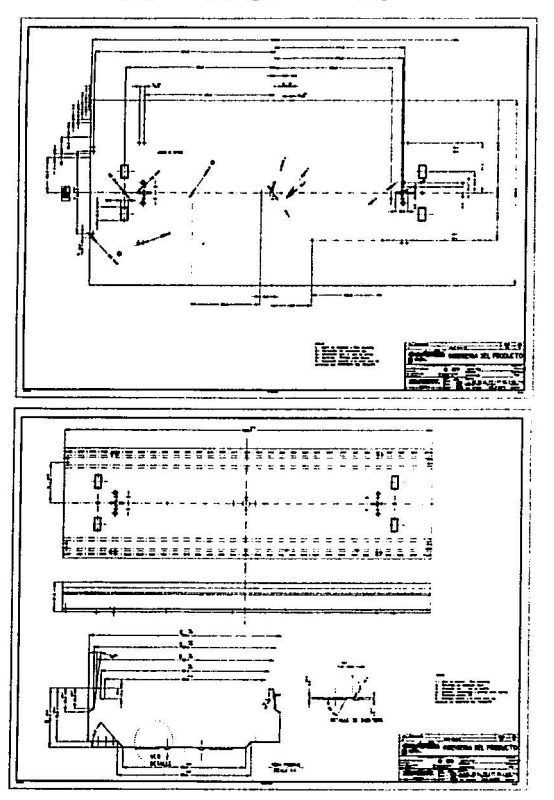

Figura *S.4.* lnfonnación original del gabinete para iluminación.

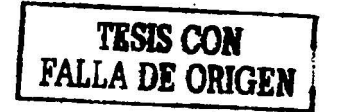

133

En la figura anterior se muestran todos los datos requeridos para su elaboración. Este archivo fue hecho en AUTOCAD (extensión dwg),. Lo primero a realizar, es el análisis de lo que se requiere para el proceso de corte por rayo LASER. Para ello se eliminan todos los elementos no requeridos. En la figura 5.5. se muestra la silueta de corte requerida.

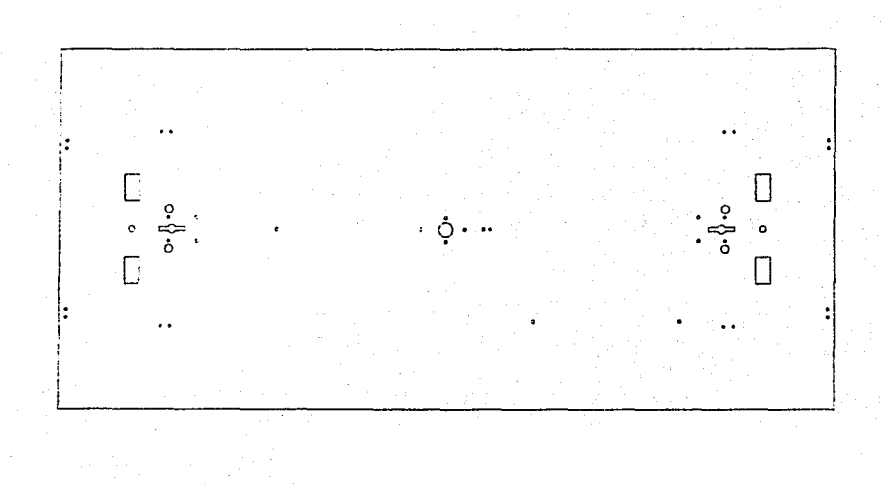

Figura *S.S.* Silueta de corte del gabinete para iluminación .

Después de obtener la silueta de la pieza a cortar, se comprueba que todas las unidades de dibujo estén a escala 1:1. Se procede a desplazar la silueta al origen del programa de dibujo, como se muestra en la figura 5.6.

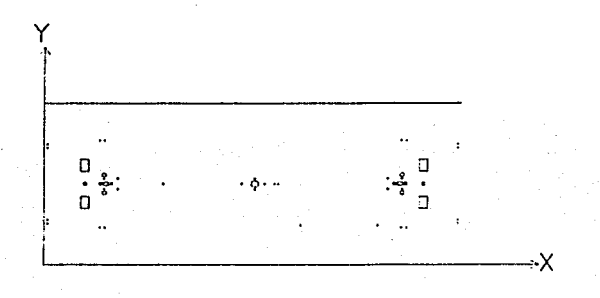

Figura S.6. Orientación de la pieza para su cone, y localizada en el origen.

Después de este paso, verificar que las unidades de dibujo correspondan a unidades inglesas (pulgadas). Debido a que algunos programas automáticos manejan únicamente el sistema inglés, es necesario exportar las siluetas en unidades de pulgadas. Se muestra en la siguiente figura la diferencia, entre un dibujo con unidades de mm y otro con unidades de pulgada.

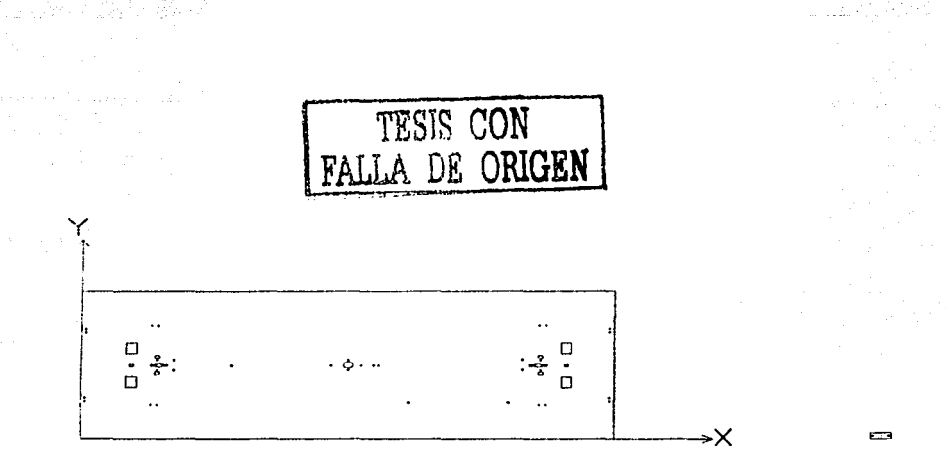

Figura 5.7. Comparación entre una figura con unidades de dibujo en millmetros y otra con unidades de dibujo en pulgadas.

De la figura anterior se muestra a la izquierda de esta, la silueta de corte en unidades de dibujo en mm, y a su derecha en una figura diminuta, la silueta de corte en unidades de dibujo en pulgadas.

A continuación se exporta el dibujo al programa automático, con extensión dxf.

Una vez exportado la silueta del corte al programa automático, el programa solicitará los siguientes datos:

- Espesor del material
- Tipo de material.

Se procede a indicar el recorrido de corte e indicar las entradas y salidas de corte, en la 5.8. se muestra la silueta requerida con el recorrido de corte, así como, la trayectoria de corte.

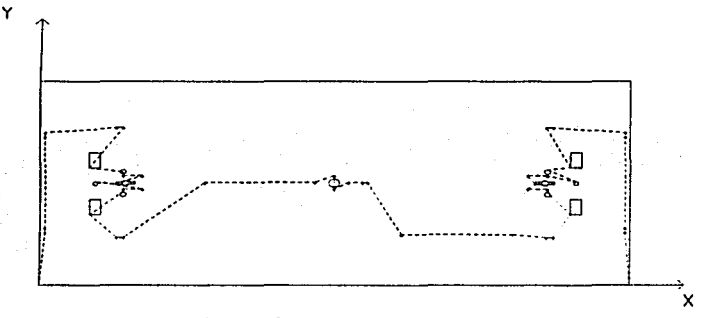

Figura 5.8. Trayectoria de corte.

Como se puede observar en la figura 5.8., la línea de trazos cortos muestra la trayectoria de desplazamiento para el corte de barrenos y saques cuadrados que muestra la figura.

A continuación se muestra en Ja figura 5.9., los tipos de entradas y salidas de corte para los barrenos y saques cuadrados.
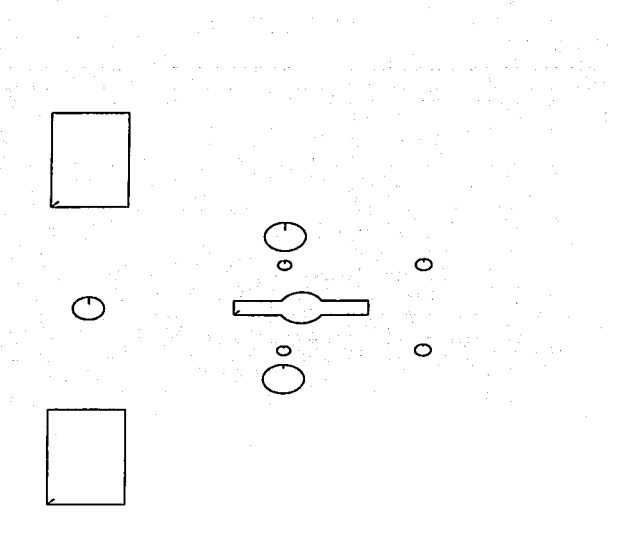

Figura *S.9.* Entradas de corte para barrenos y saques cuadrados.

Como puede observar en la figura 5.9., solo se requirió de entradas de corte rectas. Una vez indicado la trayectoria de corte y entradas para el corte, se le indica al programa que corra el post-procesador. Salvar el programa y guardarlo en un disco de 3 *Y.* . Se procede a ingresar el programa a la máquina por medio de la unidad de control, como se vio en el capitulo 3.

 $\begin{array}{c} \hline \end{array}$ !

#### Ejemplo 5.2.

En la figura 5.10., se puede observar una pieza mecánica. Se utiliza como junta de unión en una máquina hidráulica. Esta pieza es de calibre 10 (3.5 mm), acero inoxidable. A diferencia de la pieza anterior, esta información llego sin cotas, cuadro de referencia. etc. Lo primero a seguir, es saber las unidades de dibujo que el solicitante del corte requiere.

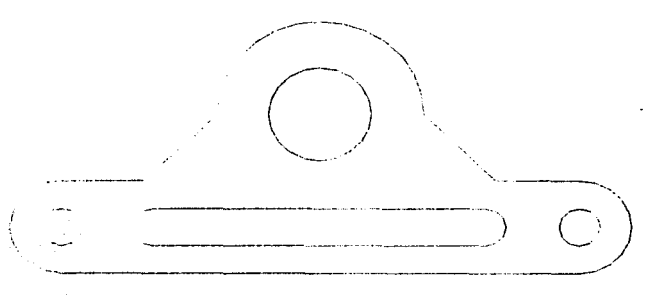

Figura 5.1 O. Pieza mecánica, placa unión.

Si las unidades de dibujo coinciden con las unidades que el solicitante del corte requiere, se procede a enviar la pieza al origen del programa CAD. Para aprovechar el material posible, se realiza el siguiente arreglo, ver figura 5.11.

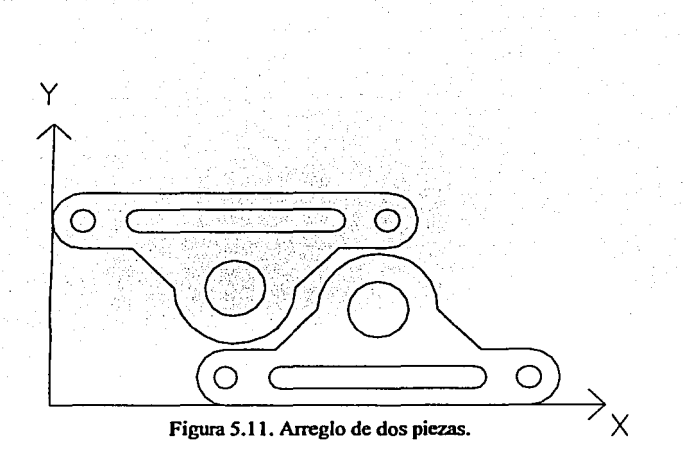

Este arreglo optimizará el desperdicio de material , como se observa en la figura 5.12., es mínimo el desperdicio en la lámina utilizada para el corte.

| pppppppppppp                                                                                                    | drindsing |
|----------------------------------------------------------------------------------------------------|-----------|
|                                                                                                    |           |
|                                                                                                    |           |
|                                                                                                    |           |
|                                                                                                    |           |
|                                                                                                    |           |
|                                                                                                    |           |
|                                                                                                    |           |
|                                                                                                    |           |
|                                                                                                    |           |
|                                                                                                    |           |
|                                                                                                    |           |
|                                                                                                    |           |
|                                                                                                    |           |
|                                                                                                    |           |
|                                                                                                    |           |
|                                                                                                    |           |
|                                                                                                    |           |
| <b>Marie Marie Archives</b><br><b>Munical Section</b><br><b>A Maria A Maria</b><br>placing placing<br><b>didelpion</b><br>drindsideliatio<br><b>Marianale</b><br><b>A B P P P P P</b> |           |
|                                                                                                    |           |

Figura 5.12. Distribución de las piezas en la lámina para corte.

El programa se realiza del arreglo de dos piezas, en la operación del corte en la máquina, el operador reiniciará el programa con la distancia calculada en la figura 5.12.

En la figura 5.13. se muestran las entradas y salidas de corte, asf como la trayectoria de corte.

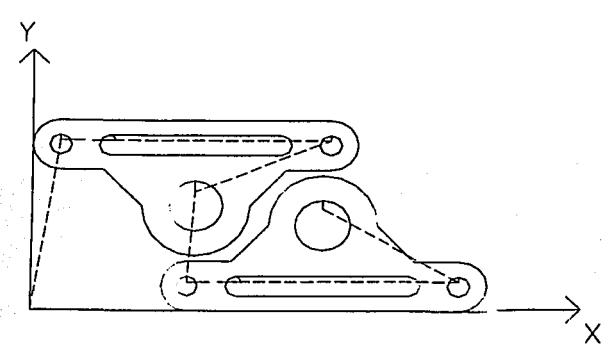

Figura 5.13. Entradas y trayectoria de corte.

El siguiente paso es ingresar el ó los programas a la unidad de control de la máquina. En la máquina estos son los pasos a seguir:

- Cargar programa
- Correr el programa en vacío (sin corte}, solo para verificar el programa.
- Posicionar la boquilla del LASER en la posición indicada.
- Ajustar presión del gas auxiliar.
- Verificar la mezcla del gas LASER.
- Activar el voltaje
- Empezar el corte.

## **CONCLUSIONES**

Después del trabajo realizado se pueden establecer las conclusiones siguientes:

1.- El haz emitido por un LASER de gas tiene una colimación casi total, lo que significa que presenta escasa divergencia.

2.- El haz puede concentrarse en un punto y suministrarle una energía de gran intensidad.

3.- A favor del LASER opera que la energía calorífica se mantiene y realiza su función en la zona donde hay que trabajar, por cuya razón se consigue un elevado rendimiento energético.

4.- Los sistemas LASER suman más ventajas: ausencia de vibración, ruido y polvo, reducción de humos: y hacen innecesaria el almacenamiento y mantenimiento de cabezales de corte varios y con frecuencia caros.

5.- Sirve. sobre todo, como herramienta adoptada para aplicar un flujo de energia sumamente elevado a la superficie de la pieza a trabajar. En este sentido, aventaja con distancia a otras fuentes de energía.

6.- Se puede concretar esta ganancia: se obtienen productos de gran calidad, se consigue una elevada productividad. sin olvidar la flexibilidad y versatilidad del LASER y de los sistemas de producción que se fundan en el.

7.- A pesar de la alta inversión inicial, cifrada en dos a cinco veces de lo que valen los sistemas de corte convencionales. En un año, poco más o menos, se amortiza el costo de las herramientas LASER. lo que explica su rápida generalización a un gran número de aplicaciones de corte. Se calcula que cada año se instalan más de cien sistemas de corte LASER en todo el mundo.

8.- No requiere electrodo, no existe contacto directo entre pieza y herramienta, es aplicable al maquinado de áreas con escaso acceso, funde y evapora el material procesado, las zonas afectadas por el calor son despreciables, pueden maquinarse agujeros extremadamente pequeños, fácil control de la configuración del

142

haz, existe mínimo desperdicio de material, poco tiempo en la preparación, no hay desgaste o necesidad de reemplazar herramientas de corte.

Por lo tanto el corte por rayo LASER, no es la única solución a todos los problemas, pero si un proceso casi insuperable.

Con este trabajo se puede obtener información completa, procedimientos. técnicas para la programación. operación y mantenimiento de una máquina de control numérico de corte por LASER. Mostrando la tecnología de punta para los procesos de corte de metales en la industria, el manejo y uso de las maquinas de ene, aplicaciones de lenguaje de programación, CAD y CAM.

# **BIBLIOGRAFIA**

- l. COMPUTER NUMERICAL CONTROL OF MACHINE TOOLS G.E.THYER EDITORIAL NEWNES SEGUNDA EDICION I991
- 2. NUMERICALL Y CONTROLLED MACHINE TOOLS G. W. VICKERS M.LY R.G.OETTER EDITORIAL ELLIS HORWOOD PRIMERA EDICIÓN I 990
- 3. COMPUTER NUMERICAL CONTROL HERMAN W. POLLACK EDITORIALO PRENTICE-HALL PRIMERA EDICION I 990
- 4. LASER MACHINING. THEORY AND PRACTJCE GEORGE CHRYSSOLOURIS EDITORIAL SPRINGER-VERLAG PRIMER EDICION 199I
- 5. CNC TECHNOLOGY AND PROGRAMMING STEVE KRAR, ARTHUR GILL EDITORIAL MCGRA W-HILL PRIMERA EDICION I 990
- 6. CAD/CAM ROBOTICS AND FACTORIES THE FUTURE SOCIETY OF MANUF ACTURING ENGINEERS EDITORIAL SME PRIMERA EDICION I989
- 7. CAD/CAM FOR PRODUCTION TOOLING SOCIETY OF MANUFACTURING ENGINEERS EDITORIAL SME PRIMERA EDICIÓN I 989
- 8. SISTEMAS CADICAM/CAE DISEÑO Y FABRICACION POR COMPUTADOR PUBLICACIONES MARCOMBO VERSIÓN EN CASTELLANO I 988

### 9. COMPUTER - AUTOMATED MANUFACTURING JOHN H. POWERS JR. GLENCOE/MCGRA W-HILL

### 10. FABRJCACION ASISTIDA POR COMPUTADOR- CAM RAFAEL FERRE MASIP MARCOMBO 1987

11. PARTS 11 PLUS MANUAL SHOP DATA SYSTEMS 1997.